# Contrôleur numérique de vanne DVC6200 FIELDVUE™ Fisher™

#### Ce manuel couvre les modèles et points suivants :

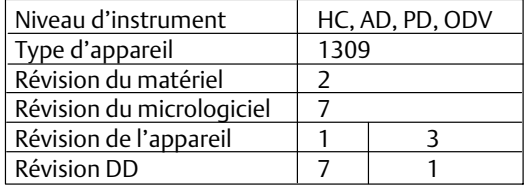

## Table des matières

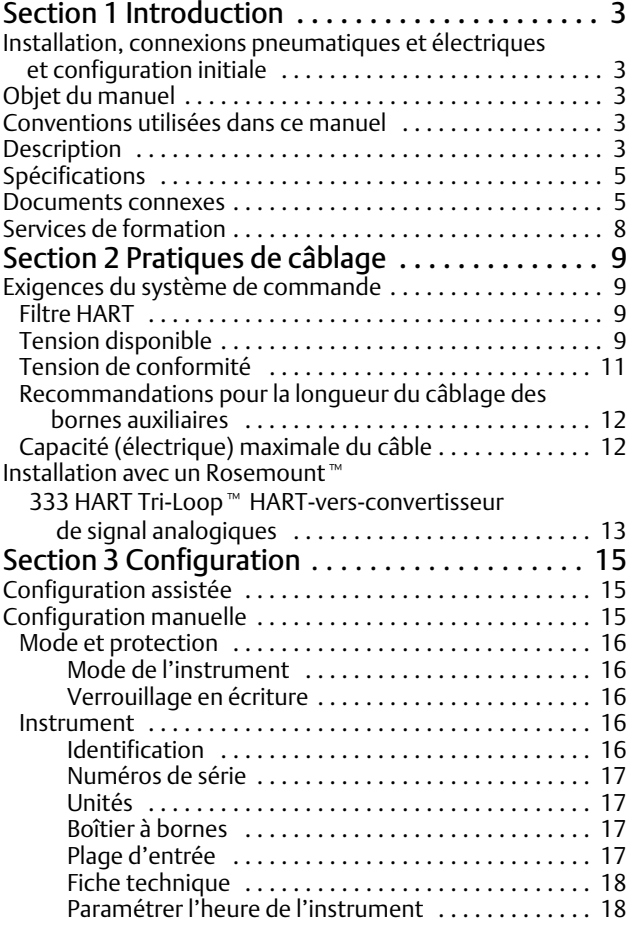

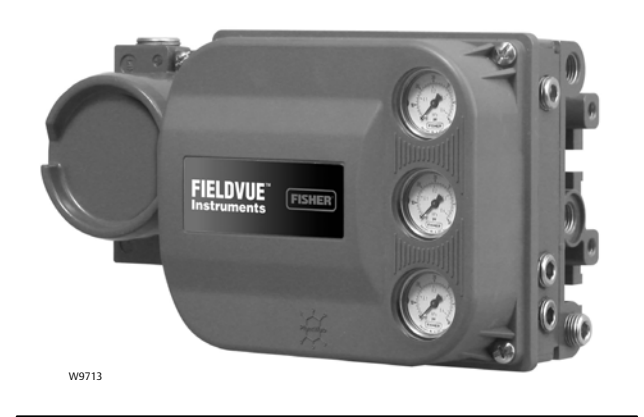

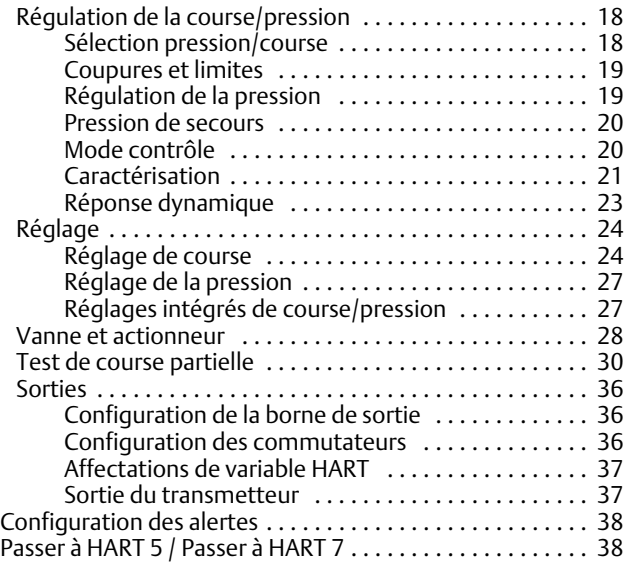

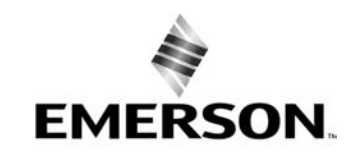

## **Manuel d'instructions**

D103605X0FR

## Sommaire (suite)

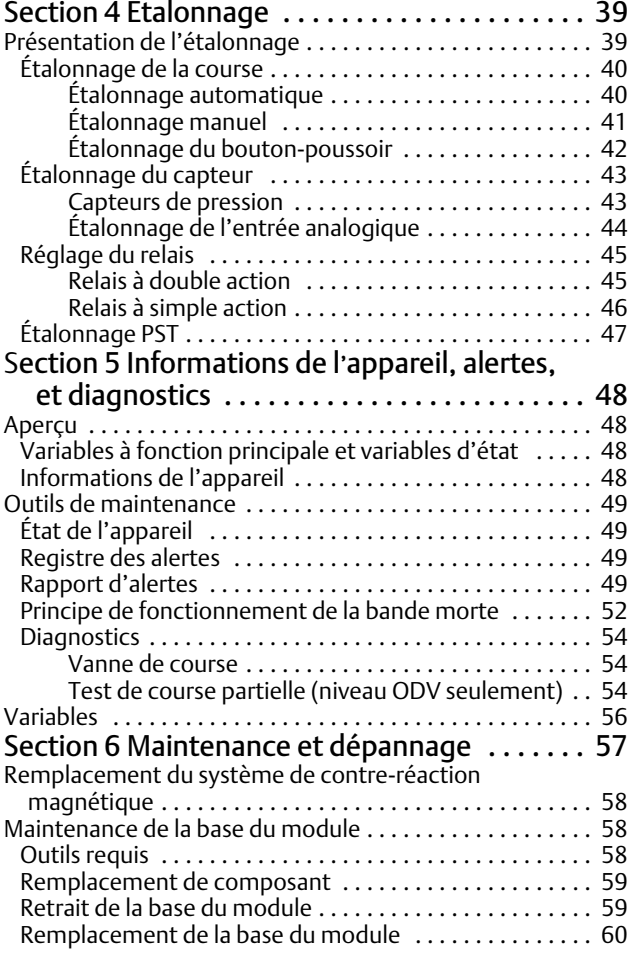

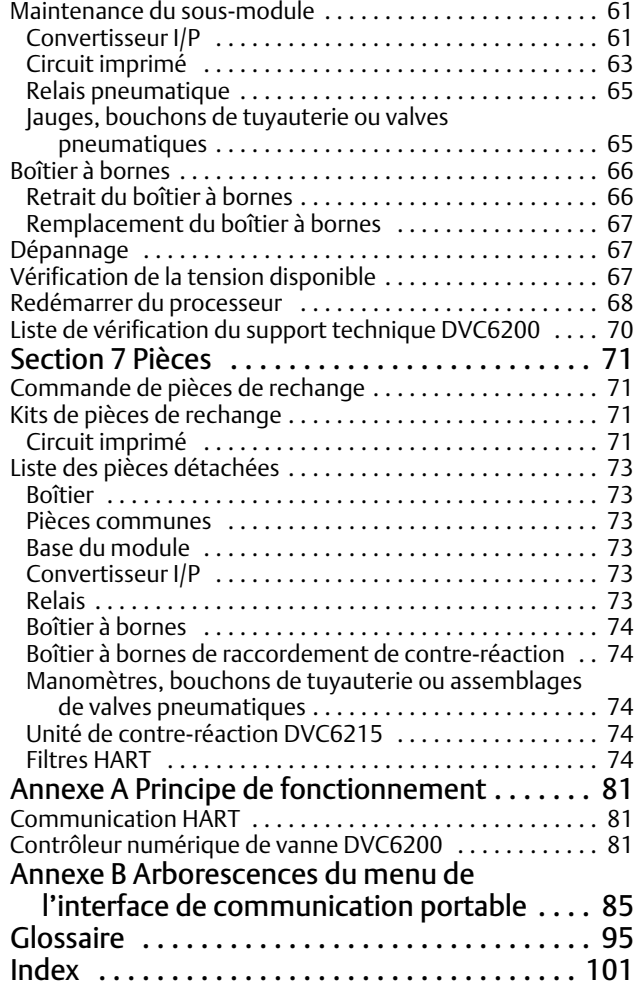

## <span id="page-2-0"></span>Section 1 Introduction

## Installation, Raccordements pneumatiques et électriques Raccordements, configuration initiale

Voir le Guide de démarrage rapide de la série DVC6200 [\(D103556X0FR](https://www.emerson.com/documents/automation/quick-start-guide-contr%F4leurs-num%E9riques-de-vanne-fieldvue-s%E9rie-dvc6200-de-fisher-dvc6200-series-digital-valve-controllers-french-fr-122590.pdf)) pour les informations relatives à l'installation, au raccordement et à la configuration initiale des produits DVC6200. Pour obtenir un exemplaire de ces documents, cliquer sur le code approprié ci-dessous ou le numériser, ou contacter un [bureau commercial Emerson](http://www.emerson.com/en-us/contact-us), ou consulter notre site Web à l'adresse suivante : Fisher.com.

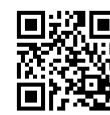

Cliquer sur le code ou le numériser pour accéder à l'assistance sur site

## Objet du manuel

Ce manuel d'instructions est un supplément au Guide de démarrage rapide de la série DVC6200 ([D103556X0FR](https://www.emerson.com/documents/automation/quick-start-guide-contr%F4leurs-num%E9riques-de-vanne-fieldvue-s%E9rie-dvc6200-de-fisher-dvc6200-series-digital-valve-controllers-french-fr-122590.pdf)) livré avec chaque instrument. Ce manuel d'instructions contient des caractéristiques produits, des matériaux de référence, des informations de configuration personnalisées et des informations détaillées concernant les pièces de rechange.

Ce manuel d'instructions décrit l'utilisation d'une interface de communication portable Emerson pour configurer et étalonner l'instrument. On peut également utiliser le logiciel Fisher ValveLink™ ou l'application mobile ValveLink pour la configuration, l'étalonnage et le diagnostic de la vanne et de l'instrument. Pour plus d'informations sur l'utilisation du logiciel ValveLink avec l'instrument, se reporter à l'aide ou à la documentation du logiciel ValveLink.

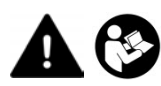

Les personnes effectuant les procédures d'installation, d'exploitation ou de maintenance du contrôleur numérique de vanne DVC6200 doivent être parfaitement formées et qualifiées aux procédures d'installation, d'exploitation et de maintenance de vannes, d'actionneurs et d'accessoires. Pour éviter des blessures ou des dommages matériels, il est important de lire attentivement, d'assimiler et d'observer l'intégralité de ce manuel, y compris les avertissements et les précautions. Pour toute question au sujet de ces instructions, contacter votre bureau commercial Emerson avant toute intervention.

## Conventions utilisées dans ce manuel

Les chemins de navigation et les séquences d'accès rapide sont inclus dans les procédures et les paramètres accessibles à l'aide de l'interface de communication portable.

Par exemple, pour accéder à « Configuration de l'appareil » :

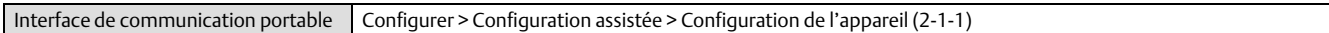

Voir l'annexe [B](#page-84-0) pour en savoir plus sur les arborescences du menu de l'interface de communication portable.

### **Remarque**

Les séquences d'accès rapide ne s'appliquent qu'à l'interface de communication 475. Elles ne s'appliquent pas à l'interface de communication Trex™.

## **Description**

Les contrôleurs numériques de vanne DVC6200 (figures [1‐1](#page-3-0) et [1‐2\)](#page-3-0) sont des instruments de communication intensité/air pilotés par microprocesseur. Outre la fonction traditionnelle consistant à convertir un courant d'entrée en une pression de sortie pneumatique, le contrôleur numérique de vanne de la série DVC6200, au moven du protocole de communication HART®, offre un accès commode aux informations essentielles relatives aux opérations. Il est possible d'obtenir des informations à partir de l'élément principal du procédé, la vanne de régulation elle-même, en utilisant l'interface de communication portable sur la vanne, ou sur une boîte de jonction sur le terrain, ou en utilisant un ordinateur personnel ou une console d'opérateur dans la salle de

X1182-1

<span id="page-3-0"></span>Figure 1‐1. Contrôleur numérique de vanne DVC6200 FILEDVUE monté sur un actionneur de vanne droite Fisher

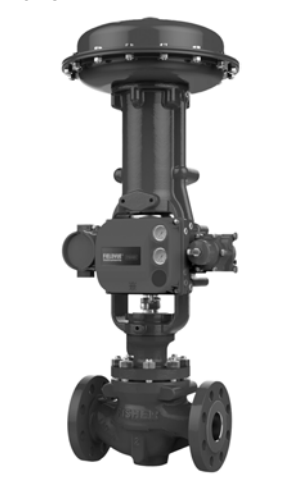

Figure 1‐2. Contrôleur numérique de vanne DCV6200 FIELDVIEW à montage intégré sur une vanne de régulation Fisher GX

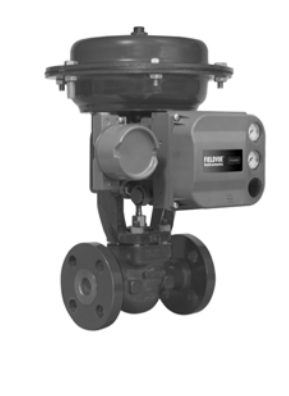

commande. De plus, une option qui prévoit un circuit isolé pour un transmetteur de position de vanne est disponible (pour une indication distincte sur la position de chaque valve) ou un commutateur intégré qui peut être réglé en tant que contacteur de fin de course ou en tant que commutateur d'alerte.

W9616

À l'aide d'un ordinateur personnel et le logiciel ValveLink ou d'AMS Suite : Intelligent Device Manager, ou d'une interface de communication portable, on peut effectuer plusieurs opérations avec le contrôleur numérique de vanne DVC6200. On peut obtenir des informations générales sur le niveau de révision du logiciel, les messages, le repère, le descripteur et la date.

Des informations de diagnostic sont disponibles pour vous aider lors du dépannage. Les paramètres de configuration de l'entrée et de la sortie peuvent être réglés et le contrôleur numérique de vanne peut être étalonné. Voir le Tableau 1‐1 pour des informations détaillées sur les fonctions de chaque niveau de diagnostic.

Grâce au protocole HART, les informations provenant du site peuvent être intégrées dans les systèmes de régulation ou être reçues sur une seule boucle.

Le contrôleur numérique de vanne DVC6200 est conçu pour remplacer directement des positionneurs pneumatiques et électropneumatiques montés sur des vannes.

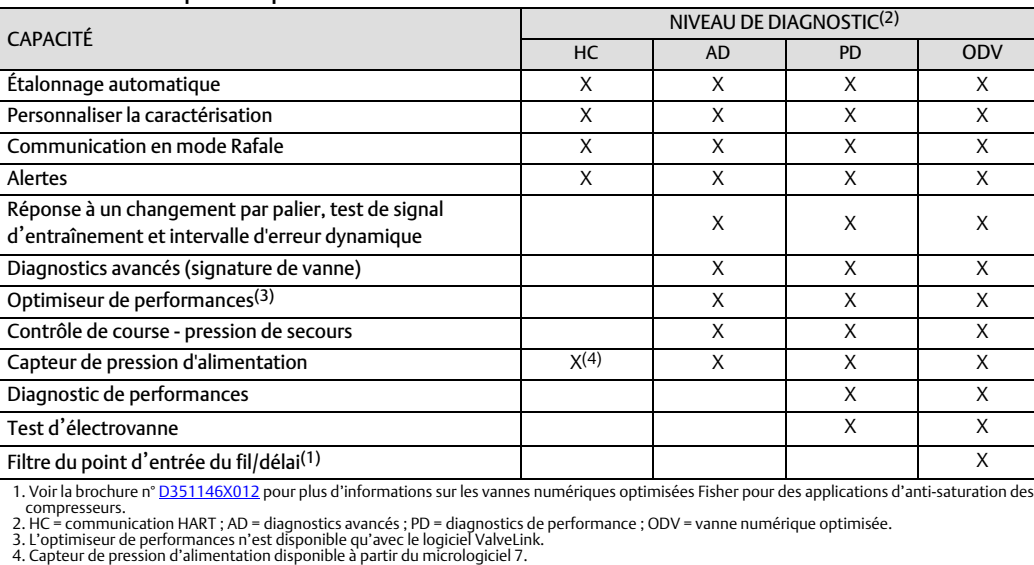

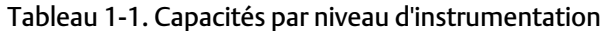

## <span id="page-4-0"></span>Spécifications

## **AVERTISSEMENT**

**Voir le tableau [1‐2](#page-5-0) pour les spécifications. Toute configuration incorrecte d'un instrument de positionnement peut entraîner un dysfonctionnement du produit, des dommages matériels ou des blessures.**

Les caractéristiques des contrôleurs numériques de vanne DVC6200 sont indiquées dans le tableau [1‐2](#page-5-0). Les caractéristiques de l'interface de communication se trouvent dans le [Guide de démarrage rapide](https://www.emerson.com/documents/automation/quick-start-guide-ams-trex-device-communicator-en-us-171742.pdf) de l'interface de communication.

## Documents connexes

Cette section dresse la liste d'autres documents contenant des informations relatives au contrôleur numérique de vanne DVC6200. Ces documents sont les suivants :

- Bulletin 62.1 : DVC6200 contrôleur numérique de vanne FIELDVUE DVC6200 Fisher ([D103415X0FR](https://www.emerson.com/documents/automation/contr%F4leur-num%E9rique-de-vanne-fieldvue-dvc6200-de-fisher-dvc6200-digital-valve-controller-french-fr-123146.pdf))
- Bulletin 62.1 : DVC6200(S1) dimensions du contrôleur numérique de vanne FIELDVUE DVC6200 Fisher ([D103543X012\)](http://www.emerson.com/documents/automation/124636.pdf)
- Bulletin 62.1 : contrôleur numérique de vanne sélection du contrôleur numérique de vanne FIELDVUE Fisher ([D104363X012\)](https://www.emerson.com/documents/automation/product-bulletin-fisher-fieldvue-digital-valve-controller-product-selection-en-6112860.pdf)
- Guide de démarrage rapide du contrôleur numérique de vanne de la série DVC6200 FIELDVUE Fisher [\(D103556X0FR\)](https://www.emerson.com/documents/automation/quick-start-guide-contr%F4leurs-num%E9riques-de-vanne-fieldvue-s%E9rie-dvc6200-de-fisher-dvc6200-series-digital-valve-controllers-french-fr-122590.pdf)
- Le contrôleur numérique de vanne FIELDVUE pour fractionnement ([D103262X012\)](http://www.emerson.com/documents/automation/137910.pdf)
- Utilisation d'instruments FIELDVUE avec le Smart HART Loop Interface and Monitor (HIM) [\(D103263X012](http://www.emerson.com/documents/automation/140998.pdf))
- Utilisation des instruments FIELDVUE avec l'adaptateur adaptateur THUM Smart Wireless et un module d'interface HART (HIM) ([D103469X012](http://www.emerson.com/documents/automation/138146.pdf))
- Moniteur audio pour les communications HART [\(D103265X012](http://www.emerson.com/documents/automation/141054.pdf))
- Caractéristiques du dispositif de terrain HART En supplément du contrôleur numérique de vanne FIELDVUE DVC6200 Fisher ([D103639X012](http://www.emerson.com/documents/automation/124884.pdf))
- Utilisation du HART Tri‐Loop convertisseur de HART en signal analogique avec le contrôleur numérique de vanne FIELDVUE ([D103267X012](http://www.emerson.com/documents/automation/141056.pdf))
- Mise en œuvre du verrou-dans la-dernière stratégie [\(D103261X012\)](http://www.emerson.com/documents/automation/122898.pdf)
- Manuel d'instructions du filtre HF340 de Fisher [\(D102796X012\)](http://www.emerson.com/documents/automation/135518.pdf)
- Interface de communication de l'appareil AMS Trex [Guide d'utilisation](https://www.emerson.com/documents/automation/user-guide-ams-trex-device-communicator-en-us-171738.pdf)
- Assistance ou *documentation* pour le logiciel ValveLink

Tous ces documents sont disponibles dans un [bureau commercial Emerson](http://www.emerson.com/en-us/contact-us) ou sur Fisher.com.

## <span id="page-5-0"></span>Tableau 1‐2. Spécifications

#### **Montage disponible**

Contrôleur numérique de vanne DVC6200 ou unité de contre-réaction DVC6215 : ■ Support intégré aux actionneurs GX ou 657/667 Fisher Montage intégré aux actionneurs rotatifs Fisher Applications linéaires à tige coulissante Applications rotatives quart-de-tour

Unité de base DVC6205 pour montage sur paroi ou tube de 2 pouces (pour montage déporté)

Le contrôleur numérique de vanne DVC6200 ou l'unité de contre-réaction DVC6215 peuvent aussi être montés sur d'autres actionneurs conformes aux normes de montage IEC 60534‐6-1, IEC 60534-6-2, VDI/VDE 3845 et NAMUR.

#### **Protocole de communication**

 $HART 5 ou HART 7$ 

## **Signal d**'**entrée** Point**-**àà**-**Point

*Signal d*'*entrée analogique :* CC 4-20 mA, nominal ; séparation du parcours de course disponible Tension minimale disponible aux bornes de l'instrument doivent être de 9,5 V c.c. pour le contrôle analogique, 10 V c.c. pour la communication HART *Courant de contrôle minimum :* 4,0 mA *Courant minimum w/o redémarrage du microprocesseur :* 3,5mA *Tension maximale :* 30 V c.c. Protégé contre la surintensitéé

## Protégé contre la polarité inverse Alimentation multi**-**point

*De l*'*instrument :* 11 à 30 V c.c. à 10 mA Protégé contre la polarité inverse

### **Pression d**'**alimentation([1\)](#page-7-0)**

Minimum recommandé : 0,3 bar (5 psig) au-delà des recommandations maximales des actionneurs Maximum : 10,0 bar (145 psig) ou selon la classe de pression maximale de l'actionneur, choisir la pression la plus basse des deux

#### Produit : air ou gaz naturel

Le produit d'alimentation doit être propre, sec et non corrosif

#### Selon la norme ISA 7.0.01

des particules de 40 micromètres au maximum dans le circuit pneumatique sont acceptables. Il est recommandé de procéder à une filtration supplémentaire pour réduire la taille des particules à 5 micromètres. La teneur en lubrifiant ne doit pas dépasser 1 ppm en poids (p/p) ou en volume (vol/vol). La condensation dans l'alimentation d'air doit être minimale.

#### Selon la norme ISO 8573-1

*Masse volumique maximale des particules :* Classe 7 *Teneur en lubrifiant :* Classe 3 Point de rosée sous pression : Classe 3 ou au moins 10 °C en dessous de la température ambiante la plus basse attendue

### **Signal de sortie**

Signal pneumatique, jusqu'à la pression d'alimentation totale

Étendue d'échelle minimale : 0,4 bar (6 psig) Étendue d'échelle maximale : 9,5 bar (140 psig)  $\mathsf{direct}\,\mathsf{\`a}\mathsf{\`a} \blacksquare$  à double action,  $\blacksquare$  à simple action ou a action inverse

### **Consommation d**'**air à régime stable[\(2](#page-7-0))([3\)](#page-7-0)**

#### Relais standard

*À une pression d*'*alimentation de 1,4 bar (20 psig) :* Valeur inférieure à la normale 0,38 m3/h (14 scfh) *À une pression d*'*alimentation de 5,5 bar (80 psig) :* Valeur inférieure à la normale 1,3 m3/h (49 scfh)

#### Relais à purge faible

*À une pression d*'*alimentation de 1,4 bar (20 psig) :*  Valeur moyenne normale de 0,056 m<sup>3</sup>/h (2,1 scfh) *À une pression d*'*alimentation de 5,5 bar (80 psig) :* Valeur moyenne normaler de 0,184 m<sup>3</sup>/h (6,9 scfh)

### **Capacité de sortie maximale([2\)](#page-7-0)([3](#page-7-0))**

À une pression d'alimentation de 1,4 bar (20 psig) : Valeur inférieure à la normale 10,0 m3/h (375 scfh) À une pression d'alimentation de 5,5 bar (80 psig) : Valeur inférieure à la normale 29,5 m3/h (1100 scfh)

#### **Limites de température ambiante de fonctionnement[\(1](#page-7-0))[\(4\)](#page-7-0)**

 $-40$  à 85 °C (-40 à 185 °F) -52 à 85 °C (-62 à 185 °F) pour les instruments utilisant l'option « Température extrême » (pour les élastomères de fluorosilicone) -52 à 125 °C (-62 à 257 °F) pour l'unité de contre-réaction à montage déporté

### **Linéarité indépendante([5\)](#page-7-0)**

Valeur standard : ±0,50 % de l'étendue d'échelle de sortie

#### **Compatibilité électromagnétique**

Conforme à la norme EN 61326-1:2021 -Immunité – Installations industrielles selon le tableau 2 de la norme EN 61326‐1. Les performances sont indiquées dans le tableau [1‐3](#page-7-0) ci-dessous. Émissions – Classe A Classe d'équipement ISM : Groupe 1, Classe A

## Tableau [1‐2.](#page-5-0) Spécifications (suite)

Protection contre la foudre et les surtensions – Le degré d'immunité contre la foudre est spécifié comme immunité contre les surtensions dans le tableau [1‐3](#page-7-0). Pour une protection supplémentaire contre les surtensions, il est possible d'utiliser des dispositifs de protection contre les transitoires disponibles dans le commerce.

#### **Méthode de test de la résistance aux vibrations**

Testé conformément à la norme ANSI/ISA-S75.13.01, Section 5.3.5. Une recherche de fréquence de résonance est effectuée sur les trois axes. L'instrument est soumis au test d'endurance d'une demi-heure spécifié par ISA pour chaque résonance majeure.

#### **Impédance d'entrée**

Une impédance équivalente de 500 ohm peut être utilisée. Cette valeur correspond à 10 V et 20 mA.

#### **Méthode de test de la résistance à l**'**humidité**

Testé conformément à la norme IEC 61514‐2

#### **Classification électrique**

#### Certificats de zone dangereuse

CSA— Sécurité intrinsèque, antidéflagrant, division 2, protection contre les coups de poussière

FM— Sécurité intrinsèque, antidéflagrant, protection contre les coups de poussière, non incendiaire

ATEX— Sécurité intrinsèque, antidéflagrant, type « n », poussières par sécurité intrinsèque

IECEx— Sécurité intrinsèque, antidéflagrant, type « n », poussière par sécurité intrinsèque et boîtier

#### Boîtier électrique :

CSA— Type 4X, IP66 FM— Type 4X, IP66 ATEX— IP66 IECEx— IP66

#### **Autres homologations/certifications**

Appareil à joint simple certifié gaz naturel— CSA, FM, ATEX et IECEx

ABS : Homologation de type marin

BV : Homologation de type marin

DNV— Homologation de type marin

Lloyds Register— Homologation type marin

CCC— Certification de produit obligatoireen Chine

CML— Certification Management Limited (Japon)

CUTR— Customs Union Technical Regulations (Réglementation technique de l'Union douanière) (Russie, Kazakhstan, Bélarus)

ESMA— Autorités de normalisation et de métrologie des Émirats arabes unis – ECAS-Ex (EAU)

INMETRO— National Institute of Metrology, Quality, and Technology (Institut national de la métrologie, de la qualité et de la technologie) (Brésil)

KOSHA— Agence coréenne pour la sécurité et la santé au travail (Corée du Sud)

KTL— Korea Testing Laboratory (Laboratoire d'essai en Corée) (Corée du Sud)

NEPSI : Centre national de contrôle et d'inspection pour la protection contre les explosions et la sécurité de l'emploi des instruments (Chine)

PESO CCOE— Petroleum and Explosives Safety Organisation - Chief Controller of Explosives (Inde) (Organismation pour la sécurité en matière d'hydrocarbures et d'explosifs - Contrôleur en chef des explosifs) (Inde)

SANS— Normes nationales de l'Afrique du Sud

Contacter un **bureau commercial Emerson** pour obtenir des informations spécifiques sur les classifications/certifications

#### **Raccordements**

Pression d'alimentation : 1/4 NPT en interne avec pad intégré pour le montage du détendeur 67CFR Pression de sortie : 1/4 NPT en interne Tuyauterie recommandée : 3/8 pouces Évent : 3/8 NPT en interne Électricité : 1/2 NPT en interne ou M20

#### **Compatibilité de l**'**actionneur**

Tige glissante linéaire Actionneurs linéaires avec course nominale comprise entre 6,35 mm (0,25 po) et 606 mm (23,375 po)

Rotation d'un quart de tour

Actionneurs rotatifs avec course nominale comprise entre 45 et 180 $^{\circ(6)}$  $^{\circ(6)}$  $^{\circ(6)}$ 

### **Poids**

DVC6200 *Aluminium :* 3,5 kg (7,7 lb) *Acier inoxydable :* 8,6 kg (19 lb)

DVC6205 : 4,1 kg (9 lb) DVC6215 : 1,4 kg (3,1 lb)

#### **Matériaux de construction**

Boîtier, base du module et boîtier à bornes : Alliage d'aluminium à faible teneur en cuivre A03600 (standard) Acier inoxydable (en option) Couvercle : Polyester thermoplastique Élastomère : Nitrile (standard) Fluorosilicone (très haute température)

<span id="page-7-0"></span>Décembre 2022

D103605X0FR

## Tableau [1‐2.](#page-5-0) Spécifications (suite)

#### **Options**

 Manomètres de sortie et d'alimentation ou Valves pneumatiques Filtre détendeur à montage intégré  $\blacksquare$  Relais de purge faible débit<sup>(7)</sup>  $\blacksquare$  Température extrême **■** Montage déporté<sup>(8)</sup> ■ Acier inoxydable

Position 4-20 mA intégrée Transmetteur<sup>(9)</sup>:

sortie 4‐20 mA, isolée

*Tension d*'*alimentation :* 8‐30 V c.c.

*Précision de référence :* 1 % d'étendue de course

Le transmetteur de position est conforme aux exigences NAMUR NE43 ; sélectionnable pour montrer les défaillances élevées ( > 22,5 mA) ou les défaillances faibles (< 3,6 mA). Défaillance élevée lorsque le contrôleur est mis en marche.

#### **Essentielle Changement**<sup>(9)</sup>:

Un contacteur isolé, configurable tout au long de la plage de course étalonnée ou actionné à partir d'une alerte d'appareil

*État OFF :* 0 mA (nominal) *État activé :* jusqu'à 1 A *Tension d*'*alimentation :* 30 Vcc maximum *Incertitude nominale :* 2 % de l'étendue de course

Contacter votre [bureau de vente Fisher](http://www.emerson.com/en-us/contact-us) ou se rendre sur Fisher.com pour plus d'informations

### **Déclaration de SEP**

Fisher Controls International LLC déclare que ce produit est conforme à l'article 4, paragraphe 3, de la Directive équipement sous pression (DESP) 2014/68/UE. Il a été conçu et fabriqué conformément aux Règles de l'Art en Usage (RAU) et ne peut pas porter le marquage CE relatif à la DESP.

Cependant, le produit *peut* porter la marque CE indiquant la conformité à *d'autres* directives européennes applicables.

REMARQUE : la terminologie des instruments spécialisés est définie par la norme ANSI/ISA 51.1 - terminologie des instruments de procédé.<br>1. Les limites de pression et de température contenues dans ce document et celles de

2. m<sup>3</sup>/h normaux – mètres cubes normaux par heure à 0 °C et 1,01325 bar, valeur absolue. Scfh : pieds cubes standard par heure à 60 °F et 14,7 psia.<br>3. Valeurs de 1,4 bar (20 psig) basées sur un relais direct à -action si au fluorosilicone est de -53 °C (-63,4 °F).<br>5. Ne s'aplique pas aux courses de moins de 19 mm (0,75 pouce) sans objet ou aux rotations d'arbre inférieures à 60 degrés. Ne s'applique pas aux contrôleurs numériques de vanne

pour les longues courses.

6. Les actionneurs rotatifs avec une course nominale de 180° nécessitent un kit de montage spécial ; contacter un bureau commercial Emerson pour connaître la disponibilité des kits<br>7. L'exigence de consommation en régime s en gaz naturel jusqu'à 4,8 bars (70 psi) à 16 °C (60 °F). L'exigence de 6 scfh peut être satisfaite par les relais de purge basse B et C lorsqu'ils sont utilisés avec une alimentation en gaz naturel allant jusqu'à 5,2 bars (75 psi) à 16 °C (60 °F).<br>8. Un câble gainé à 4 conducteurs, de calibre 18 à 22 AWG minimum, dans un conduit métallique rigide ou flexible, est nécessaire pour le raccordement entre l'unité

de contre-réaction. Un tubage pneumatique entre le raccordement de sortie de l'unité de base et l'actionneur a été testé jusqu'à 91 mètres (300 pieds). Aucune dégradation des performances n'a eu lieu jusqu'à 15 mètres (50 pieds). À 91 mètres, il y avait un léger décalage pneumatique. 9. La sortie électronique est disponible avec le transmetteur de position ou le commutateur intégré.

### Tableau 1‐3. Synthèse des résultats CEM – Immunité

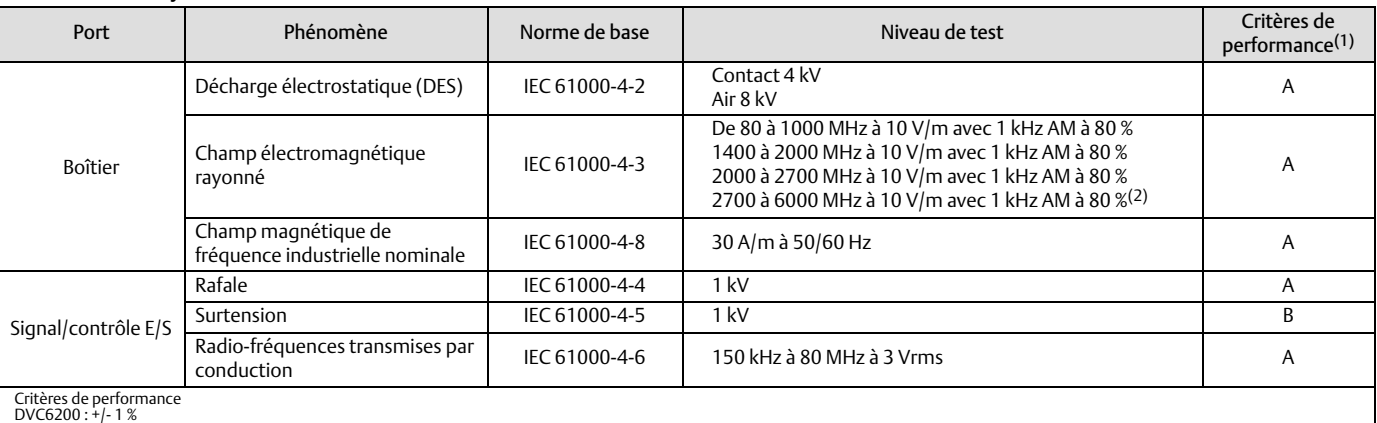

DVC6200 : +/- 1 % Montage déporté DVC6205 : +/- 2 %

1. A = Áucune dégradation pendant les essais. B = Dégradation temporaire durant les essais, mais rétablissement automatique.<br>2. Essais d'immunité supplémentaires réalisés de 1,4 GHz à 10 GHz pour répondre aux exigences de

## Services de formation

Emerson Automation Solutions Educational Services - Registration Téléphone : +1 800/338/8158 Adresse e‐mail : education@emerson.com emerson.com/mytraining

## <span id="page-8-0"></span>Section 2 pratiques de câblage

## Exigences du système de régulation

Plusieurs paramètres doivent être vérifiés pour s'assurer que le système de contrôle-commande est compatible avec le contrôleur numérique de vanne DVC6200.

## Filtre HART

Selon le système de commande utilisé, un filtre HART peut être nécessaire pour permettre une communication HART. Le filtre HART est un dispositif passif inséré dans le câblage in situ en provenance de la boucle HART. Le filtre est normalement installé à proximité des bornes de câblage in situ d'E/S du système de commande (se reporter à la figure 2‐1). Il vise à isoler efficacement la sortie du système de commande des signaux de communication HART modulés et à augmenter l'impédance du système de commande afin de permettre une communication HART. Pour plus d'informations sur la description et l'utilisation du filtre HART, se référer au manuel d'instructions adéquat concernant les filtres HART.

Pour déterminer si un système a besoin d'un filtre, contacter un [bureau commercial d'Emerson.](http://www.emerson.com/en-us/contact-us)

### **Remarque**

Un filtre HART n'est en général PAS requis pour les systèmes de régulation Emerson, y compris PROVOX™, RS3™ et les systèmes DeltaV<sup>™</sup>.

### Figure 2‐1. Application des filtres HART

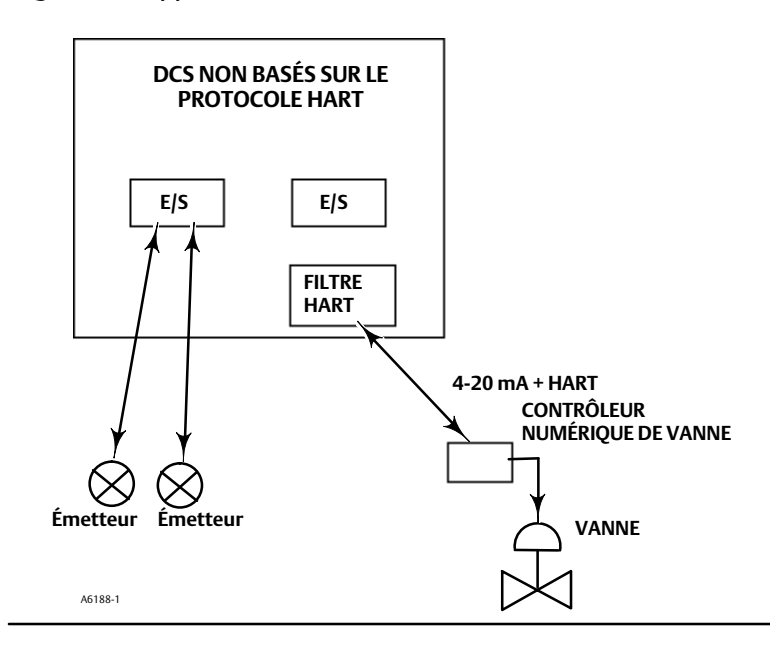

## Tension disponible

La tension disponible au niveau du contrôleur numérique de vanne DVC6200 doit être d'au moins 10 V c.c.. La tension disponible au niveau de l'instrument n'est pas la tension réelle mesurée au niveau de l'instrument lorsque l'instrument est connecté. La tension mesurée au niveau de l'instrument est limitée par l'instrument et est généralement inférieure à la tension disponible.

Comme illustré dans la figure 2‐2, la tension disponible sur l'instrument dépend des éléments suivants :

- la tension de conformité du système de contrôle-commande
- en cas d'utilisation d'un filtre, d'un adaptateur sans fil THUM ou d'une barrière de sécurité intrinsèque, et
- le type et la longueur du câble.

La tension de conformité du système de contrôle-commande est la tension maximale au niveau des bornes de sortie du système de contrôle-commande, à partir de laquelle le système de contrôle-commande peut produire un courant de boucle maximum.

La tension disponible au niveau de l'instrument peut être calculée à partir de l'équation suivante :

Tension disponible = [tension de conformité du système de contrôle-commande (au courant maximum)] - [chute de tension du filtre (si un filtre HART est utilisé)] - [résistance totale du câble  $\times$  courant maximum] - [résistance de barrière x courant maximum].

La tension calculée disponible doit être supérieure ou égale à 10 V c.c..

Le tableau [2‐1](#page-10-0) indique la résistance de certains câbles typiques.

L'exemple suivant montre comment calculer la tension disponible pour un système de contrôle-commande TDC2000 Honeywell avec filtre HART HF340 et 1000 pieds de câble Belden™ 9501 :

Tension disponible = [18,5 volts (à 21,05 mA)] - [2,3 volts] - [48 ohm  $\times$  0,02105 A]

Tension disponible = [18,5] - [2,3] - [1,01]

Tension disponible = 15,19 volts

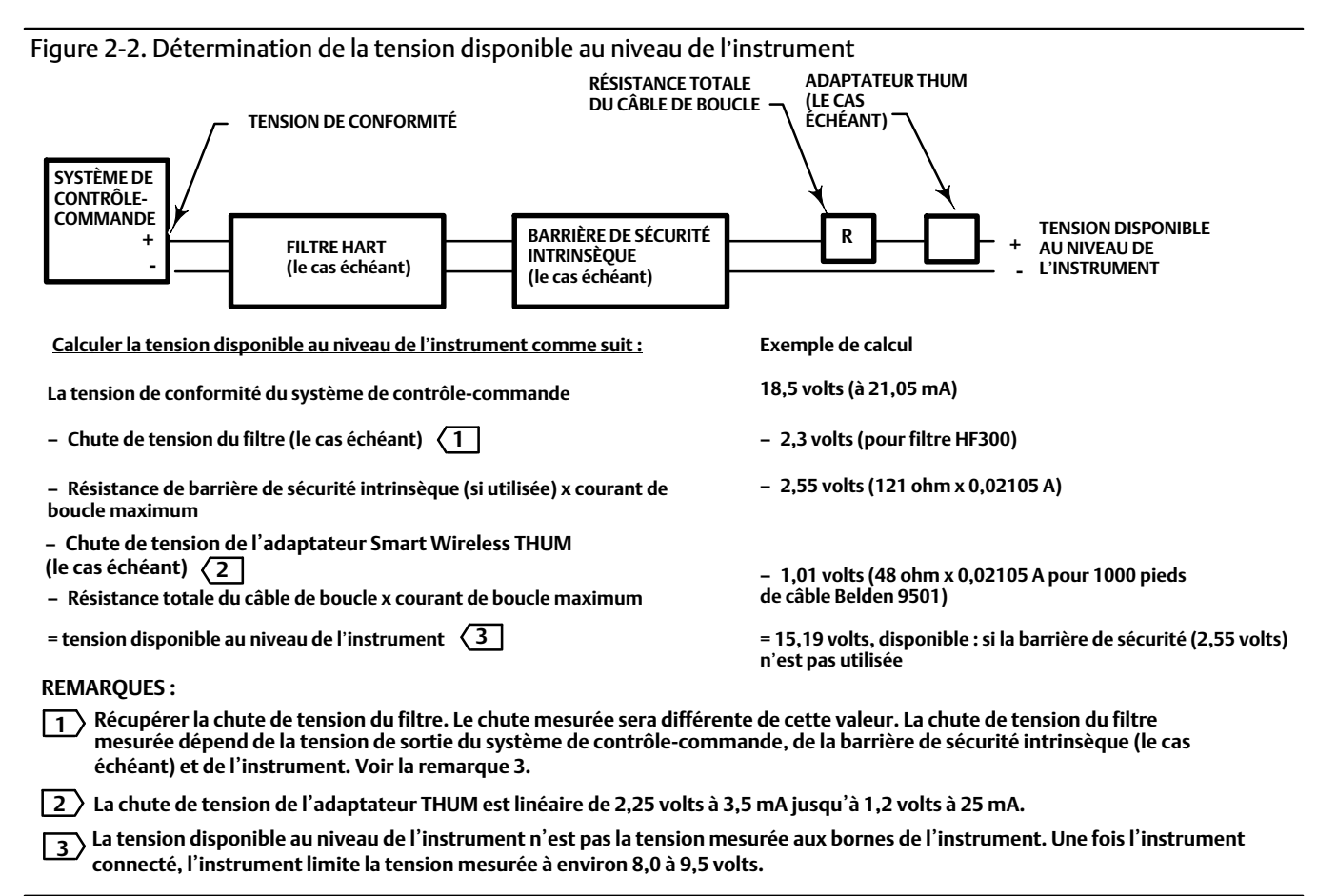

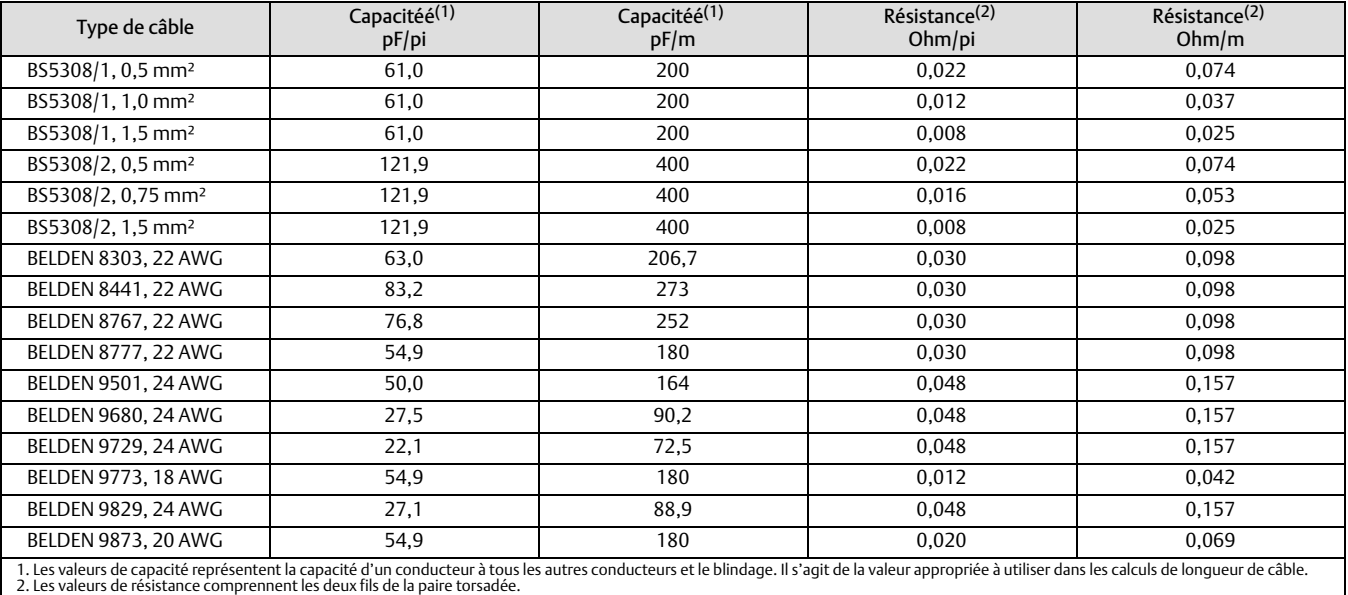

### <span id="page-10-0"></span>Tableau 2‐1. Caractéristique d'entrée

## Tension de conformité

Si la tension de conformité du système de contrôle-commande n'est pas connue, effectuer le test de tension de conformité suivant.

1. Débrancher le câblage sur site du système de contrôle-commande et raccorder l'équipement comme illustré dans la figure 2‐3 aux bornes du système de contrôle-commande.

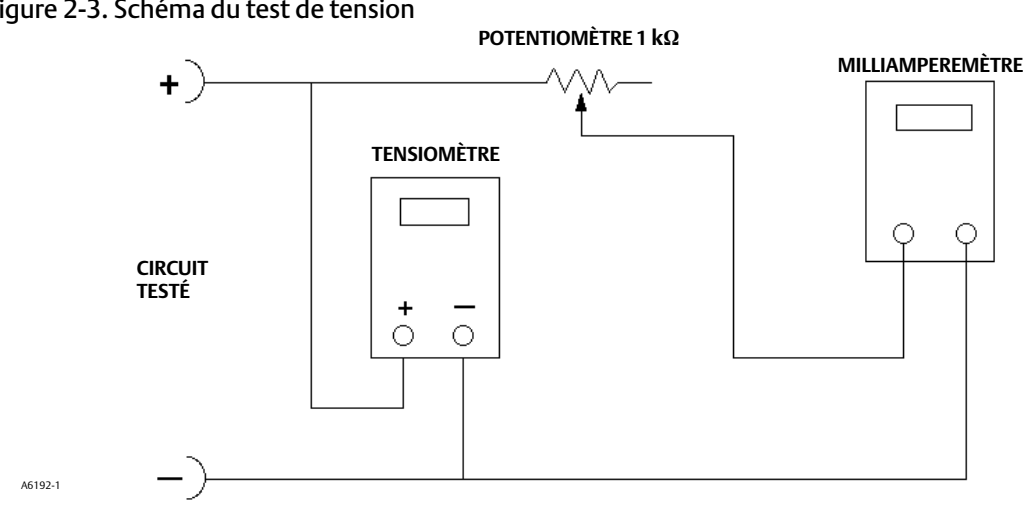

### Figure 2‐3. Schéma du test de tension

- 2. Configurer le système de contrôle-commande pour fournir un courant de sortie maximum.
- 3. Augmenter la résistance du potentiomètre 1 k $\Omega$ , illustré à la figure 2-3, jusqu'à ce que l'intensité observée sur le milliampermètre commence à décroître rapidement.
- 4. Noter la tension indiquée sur le voltmètre. Il s'agit de la tension de conformité du système de contrôle-commande.

Pour des informations sur les paramètres spécifiques à votre système de contrôle-commande, contacter votre [Bureau commercial Emerson.](http://www.emerson.com/en-us/contact-us)

## <span id="page-11-0"></span>Recommandations pour la longueur du câblage des bornes auxiliaires

Les bornes d'entrée auxiliaires du contrôleur DVC6200 SIS peuvent être utilisées avec un contacteur monté localement et permettant de lancer le test de course partielle. Dans certaines cas, le commutateur doit être installé à distance à partir du DVC6200.

La longueur du câblage relié aux bornes d'entrée auxiliaires est limitée par la capacité. Pour un fonctionnement correct des bornes d'entrée auxiliaires, la capacité électrique ne doit pas excéder 100 000 pF. Comme pour tous les câblages de signaux de commande, les bonnes pratiques de câblage doivent être observées afin de minimiser les effets néfastes du bruit électrique sur la fonction de commutation auxiliaire.

Exemple de calcul : la capacité par pied ou par mètre est requise pour calculer la longueur de câble qui peut être connectée à l'entrée de commutateur auxiliaire. Le câble ne doit pas dépasser la limite de capacité de 100 000 pF. En général, le fabricant fournit une fiche de données qui fournit toutes les propriétés électriques du câble. Le paramètre pertinent correspond à la capacité la plus élevée possible. Pour les câbles blindés, le chiffre correspondant est la valeur « Conducteur / autre conducteur et Blindage ».

Exemple : câble de contrôle, d'instrumentation non blindé et audio 18 AWG

Les caractéristiques du fabricant sont les suivantes :

Capacité Capacité nominale (électrique) conducteur/conducteur à 1 KHz : 26 pF/pi Nom. Résistance c.c. du conducteur à 20 °C : 5,96 ohm/1 000 pi Maximum. Tension de fonctionnement-UL 200 V RMS (PLTC, CMG), 150 V RMS (ITC) Longueur autorisée avec ce câble = 100 000 pF/(26 pF/pi) = 3 846 pi

Exemple : Câble de contrôle et d'instrumentation blindé et audio 18 AWG

Les caractéristiques du fabricant sont les suivantes :

Nom. Impédance caractéristique nominale : 29 ohm Inductance nominale : 0,15 μH/pi Capacité nominale (électrique) conducteur/conducteur à 1 KHz : 51 pF/pi Capitale. Condition à condition et blindage à 1 KHz : 97 pF/pi longueur autorisée avec ce câble = 100 000 pF/(97 pF/pi) = 1 030 pi

L'entrée du contacteur auxiliaire envoie un courant inférieur à 1 mA aux contacts du commutateur et utilise une tension inférieure à 5 V de sorte que les limites de résistance et de tension du câble ne sont pas critiques. S'assurer que la corrosion du commutateur est évitée. Il est en général conseillé d'utiliser des contacts scellés ou plaqués or pour le commutateur.

## Capacité (électrique) maximale du câble

La longueur de câble maximale pour la communication HART est limitée par la capacité (électrique) caractéristique du câble. La longueur maximale déduite de la capacité peut être calculée à l'aide des formules suivantes :

Longueur (pi) =  $[160 000 - C_{bus}(pF)] \div [C_{câble}(pF/pi)]$ 

Longueur (m) =  $[160.000 - C_{bus}(pF)] \div [C_{câble}(pF/m)]$ 

quand :

160 000 = constante dérivée des instruments FIELDVUE pour s'assurer que la constante de temps HART Network RC ne soit pas supérieure à 65 μs (selon la spécification HART).

Cbus = capacité du système de contrôle-commande ou du filtre HART

Ccâble = la capacité du câble utilisé (voir le tableau [2‐1\)](#page-10-0)

<span id="page-12-0"></span>L'exemple suivant montre comment calculer la longueur du câble d'un Foxboro™ Système de commande I/A (1988) avec un C<sub>bus</sub> de 50 000 pF et un câble Belden 9501 avec une capacité caractéristique de 50 pF/pi.

Longueur (pi) =  $[160 000 - 50 000 pF]$   $\div$   $[50 pF/pi]$ 

Longueur = 2 200 pi

La longueur de câble maximale pour la communication HART est limitée par la capacité (électrique) caractéristique du câble. Pour augmenter la longueur du câble, sélectionner un câble avec une capacité (électrique) inférieure par pied. Pour des informations sur les paramètres spécifiques à votre système de contrôle-commande, contacter votre [Bureau commercial Emerson](http://www.emerson.com/en-us/contact-us).

## Installation en association avec un convertisseur Rosemount 333 de signal Tri-Loop HART en signal analogique.

Utiliser le contrôleur numérique de vanne DVC6200 en fonctionnement avec un convertisseur de signal Rosemount 333 Tri-Loop HART en un signal de sortie analogique indépendant de 4-20 mA pour l'entrée analogique, la cible de course, la pression ou la course. La Tri-Loop HART accepte trois de ces signaux numériques et les convertit en trois canaux analogiques 4-20 mA distincts.

Voir la figure 2‐4 pour des informations de base sur l'installation. Voir le manuel du convertisseur de signal Rosemount 333 Tri-Loop HART en un signal de sortie analogique ([00809-0100-4754](http://www.emerson.com/documents/automation/76250.pdf)) pour des informations complètes sur l'installation.

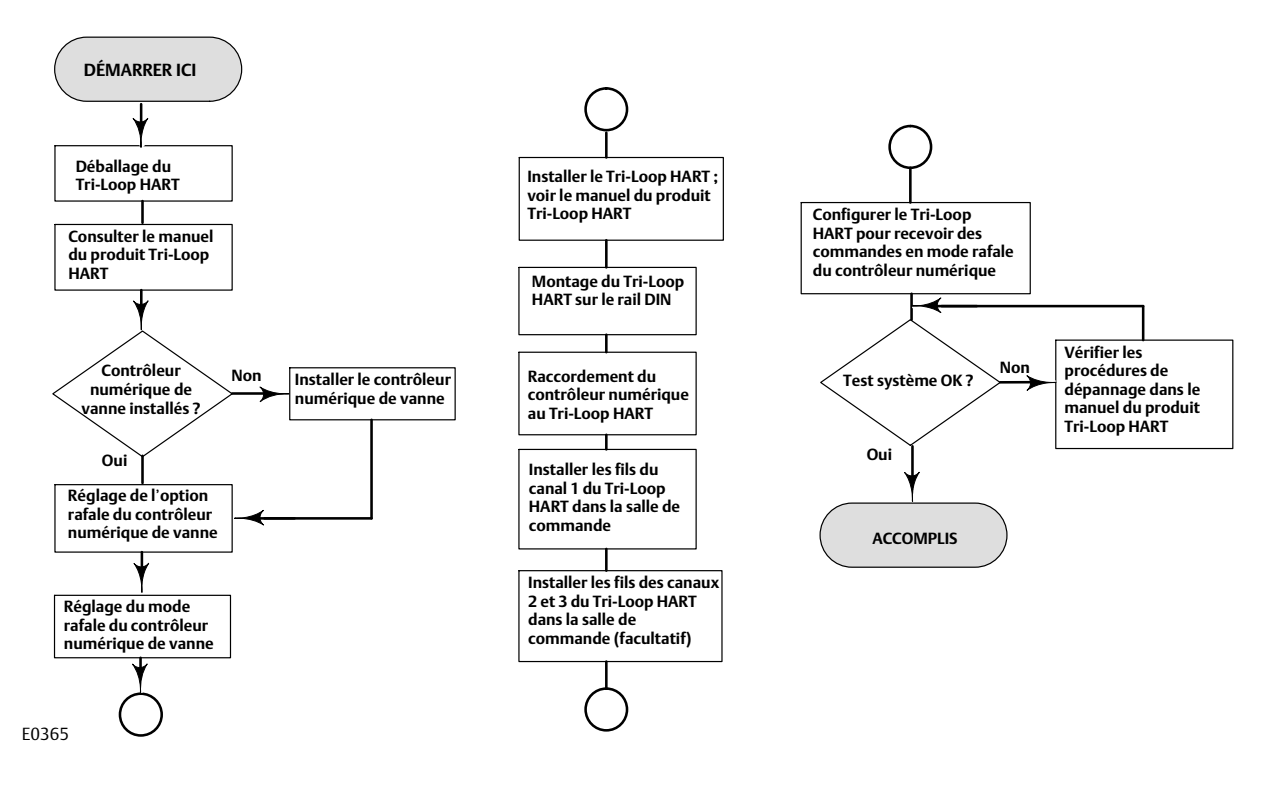

### Figure 2‐4. Organigramme d'installation du module Tri-Loop HART

## Mise en service du contrôleur numérique de vanne à utiliser avec le convertisseur de signal Tri-Loop HART

Pour préparer le couplage du contrôleur numérique de vanne avec un Tri-Loop HART 333, il est nécessaire de configurer le contrôleur numérique de vanne en mode rafale et de sélectionner la commande rafale n° 3. En mode Rafale, le contrôleur numérique de vanne fournit des informations numériques au Tri-Loop HART vers le convertisseur en signal analogique. Le Tri-Loop HART convertit les informations numériques en un signal analogique de 4 à 20 mA. Chaque message en mode rafale contient la valeur la plus récente des variables primaires (entrée analogique), secondaire (cible de course), tertiaire (pression de sortie configurée) et quaternaire (course).

Pour mettre en service un DVC6200 à utiliser avec un Tri-Loop HART, effectuer les procédures suivantes.

#### **Remarque**

Les séquences d'accès rapide ne s'appliquent qu'à l'interface de communication 475. Elles ne s'appliquent pas à l'interface de communication Trex.

## Activer le fonctionnement en mode rafale

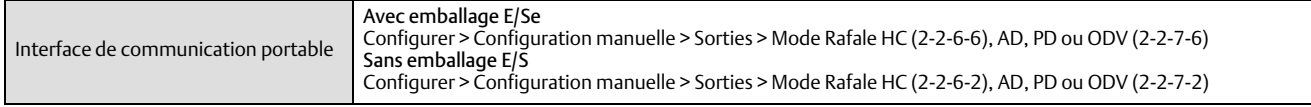

Choisir *« Activer le mode Rafale »* et suivre les intructions pour activer le mode Rafale. Puis sélectionner *« Commande mode Rafale »* et suivre les instructions pour configurer *le courant de boucle/PV/SV/TV/QV*.

## Sélectionner les affectations de variable HART

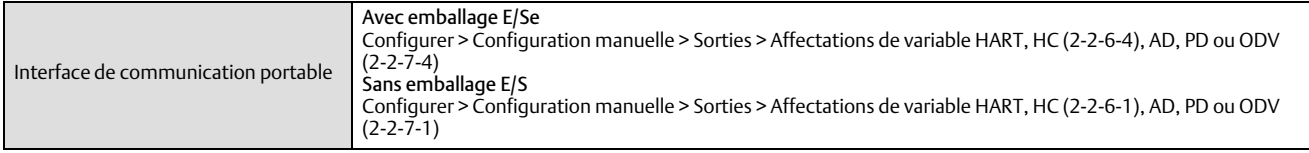

Configurer les *affectations de variable HART* La variable primaire (PV) est toujours une entrée analogique. La variable secondaire (SV), la variable tertiaire (TV) et la variable quaternaire (QV) peuvent être configurées sur l'une des variables suivantes. Les affectations de variable du DVC6200 doivent correspondre aux affectations des variables dans le Tri-Loop.

- Point de consigne
- Course (voir la remarque ci-dessous)
- **•** Pression A
- Pression B
- Pression A-B
- Pression d'alimentation
- Signal d'entraînement
- Entrée analogique

#### **Remarque**

Si l'appareil est configuré pour fonctionner en mode contrôle régulation de la pression ou détecte une lecture incorrecte du capteur de course, la variable de course indiquera la pression en pourcentage de la plage de tarage à sec.

## <span id="page-14-0"></span>Section 3 Configuration

#### **Remarque**

Les séquences d'accès rapide ne s'appliquent qu'à l'interface de communication 475. Elles ne s'appliquent pas à l'interface de communication Trex.

## Configuration assistée

Interface de communication | Configurer > Configuration assistée (2-1)

Pour configurer rapidement l'instrument, les procédures suivantes vous expliquent le processus.

Configuration de l'appareil sert à configurer les paramètres uniques pour la construction de la vanne, de l'actionneur de vanne, de l'instrument et de l'accessoire. Une fois la configuration de l'appareil terminée, procéder à l'étalonnage automatique.

L'étalonnage automatique sert à établir les limites de course physique. Au cours de cette procédure, la vanne passe complètement d'une course à l'autre. Trois options d'étalonnage sont possibles :

- L'étalonnage automatique standard exécute le processus d'étalonnage complet (recommandé).
- L'étalonnage automatique sans biais établit les points de fin de course, mais ne règle pas le décalage de contre-réaction de boucle mineure. Cette option est destinée à une utilisation avancée lors du réglage manuel des biais pour les grands actionneurs.
- Les paramètres avancés permettent la configuration personnalisée supplémentaire des paramètres d'étalonnage. Cette option est destinée à une utilisation avancée lors du réglage pour les grands actionneurs.

## Configuration manuelle

*La configuration manuelle* permet de configurer le contrôleur numérique de vanne pour l'application. Les listes de tableaux 3‐1 indiquent les paramètres par défaut de la configuration d'usine standard. Il est possible de régler la réponse de l'actionneur, de définir les différents modes, alertes, plages, coupures de course et limites. Il est également possible de redémarrer l'instrument et de régler la protection.

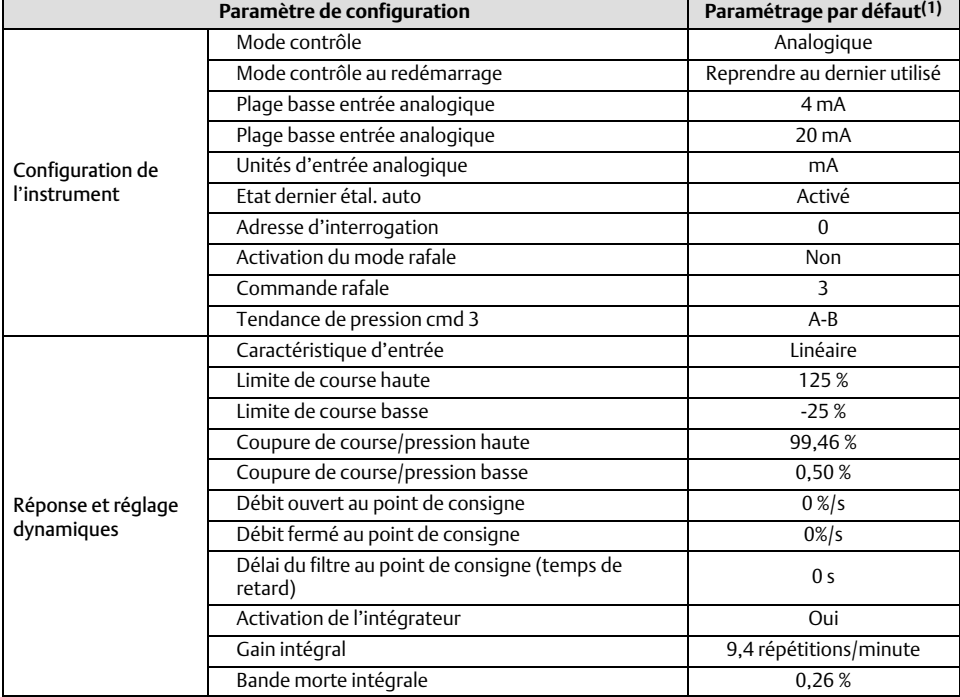

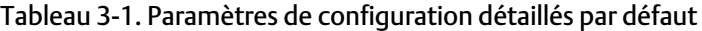

(suite à la page suivante)

<span id="page-15-0"></span>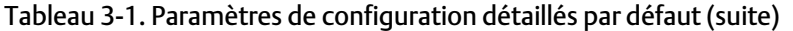

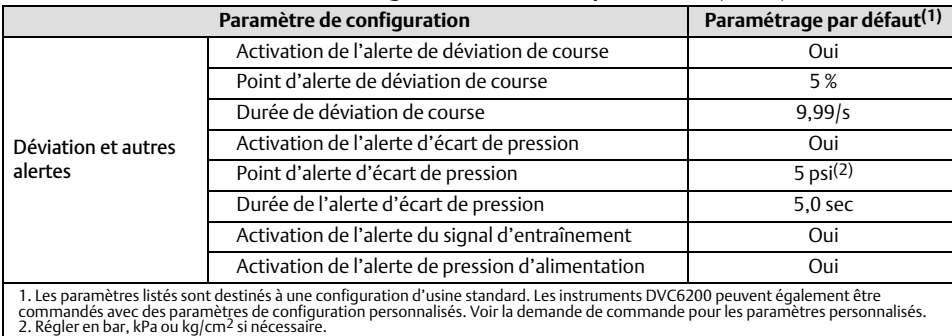

## Mode et protection

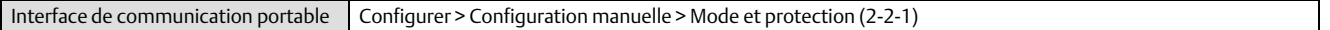

## Mode de l'instrument

Il existe deux modes d'instrument pour la DVC6200, en service ou hors service. En service est le mode de fonctionnement normal afin que l'instrument suive le signal de commande de 4-20 mA. Dans certains cas, la modification des paramètres de configuration ou l'exécution des diagnostics nécessite l'utilisation d'une sortie hors service.

### **Remarque**

Certaines modifications nécessitant la mise hors service de l'instrument ne prendront pas effet tant que l'instrument ne sera pas remis en service ou que l'instrument n'aura pas été redémarré.

## Verrouillage en écriture

Il existe deux modes de verrouillage en écriture pour le DVC6200 : Non protégé (« Not Protected ») ou Protégé (« Protected »). Le mode Protégé empêche les modifications de configuration et d'étalonnage de l'instrument. Le réglage par défaut est en mode Non protégé. Le verrouillage en écriture peut passer en mode Protégé à distance. Le verrouillage en écriture peut être modifié en mode Protégé à distance. Cependant, pour changer le verrouillage en écriture en mode Non protégé, il faut disposer d'un accès physique à l'instrument. Pour ce faire, la procédure requiert d'appuyer sur un bouton (2) du boîtier à bornes par mesure de sécurité.

## Instrument

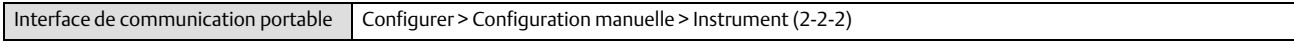

Suivre les instructions qui s'affichent sur l'indicateur de l'interface de communication pour configurer les paramètres d'instrumentation suivants :

## Identification

- Repère HART : Un nom de repère jusqu'à 8 caractères est disponible pour l'instrument. Le repère HART constitue le moyen le plus simple de distinguer les différents instruments dans un environnement à instruments multiples. Ce repère HART permet d'étiqueter électroniquement des instruments en fonction des exigences de l'application considérée. Le repère affecté est automatiquement affiché lorsque l'interface de communication portable établit le contact avec le positionneur numérique lors de la mise en marche.
- Repère long HART (HART Universal Revision 7 seulement) : un nom de repère jusqu'à 32 caractères est disponible pour l'instrument.
- <span id="page-16-0"></span> Description : saisir une description pour l'application jusqu'à 16 caractères. La description fournit une étiquette électronique définie par l'utilisateur, plus longue qu'un repère HART, permettant de spécifier des données nécessaires à une identification précise de l'instrument.
- Message *:* Saisir n'importe quel message jusqu'à 32 caractères. Le message constitue le moyen le plus spécifique dont dispose l'utilisateur pour identifier des appareils particuliers au sein d'un environnement à instruments multiples.
- Adresse d'interrogation : si le contrôleur numérique de vanne est utilisé en mode de fonctionnement point-à-point, l'adresse d'interrogation est 0. Lorsque plusieurs appareils sont connectés dans la même boucle, par exemple pour un fractionnement, une adresse d'interrogation unique doit être affectée à chaque appareil. L'adresse d'interrogation est réglée sur une valeur comprise entre 0 et 63 pour les HART 7 et 0 et 15 pour les HART 5. Pour modifier l'adresse d'interrogation, l'appareil doit être hors service.

Pour que l'interface de communication portable puisse communiquer avec un appareil dont l'adresse d'interrogation n'est pas 0, elle doit être configurée pour rechercher automatiquement tous les appareils connectés ou spécifiques.

## Numéros de série

- Numéro de série de l'instrument : saisir le numéro de série sur la zone d'immatriculation de l'instrument jusqu'à 12 caractères.
- Numéro de série de la vanne : saisir le numéro de série de la vanne dans l'application, jusqu'à 12 caractères.

### Unités

- Unités de pression *:* définit les unités des pressions d'alimentation et de sortie en psi, bar, kPa, ou kg/cm2.
- Unités de température : degrés Fahrenheit ou Celsius. La température mesurée provient d'un capteur monté sur le circuit imprimé du contrôleur numérique de vanne.
- Unités d'entrée analogique : permettent de définir les unités d'entrée analogiques en mA ou en pourcentage de la plage de 4-20mA.

## Boîtier à bornes

- Bouton d'étalonnage (CAL) : ce bouton est situé à proximité des bornes de câblage du boîtier à bornes et fournit un moyen rapide d'étalonner l'instrument. Le bouton doit être enfoncé pendant 3 à 10 secondes. L'étalonnage automatique déplace la vanne sur toute la plage de course, que le mode de l'instrument soit en service ou hors service. Cependant, si le verrouillage en écriture est en mode Protégé, ce bouton ne sera pas actif. Pour abandonner, appuyer à nouveau sur le bouton pendant 1seconde. Le bouton d'étalonnage est désactivé par défaut.
- Action de borne auxiliaire : ces bornes peuvent être configurées pour initier un test de course partielle lors de la détection d'un court-circuit entre les bornes (+) et (-). Les bornes doivent être court-circuitées pendant 3 à 10 secondes.

### **Remarque**

La fonction de borne auxiliaire n'est disponible que pour les instruments de niveau ODV.

## Plage d'entrée analogique

 Plage d'entrée haute : permet de définir la valeur haute de la plage d'entrée. La plage d'entrée haute doit correspondre à la plage de course haute, si la condition d'alimentation nulle est configurée comme fermée. Si la condition d'alimentation nulle est configurée comme ouverte, la plage d'entrée haute correspond à une plage d'entrée basse. Voir la figure [3‐1](#page-17-0).

<span id="page-17-0"></span> Plage d'entrée basse : permet de définir la valeur basse de la plage d'entrée. La plage d'entrée basse doit correspondre à la plage de course basse, si la condition d'alimentation nulle est configurée comme fermée. Si la condition d'alimentation nulle est configurée comme ouverte, la plage d'entrée haute correspond à une plage d'entrée haute. Voir la figure 3‐1.

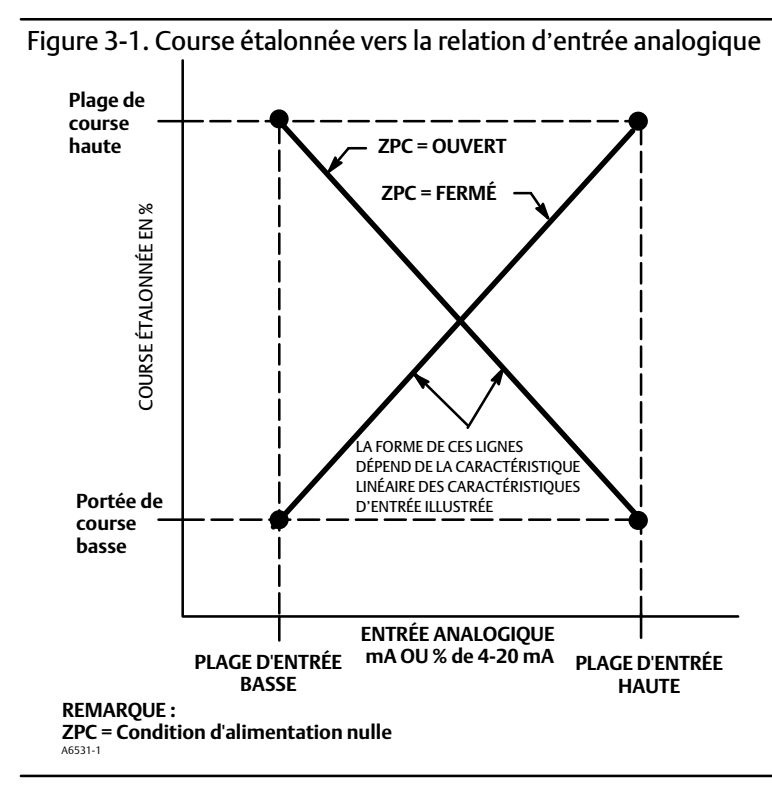

## Fiche technique

La fiche technique fournit un moyen de stocker les caractéristiques complètes de la vanne de régulation sur le DVC6200.

## Régler l'heure de l'instrument

Permet de régler l'horloge de l'instrument. Lorsque les alertes sont stockées dans l'enregistrement de l'alerte, l'enregistrement inclut l'heure et la date. L'horloge de l'instrument utilise un format de 24 heures.

## Régulation de la course/pression

Interface de communication portable | Configurer > Configuration manuelle > Régulation de la pression/course (2-2-3)

## Sélection pression/course

Cela définit le mode de fonctionnement de l'instrument ainsi que le comportement de l'instrument en cas de défaillance du capteur de course. Il existe quatre choix.

- Régulation de la course *:* l'instrument contrôle la course vers une cible. L'option de secours n'est pas activée.
- Régulation de la pression *:* l'instrument contrôle la course vers une cible. L'option de secours n'est pas activée.
- Défaillance du capteur de secours *:* l'instrument revient à la régulation de la pression en cas de détection d'une défaillance du capteur de course.

<span id="page-18-0"></span> Déviation de course/capteur de secours *:* l'instrument revient à la régulation de la pression en cas de détection d'une défaillance du capteur de course, ou si la pression de secours de déviation de course dépasse la durée de la pression de secours de déviation de course.

#### **Remarque**

La sélection pression/course doit être réglée sur Course pour les actionneurs à double effet.

### Coupures et limites

- Sélection de la limite/coupure supérieure *:* lorsque la sélection de la limite/coupure haute est configurée pour la coupure, la cible de course est réglée sur 123 % lorsque la course dépasse le seuil de coupure haut. Lorsque la sélection de la limite/coupure supérieure est configurée pour la limite, la cible de course ne dépasse pas le seuil de limite haut.
- Seuil de limite/coupure haut : il s'agit du seuil de la plage de course étalonnée au-dessus duquel la limite ou la coupure est en vigueur. Lors de l'utilisation de seuils de coupure, il est recommandé d'utiliser un seuil de coupure de 99,5 % pour s'assurer que la vanne est complètement ouverte. La coupure/limite supérieure est désactivée en la réglant sur 125 %.
- Taux de coupure haut souple : ce paramètre permet à la vanne de se ramper jusqu'à l'extrême de la course supérieure lorsque le seuil de coupure est atteint à la vitesse configurée. Cela permet d'obtenir une rampe contrôlée dans la butée de fin de course ouverte. Lorsqu'il est réglé sur 0 %/s, le taux de coupure haut souple est désactivé.
- Sélection de la limite/coupure basse : quand l'option Limite/Coupure est configurée sur Coupure, la cible de course est configurée sur 23 % quand la course est en-dessous du seuil de coupure bas. Quand la sélection de la limite/coupure supérieure est configurée sur Limite, la cible de course ne tombera pas sous le seuil de coupure bas.
- Seuil de limite/coupure bas : il s'agit du point du parcours de course étalonnée en-dessous duquel la limite ou la coupure est active. En cas d'utilisation de seuils de coupure, il est recommandé d'utiliser un seuil de coupure de 0,5 % pour assurer une charge maximale du siège de fermeture. La limite/coupure basse est désactivée lorsqu'elle est réglée sur 25 %.
- Taux de coupure bas souple : ce réglage permet à la vanne de passer à l'extrémité de la course basse lorsque le seuil de coupure est atteint à la vitesse configurée. Cela permet d'obtenir une rampe contrôlée dans le siège afin de minimiser les dommages au siège. Lorsqu'il est réglé sur 0 %/s, le taux de coupure bas souple est désactivé.

### Régulation de la pression

- Valeur haute de la plage de pression : l'extrémité supérieure de la gamme de pression de sortie. Saisir la pression correspondant à 100 % de la course de la vanne lorsque la condition d'alimentation nulle est fermée, ou à 0 % de la course de la vanne lorsque la condition d'alimentation nulle est ouverte. Cette pression *doit être supérieure* à la valeur basse de la plage de pression.
- Valeur basse de la plage de pression : l'extrémité inférieure de la plage de pression de sortie. Saisir la pression correspondant à 0% de la course de la vanne lorsque la condition d'alimentation nulle est fermée, ou à 100 % de la course de la vanne lorsque la condition d'alimentation nulle est ouverte. Cette pression *doit être inférieure* à la valeur haute de la plage de pression.

## <span id="page-19-0"></span>Pression de secours

#### **Remarque**

La pression de secours est disponible pour les instruments de niveau AD, PD, ODV.

- Pression de secours de déviation de course *:* lorsque la différence entre la cible de la course et la course réelle dépasse cette valeur pendant une durée supérieure à celle de la pression de secours de déviation de course, l'instrument ne tiendra plus compte de la contre-réaction de la course ni de la régulation basée sur la pression de sortie.
- Durée de la pression de secours de déviation de course *:* il s'agit du temps, en secondes, pendant lequel la cible de course et la course réelle doivent être dépassées avant que l'instrument ne se remette à réguler la pression.
- Récupération de secours *:* si l'instrument est tombé en régulation de la pression et que le problème de rétroaction est résolu, la récupération de la régulation de la course peut se produire automatiquement ou à l'aide d'une intervention manuelle. Pour revenir au contrôle de course lorsque la fonction de récupération manuelle est sélectionnée, changer la récupération de secours en récupération automatique, puis revenir en mode de récupération manuelle (si nécessaire).

## Mode contrôle

 Mode contrôle *:* affiche le mode contrôle actuel de l'instrument. « Analogique » s'affiche si l'instrument est en mode point-àà-point et utilise un signal 4-20 mA pour l'alimentation et le point de consigne. « Numérique » s'affiche si l'instrument est en mode multipoint et utilise une tension de 24 V c.c. pour l'alimentation ainsi qu'un point de consigne numérique pour la régulation.

### **Remarque**

Un autre mode, le mode Test, peut s'afficher. Normalement, l'instrument ne doit pas être en mode Test. Le contrôleur numérique de vanne bascule automatiquement sur ce mode à chaque fois qu'il doit faire une course de la vanne pendant l'étalonnage par exemple. Cependant, en cas d'abandon d'une procédure où l'instrument est en mode de test, il peut demeurer dans ce mode. Pour sortir l'instrument du mode Test, sélectionner *« Changer le mode contrôle »* et saisir « Analogique » ou « Numérique ».

- Changer le mode contrôle *:* cela permet à l'utilisateur de configurer le mode contrôle sur « Analogique » ou « Numérique ».
- Redémarrer le mode contrôle *:*cela définit le mode contrôle de l'instrument après un redémarrage (p. ex., un cycle d'alimentation). Les choix disponibles sont « Restaurer le dernier mode », « Analogique » et « Numérique ».

## <span id="page-20-0"></span>Caractérisation

#### Caractérisation d'entrée

La caractérisation d'entrée définit la relation entre la cible de course et le point de consigne parcouru. La valeur du point de consigne correspond à l'entrée de la fonction de caractérisation. Si le signal de contrôle nul est fermé, alors une valeur de consigne de 0 % correspond à une entrée de 0 %. Si le signal de contrôle nul est ouvert, alors une valeur de consigne de 0 % correspond à une entrée de 100 %. La course souhaitée correspond à la valeur de sortie de la fonction de caractérisation.

Pour sélectionner une caractérisation d'entrée, sélectionner *« Caractérisation d*'*entrée »* à partir du *menu* « Caractérisation ». Il est possible de choisir parmi les trois caractéristiques d'entrée fixes illustrées dans la figure [3‐2](#page-21-0) ou de sélectionner une caractéristique personnalisée. La figure [3‐2](#page-21-0) illustre la relation entre la cible de course et le point de consigne pour les caractéristiques d'entrée fixe, en supposant que la condition d'alimentation nulle est configurée comme fermée.

Il est possible de spécifier 21 points sur une courbe caractéristique personnalisée. Chaque point définit une cible de course, en % de la course étendue, pour un point de consigne correspondant, en % du point de consigne de l'échelle. La plage de valeurs de point de consigne est comprise entre -6,25 % et 106,25 %. Avant toute modification, la caractéristique personnalisée est linéaire.

#### Personnaliser la caractérisation

Pour définir une caractéristique d'entrée personnalisée, sélectionner *« Personnaliser »* depuis le *menu « Caractérisation »*. Sélectionner le point à définir (1 à 21), puis saisir la valeur de point de consigne souhaitée. Appuyer sur « Entrer », puis saisir la cible de course souhaitée pour le point de consigne correspondant. Lorsque cela est terminé, sélectionner le point 0 pour revenir au menu *«-Caractérisation »*.

Grâce à la caractérisation des entrées, il est possible de modifier la caractéristique globale de la vanne et de la combinaison de l'instrument. La sélection d'un pourcentage égal, d'une ouverture rapide ou personnalisée (autre que la caractéristique d'entrée linéaire par défaut) modifie la caractéristique globale de la vanne et de l'instrument. Cependant, si on sélectionne la caractéristique d'entrée linéaire, la caractéristique globale de la vanne et de l'instrument sont la caractéristique de la vanne, qui est déterminée par les éléments internes de la vanne (c.-à-d. le bouchon ou la cage).

<span id="page-21-0"></span>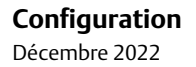

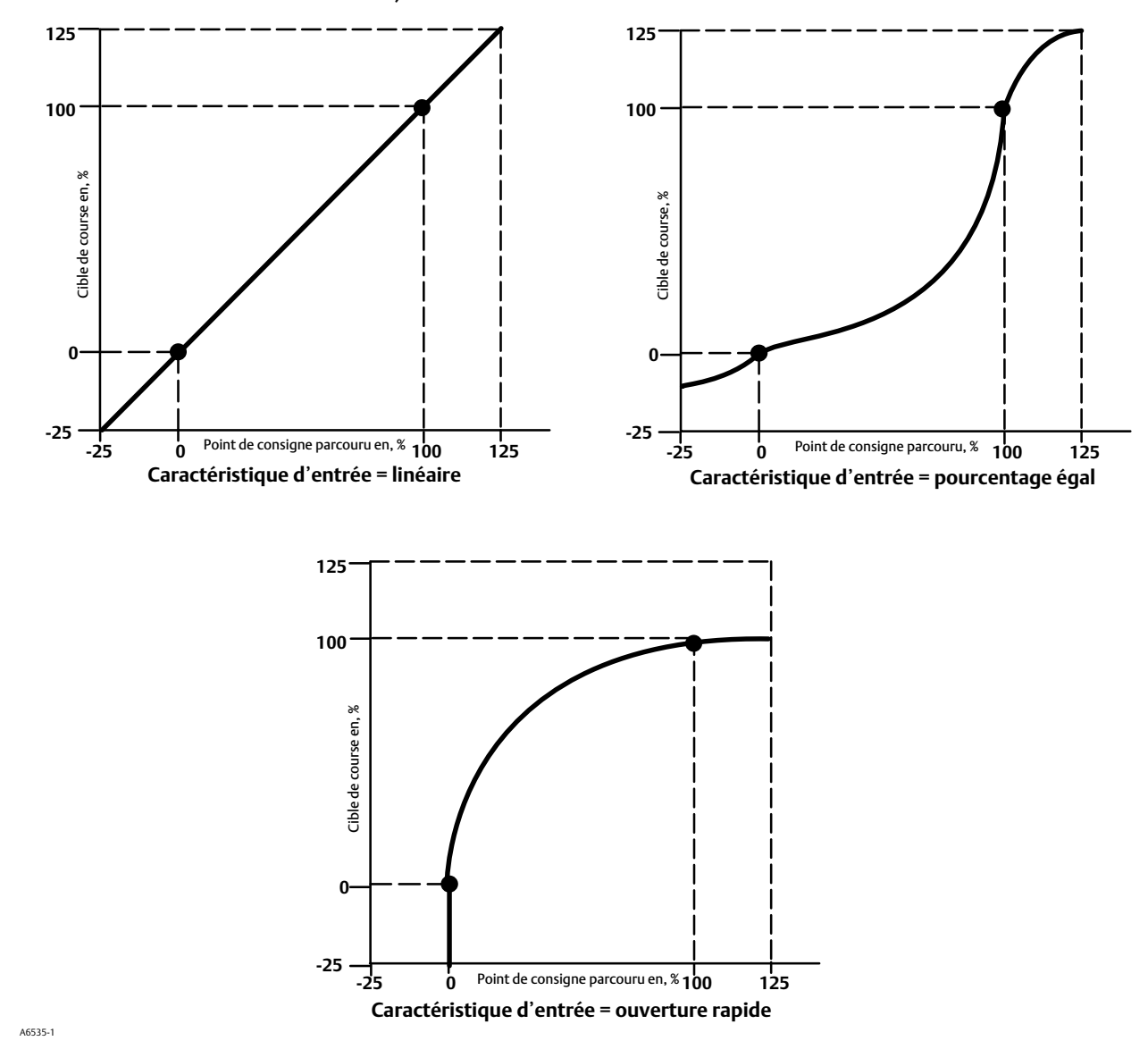

Figure 3‐2. Cible de course par rapport au point de consigne de plage, pour diverses caractéristiques d'entrée (condition d'alimentation nulle = fermée)

22

### <span id="page-22-0"></span>Réponse dynamique

- Débit SP ouvert : débit maximal (% de la course de la vanne par seconde) auquel le contrôleur numérique de vanne se déplace vers la position ouverte, quelle que soit la vitesse de modification du courant d'entrée. Une valeur de 0 désactive cette fonction et permet à la vanne de s'ouvrir aussi rapidement que possible.
- Débit SP ferméé : débit maximal (% de la course de la vanne par seconde) auquel le contrôleur numérique de vanne se déplace vers la position fermée, quelle que soit la vitesse de modification du courant d'entrée. Une valeur de 0 désactive cette fonction et permet à la vanne de s'ouvrir aussi rapidement que possible.
- Durée du filtre de point de consigne (Temps de retard) : la durée du filtre du point de consigne (temps de retard) ralentit la réponse du contrôleur numérique de vanne de vanne. Une valeur comprise entre 0,2 et 10,0 peut être utilisée pour les procédés bruyants ou rapides afin d'améliorer le contrôle du procédé en boucle de régulation. La saisie d'une valeur de 0,0 va désactiver le filtre de retard.

### **Remarque**

La durée du filtre du point de consigne (temps de retard) est disponible pour les niveaux d'instrumentation HC, AD et PD.

 Filtre avance/retard du point de consigne : les appareils ODV ont accès à un filtre avance/retard du point de consigne qui peut être utilisé pour améliorer la réponse dynamique d'une vanne. Le filtre avance/retard fait partie de la routine de traitement des points de consigne qui reforme le signal d'entrée avant qu'il ne devienne un point de consigne de course. Les filtres avance/ retard sont caractérisés par des constantes de temps de retard et d'avance.

### **Remarque**

L'option avance/retard n'est disponible que pour le niveau d'instrument ODV.

Lorsque la vanne est dans sa zone de régulation active (hors du siège), le filtre avance/retard améliore la réponse d'amplitude réduite en surchargeant momentanément le point de consigne de course. Cette fonctionnalité est utile lorsque l'actionneur est grand et qu'il est équipé d'accessoires. En conséquence de cela, tous les boosters de volume présents seront activés. Plus le retard est long, plus le surentraînement est prononcé. Dans la mesure où le filtre d'entrée avance/retard est utilisé pour améliorer la réponse dynamique d'une vanne de régulation, les paramètres de filtre doivent être définis après l'établissement des paramètres de réglage.

Lorsque la vanne est à son siège, le filtre avance/retard est également doté d'une fonction de boost qui définit les conditions d'origine du filtre de façon artificiellement basse de sorte que les changements de signal de petite amplitude semblent être des changements de signal importants au niveau du filtre. La fonction Boost présente un pic important qui surcharge momentanément l'instrument et active tous les boosters de volume externes qui peuvent être présents. La fonction Boost avance/retard est normalement désactivée, sauf dans les cas où la vanne doit répondre aux petits signaux de commande du siège. En réglant le ratio avance/retard dans les directions d'ouverture et de fermeture sur 1,0, la fonction boost peut être activée sans mettre en place de dynamiques avance/retard dans la zone de régulation active. Voir le tableau 3‐2 pour connaître les paramètres standard du filtre avance/retard.

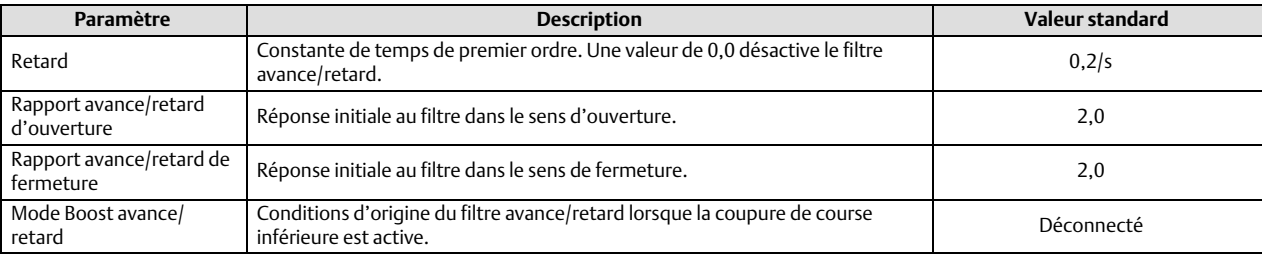

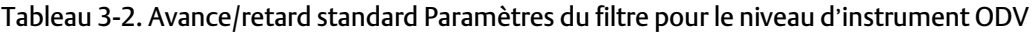

## <span id="page-23-0"></span>Réglage

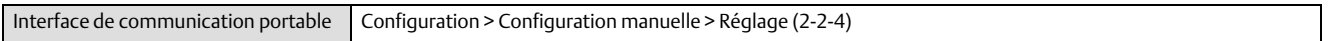

## Réglage de course

## **AVERTISSEMENT**

**Toute modification du réglage configuré peut entraîner l'actionnement de l'ensemble vanne/actionneur. Pour éviter les blessures ou dommages matériels causés par des pièces en mouvement, garder les mains, les outils et tout autre objet éloignés de l**'**ensemble vanne/actionneur.**

### Ensemble de réglage de course

Il y a onze ensembles de réglage à choisir. Chaque ensemble de réglage fournit des valeurs présélectionnées pour les paramètres de gain du contrôleur numérique de vanne. L'ensemble de réglage C offre la réponse la plus lente et l'ensemble de réglage M offre la réponse la plus rapide.

Le tableau 3‐3dresse la liste des valeurs de gain proportionnel, de gain de vitesse et de gain de contre-réaction de la boucle mineure pour les jeux de réglage.

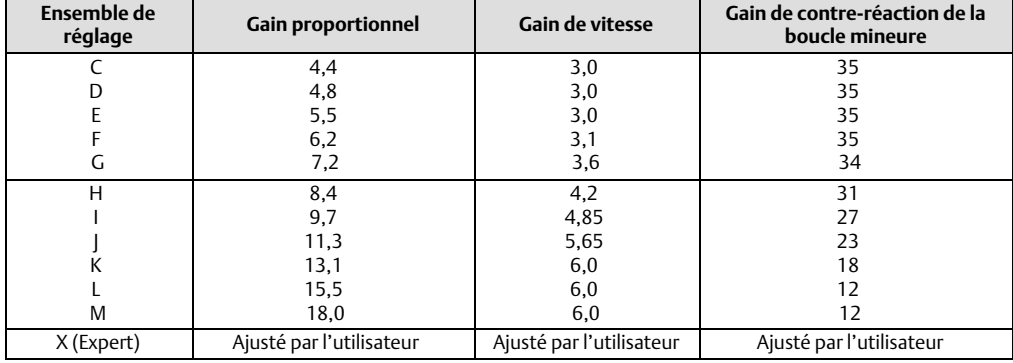

### Tableau 3‐3. Valeurs de gain pour les ensembles de réglage de course préselectionnés

En outre, il est possible de spécifier le mode de réglage « Expert » et de paramétrer individuellement le gain proportionnel, le gain de vitesse, et les gains mineurs de la boucle de contre-réaction. La définition ou la modification individuelle d'un paramètre de réglage ou l'exécution de « Stabilisation/Optimisation » modifie automatiquement le réglage placé sur X (Expert).

### **Remarque**

Utiliser le réglage Expert seulement si le réglage standard n'a pas permis d'obtenir les résultats escomptés.

Les fonctions « Stabilisation/Optimisation » ou « Optimiseur de performances » permettent d'obtenir les résultats escomptés plus rapidement qu'avec le mode de réglage manuel « Expert ».

Le tableau [3‐4](#page-24-0) fournit les recommandations de sélection des ensembles de réglage pour les actionneurs Fisher et Baumann. Ces ensembles de réglage sont seulement recommandés en tant que points de départ. Une fois la configuration et l'étalonnage de l'instrument terminés, il se peut qu'il faille sélectionner un réglage supérieur ou inférieur pour obtenir la réponse souhaitée.

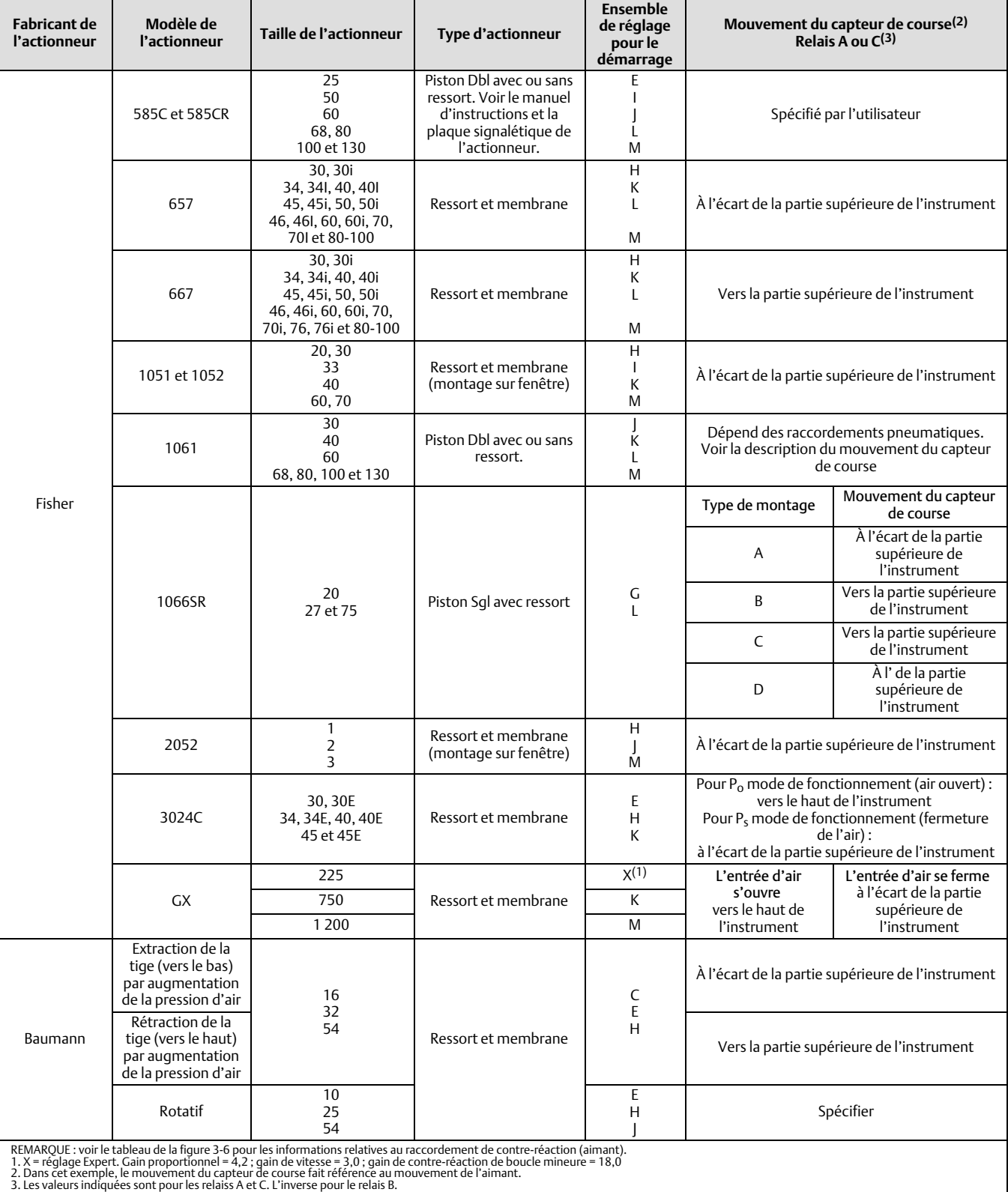

## <span id="page-24-0"></span>Tableau 3‐4. Informations sur l'actionneur pour la configuration initiale

- Gain proportionnel : le gain proportionnel pour l'ensemble de réglage de la régulation de la course. La modification de ce paramètre fait également passer l'ensemble de réglage sur « Expert ».
- Gain de vitesse : le gain de vitesse pour le réglage de la régulation de la course. La modification de ce paramètre fait également passer l'ensemble de réglage sur « Expert ».
- Gain MLFB : le gain de contre-réaction de la boucle mineure pour l'ensemble de réglage de régulation de la course. La modification de ce paramètre fait également passer l'ensemble de réglage sur « Expert ».
- Activation intégrale : « Oui » ou « Non ». Activer le réglage intégré pour améliorer les performances statiques en corrigeant l'erreur qui existe entre la cible de course et la course réelle. La régulation intégrale de course est activé par défaut.
- Gain intégral : le gain intégral de course correspond au rapport entre la modification de la sortie et la modification de l'entrée, basé sur l'action de régulation dans laquelle la sortie est proportionnelle à l'intégrale de temps de l'entrée.
- Stabilisation/Optimisation

### **AVERTISSEMENT**

**Lors de la stabilisation/optimisation, la vanne peut bouger, causant la libération d**'**un fluide mesuré ou une dissipation de la pression. Pour éviter les blessures et les dommages matériels causés par le relâchement de pression ou de fluide mesuré, isoler la vanne du procédé et équilibrer la pression des deux côtés de la vanne ou purger le fluide mesuré.**

La fonction de stabilisation/optimisation permet d'ajuster la réponse de vanne en changeant le réglage du contrôleur numérique de vanne. Lors de cette procédure, l'instrument doit être hors service, même si cela n'empêche pas l'instrument de répondre aux changements de point de consigne.

Si la vanne est instable, sélectionner Diminuer la réponse pour un réglage plus conservateur. Si la réponse de vanne est lente, sélectionner Augmenter la réponse pour un réglage plus agressif. Une fois l'opération terminée, sélectionner Terminé.

## <span id="page-26-0"></span>Réglage de la pression

Ensemble de réglage de la pression

Il y a douze ensembles de réglage de la pression à choisir Chaque ensemble de réglage fournit une valeur présélectionnée pour les paramètres de gain du contrôleur numérique de vanne. L'ensemble de réglage C offre la réponse la plus lente et le réglage M offre la réponse la plus rapide.

L'ensemble de réglage B est approprié pour le contrôle d'un positionneur pneumatique. Le tableau 3‐5 dresse la liste des valeurs de gain proportionnel, de gain de vitesse et de gain de contre-réaction de boucle mineure pour les ensembles de réglage.

| <b>Ensemble de</b><br>réglage | <b>Gain proportionnel</b> | Gain de l'intégrateur    | Gain de contre-réaction de la boucle<br>mineure |
|-------------------------------|---------------------------|--------------------------|-------------------------------------------------|
| B                             | 0,5                       | 0,3                      | 35                                              |
|                               | 2,2                       | 0,1                      | 35                                              |
| D                             | 2,4                       | 0,1                      | 35                                              |
|                               | 2,8                       | 0,1                      | 35                                              |
|                               | 3,1                       | 0,1                      | 35                                              |
| G                             | 3,6                       | 0,1                      | 34                                              |
| H                             | 4,2                       | 0,1                      | 31                                              |
|                               | 4,8                       | 0,1                      | 27                                              |
|                               | 5,6                       | 0,1                      | 23                                              |
|                               | 6,6                       | 0,1                      | 18                                              |
|                               | 7,8                       | 0,1                      | 12                                              |
| M                             | 9,0                       | 0,1                      | 12                                              |
| X (expert)                    | Ajusté par l'utilisateur  | Ajusté par l'utilisateur | Ajusté par l'utilisateur                        |

Tableau 3‐5. Valeurs de gain pour les ensembles de réglage de la pression présélectionnés

En outre, il est possible de spécifier le mode de réglage Expert et de paramétrer individuellement le gain proportionnel, l'intégrateur de pression, et le gain de contre-réaction de la boucle mineure. La définition ou la modification individuelle d'un paramètre de réglage modifie automatiquement le réglage placé sur X (Expert).

### **Remarque**

Utiliser le réglage Expert seulement si le réglage standard n'a pas permis d'obtenir les résultats escomptés.

Les fonctions « Stabilisation/Optimisation », ou « Optimiseur de performances » dans le logiciel ValveLink peuvent être utilisées pour parvenir aux résultats escomptés plus rapidement qu'avec le mode de réglage Expert.

- Gain proportionnel : le gain proportionnel pour le réglage de régulation de la pression. La modification de ce paramètre fait également passer l'ensemble de réglage sur « Expert ».
- Gain MLFB : gain de contre-réaction de la boucle mineure des ensembles de réglage pour la régulation de la pression. La modification de ce paramètre fait également passer l'ensemble de réglage sur « Expert ».
- Activation intégrale : « Oui » ou « Non ». Activer le réglage intégré de la pression pour améliorer les performances statiques en corrigeant l'erreur qui existe entre la pression cible et la pression réelle. La régulation intégrale de la pression est activée par défaut.
- Gain intégral : le gain intégral de pression (également appelé « Reset ») est le facteur de gain appliqué à l'intégrale de temps du signal d'erreur entre la pression souhaitée et la pression réelle. Cette fonction est utilisée pendant le régulation de la pression pour une plus grande précision de la régulation de la pression ou de la pression de secours. La modification de ce paramètre fait également passer l'ensemble de réglage sur « Expert ».

## Réglages intégrés de course/pression

 Bande morte intégrée : une fenêtre entourant le point de consigne principal dans lequel l'action intégrale est désactivée. La bande morte peut être configurée entre 0 % et 2 %, ce qui correspond à une fenêtre symétrique, de 0 % à +/-2 % du point de <span id="page-27-0"></span>consigne principal. La bande morte intégrée est utilisée pour éliminer les cycles de seuil induits par friction sur le point de consigne principal lorsque l'intégrateur est actif. Cette valeur de bande morte est utilisée lors de l'étalonnage automatique de la procédure de course, même si l'intégrale de course est désactivée ; dans le cas de défaillances de la course d'étalonnage automatique avec des actionneurs à piston, cette valeur doit être réglée sur 1 %. La valeur par défaut est de 0,26 %.

 Limite de l'intégrateur : la limite de l'intégrateur fournit une limite supérieure à la sortie de l'intégrateur. La limite haute peut être configurée entre 0 et 100 % du signal d'entraînement I/P.

## Vanne et actionneur

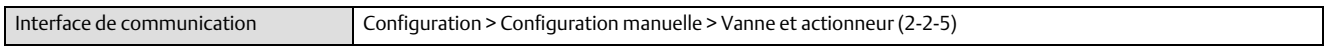

Type de vanne : renseigner le type de vanne, rotative ou à tige coulissante.

Type d'actionneur : renseigner le type d'actionneur, ressort et membrane, piston à double action sans ressort, piston à simple action sans ressort, ou piston à double action sans ressort.

Raccordement de contre-réaction : voir le tableau 3‐6 pour les options de raccordement de contre-réaction. Choisir l'assemblage correspondant à la plage de course de l'actionneur.

#### **Remarque**

En règle générale, ne pas utiliser moins de 60 % du parcours de course de l'aimant pour mesurer la course totale. L'utilisation de l'ensemble sur une gamme réduite affecte les performances.

La course utile des aimants linéaires est indiquée par des flèches moulées sur la pièce. Ceci implique que le capteur hall (situé au dos du boîtier du DVC6200) doit rester dans ces limites sur la totalité de la course de la vanne. Les montages des aimants linéaires sont symétriques. N'importe quelle extrémité peut pointer vers le haut.

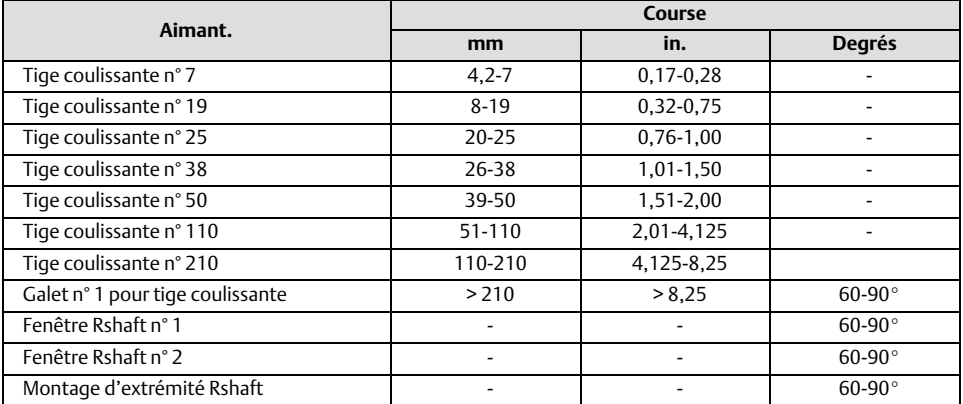

### Tableau 3‐6. Options de raccordement de contre-réaction

Type de relais : il existe trois catégories de relais qui donnent les combinaisons à sélectionner. *Type de relais* : le type de relais est imprimé sur l'étiquette apposée sur le corps du relais.

A = à double action ou simple action

B = inverse à simple action

 $C =$  direct à simple action

*Application spéciale :* ce mode est utilisé dans les applications à action unique où l'orifice de sortie « inutilisé » est configuré pour lire la pression en aval d'une vanne électromagnétique.

*Faible purge :* l'étiquette apposée sur le corps du relais indique s'il s'agit d'une version à faible purge.

Condition d'alimentation nulle : la position de la vanne (ouverte ou fermée) quand l'alimentation électrique est retirée de l'instrument. La condition d'alimentation nulle (ZPC) est déterminée par l'action du relais et de l'actionneur comme illustré à la Figure 3‐3.

### Figure 3‐3. Condition d'alimentation nulle

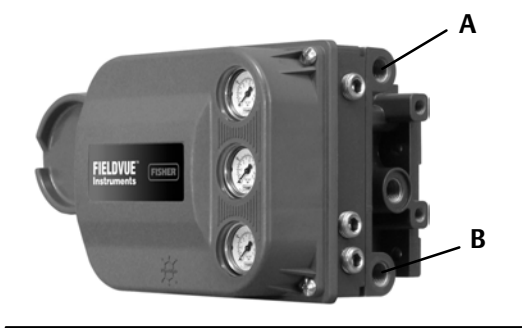

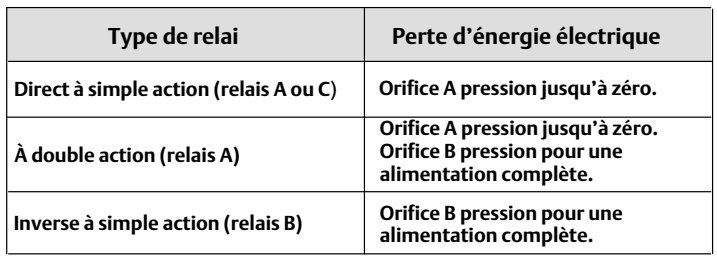

Mouvement du capteur de course

### **AVERTISSEMENT**

**Si la réponse est « OUI » à la demande de permission de déplacer la vanne lors de la détermination du mouvement du capteur de course, l**'**instrument déplace la vanne sur une partie significative de sa plage de course. Pour éviter les blessures et les dommages matériels causés par le relâchement de pression ou de fluide mesuré, isoler la vanne du procédé et équilibrer la pression des deux côtés de la vanne ou purger le fluide mesuré.**

Sélectionner « Sens horaire / vers le bas » ou « Sens antihoraire / vers le haut ». Le déplacement du capteur de course permet d'établir le sens de rotation correct du capteur de course. Pour les actionneurs quart-de-tour, déterminer la direction de rotation en observant la rotation de l'aimant depuis l'arrière de l'instrument.

#### **Remarque**

Dans cet exemple, le mouvement du capteur de course fait référence au mouvement de l'aimant. L'aimant peut être désigné par l'expression « réseau magnétique » dans les outils d'interface de l'utilisateur.

- Pour les instruments avec relaiss A et C : si l'augmentation de la pression d'air au niveau de la sortie A provoque le déplacement de l'aimant vers le bas ou de l'axe rotatif dans le sens horaire, saisir le code « Sens horaire / vers les bas ». Si l'aimant se déplace vers le haut ou si l'axe rotatif tourne dans le sens antihoraire, saisir le code « Sens antihoraire / vers le haut ».
- Pour les instruments avec relais B : si une diminution de la pression d'air au niveau de la sortie B provoque le déplacement de l'aimant vers le bas ou la rotation de l'axe dans le sens horaire, saisir le code « Sens horaire / vers le bas ». Si l'aimant se déplace vers le haut, ou si l'axe rotatif tourne dans le sens anti-horaire, saisir le code « CCW/to Top inst. ».

#### Pression d'alimentation maximale

Saisir la pression d'alimentation maximale requise pour lancer la course complète de la vanne.

#### <span id="page-29-0"></span>Limite de pression de l'orifice A

Dans les applications à simple effet direct uniquement, l'instrument limitera la pression de sortie à l'actionneur de l'orifice A. Lorsque cette limite de pression est dépassée, l'appareil passe en état d'absence d'air.

#### **Remarque**

Il s'agit d'une fonction de commande du microprogramme qui nécessite l'alimentation de l'instrument en boucle. En cas de perte de l'alimentation de la boucle, ou si une défaillance électronique ou du micrologiciel se produit, la fonction de protection restera en vigueur.

Activation de la limite de pression de sortie : active/désactive la fonction de limite de la pression à l'orifice A.

#### **Remarque**

Une alerte associée est disponible avec cette fonction. Voir l'alerte de surpression au niveau de l'orifice A dans la section «Configuration de l'alerte ».

## Test de course partielle (PST)

Interface de communication portable Configuration > Configuration manuelle > Course partielle (2-2-7)

#### **Remarque**

La course partielle n'est disponible que pour le niveau d'instrument ODV.

## Paramètres de test de course partielle

Le point de départ du test définit le côté normal (sans déclenchement) de la course de la vanne. La vanne doit se trouver à cette extrémité pour qu'un PST soit initié. Si cette valeur n'est pas configurée, les tests de course partielle sont désactivés.

La course HI HI définit, en pourcentage (%) de la course étalonnée, le point au-dessus duquel la vanne est considérée comme ayant atteint l'extrémité supérieure.

La course Lo Lo définit, en pourcentage (%) de la course étalonnée, le point en-dessous duquel la vanne est considérée comme ayant atteint l'extrémité inférieure.

Le temps de pause représente le temps entre les courses sortantes et entrantes du test. La valeur par défaut est de 5 secondes. Le temps de pause n'est pas utilisé si la courte durée PST est activée. La course sortante va du côté normal à la cible PST et la course entrante est la course de retour à la normale. Voir la figure [3‐4.](#page-30-0)

<span id="page-30-0"></span>Figure 3‐4. Représentation de la signature de vanne

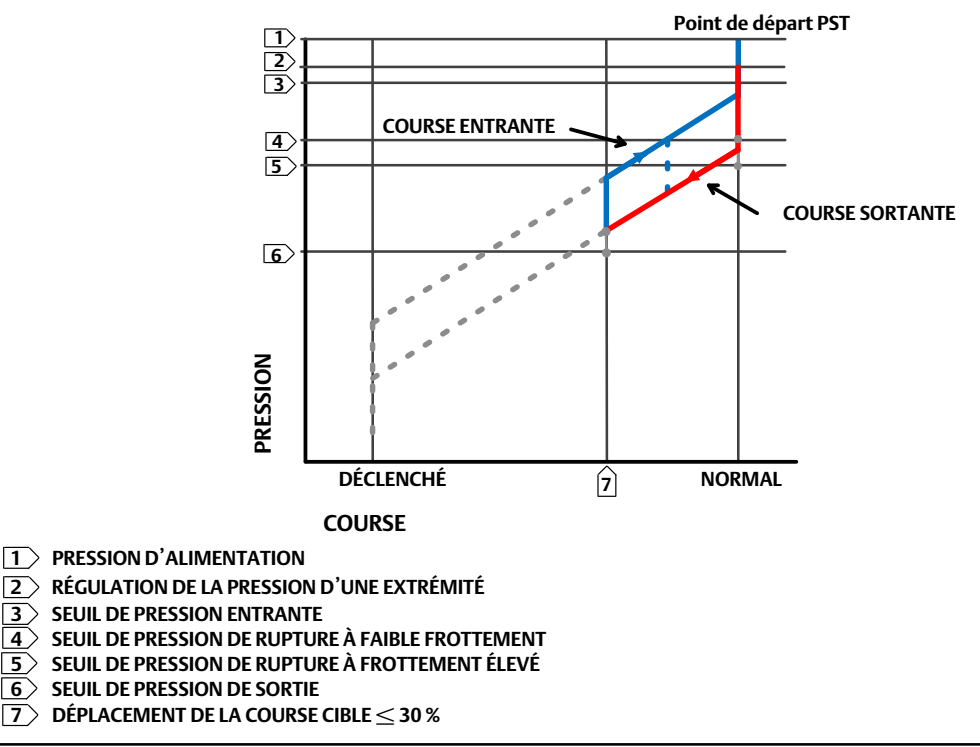

La pression de rupture à frottement élevéé indique que la rupture nécessitait une force plus élevée que celle configurée par l'utilisateur. Voir la figure 3‐4.

La pression de rupture à faible frottement indique que la rupture nécessitait une force plus élevée que celle configurée par l'utilisateur. Voir la figure 3‐4.

L'action sur un test ratéé définit si la vanne doit être replacée à l'étape ou à la rampe lors d'un test de course défectueux.

L'intervalle de test automatique représente l'intervalle de temps en jours entre les tests de course de vanne qui sont automatiquement exécutés par le contrôleur numérique de vanne, sous réserve que l'appareil soit sous tension. La valeur 0 désactive cette fonction.

## Paramètres de course partielle

Le mouvement de course minimum représente le pourcentage de l'étendue totale que la vanne éloigne de son extrémité de course normale vers son extrémité de course déplacée pendant le test. La valeur par défaut est 10 %.

PST de courte durée : lorsque cette option est activée, la course d'entrée est initiée dès que la course atteint le mouvement de course minimum. Voir la figure [3‐5](#page-31-0) pour une représentation de ce paramètre dans une série de temps.

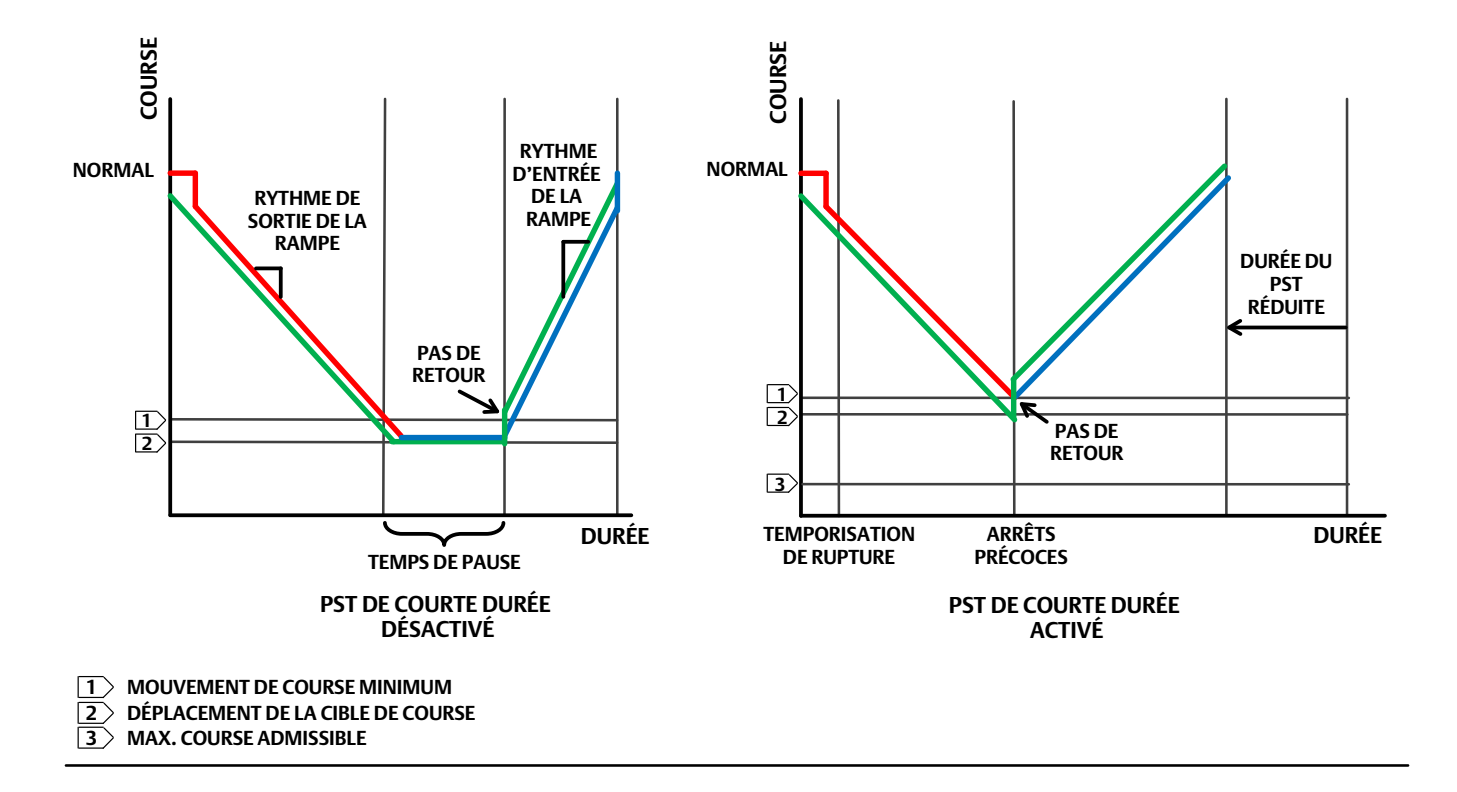

<span id="page-31-0"></span>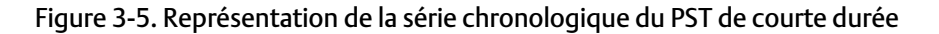

Le rythme de sortie de la rampe représente la fréquence à laquelle la vanne se déplace pendant la course sortante du test de course partielle. La valeur par défaut est de 0,25 %/seconde.

Le rythme d'entrée de la rampe est la vitesse à laquelle la vanne bougera durant la course entrante durant le test de course partielle. La valeur par défaut est de 0,25 %/seconde.

Pas de retour définit le pourcentage (%) du changement de point de consigne pour surmonter l'hystérésis de la vanne. L'erreur entre le point de consigne et l'erreur réelle est ajoutée à ce pourcentage de variation. Par exemple, si le pas de retour est réglé à 0,5% et qu'il y a une erreur de 1 %, cette valeur sera réglée à 1,5%

La temporisation de rupture correspond à la durée configurée par l'utilisateur avant laquelle la vanne doit quitter le côté normal au cours d'un PST.

Seuil de pression de sortie définit la pression de l'actionneur à laquelle un test de course partielle est abandonné pendant la course sortante (voir la figure [3‐4](#page-30-0)). Cela empêche le DVC6200 d'épuiser (ou de construire) une pression excessive de/vers l'actionneur lors d'une tentative de déplacement d'une vanne bloquée. Lors de l'étalonnage PST, le seuil de pression de sortie de course partielle est automatiquement défini comme suit :

- Actionneurs à simple action : pour les actionneurs qui dépassent la pression du point de départ du test partiel, le seuil de la pression de sortie est une valeur minimale. Pour les actionneurs qui engendrent de la pression à partir du point de départ du test partiel, le seuil de la pression de sortie est une valeur maximale.
- Actionneurs à double action : le seuil de pression de sortie est défini sur une valeur négative pour les actionneurs où le point de départ de la course partielle est opposé à la condition d'alimentation nulle (p. ex., point de départ du test de course partielle = *ouvert* et la condition d'alimentation nulle = *fermée*) et sur une valeur positive pour les actionneurs où le point de départ du test de course partielle est le même que la condition d'alimentation nulle.

Le signal de pression utilisé pour déterminer ce paramètre dépend du type de relais et est résumé ci-dessous.

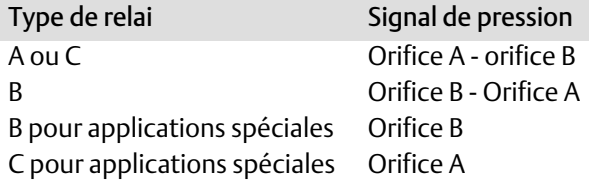

Pour régler manuellement le seuil de pression de course partielle, il faut examiner les résultats du test de course partielle en utilisant le logiciel ValveLink. Les étapes suivantes guident tout le processus :

- 1. Connecter le DVC6200 à un système exécutant le logiciel ValveLink.
- 2. Désactiver la limite de pression sortante de course partielle en veillant à ce qu'elle ne soit pas sélectionnée en tant que critère d'évaluation pour le PST anormal.
- 3. Lancer un test de course partielle
- 4. Sélectionner le bouton radio « Press/Time » sur le graphique de course partielle (voir l'exemple de la figure [3‐6\)](#page-33-0). Si la pression de l'actionneur démarre à un niveau élevé et diminue, trouver la pression minimale de l'actionneur (Pmin). Si la pression de l'actionneur démarre à un niveau bas et augmente, trouver la pression maximale de l'actionneur (Pmax). Les actionneurs à double action affichent une pression différentielle. Utiliser le tableau 3‐7 pour estimer le seuil de pression de sortie.
- 5. Activer la limite de pression de sortie précédemment désactivée calculer la valeur à l'aide du tableau 3‐7.

| Type d'actionneur         | Type de relai | נוטוועונוטוו ע עוווווכוונענוטוו<br>nulle | Point de départ PST | Limites de pression du test de course partielle                         |  |  |  |
|---------------------------|---------------|------------------------------------------|---------------------|-------------------------------------------------------------------------|--|--|--|
| Ressort et<br>membrane    | A ou C        | Fermé                                    | Ouvert              | Pmin - 0,25 * (tarage à sec élevé - tarage à sec bas)                   |  |  |  |
|                           |               |                                          | Fermé               | Pmin + 0,25 * (tarage à sec élevé - tarage à sec bas)                   |  |  |  |
|                           |               | Ouvert                                   | Ouvert              | Pmax + 0,25 * (tarage à sec élevé - tarage à sec bas)                   |  |  |  |
|                           |               |                                          | Fermé               | Pmin - 0,25 * (tarage à sec élevé - tarage à sec bas)                   |  |  |  |
|                           | B             | Fermé                                    | Ouvert              | Pmax + 0,25 * (tarage à sec élevé - tarage à sec bas)                   |  |  |  |
|                           |               |                                          | Fermé               | Pmin - 0,25 * (tarage à sec élevé - tarage à sec bas)                   |  |  |  |
|                           |               | Ouvert                                   | Ouvert              | Pmin - 0,25 * (tarage à sec élevé - tarage à sec bas)                   |  |  |  |
|                           |               |                                          | Fermé               | Pmax + 0,25 * (tarage à sec élevé - tarage à sec bas)                   |  |  |  |
|                           |               |                                          |                     |                                                                         |  |  |  |
| Piston à simple<br>action | A ou C        | Fermé                                    | Ouvert              | $0.5*$ Pmin                                                             |  |  |  |
|                           |               |                                          | Fermé               | Pmax + 0,5 * (Psupply - Pmax) où Psupply = Pression<br>d'alimentation   |  |  |  |
|                           |               | Ouvert                                   | Ouvert              | Pmax + $0.5$ * (Psupply - Pmax)                                         |  |  |  |
|                           |               |                                          | Fermé               | $0.5*$ Pmin                                                             |  |  |  |
|                           | B             | Fermé                                    | Ouvert              | Pmax + $0.5$ * (Psupply - Pmax)                                         |  |  |  |
|                           |               |                                          | Fermé               | $0.5*$ Pmin                                                             |  |  |  |
|                           |               | Ouvert                                   | Ouvert              | $0.5*$ Pmin                                                             |  |  |  |
|                           |               |                                          | Fermé               | Pmax + $0.5$ * (Psupply - Pmax)                                         |  |  |  |
|                           |               |                                          |                     |                                                                         |  |  |  |
| Piston à double<br>action | A             | Fermé                                    | Ouvert              | Pmin - 0,5 * (Psupply + Pmin)                                           |  |  |  |
|                           |               |                                          | Fermé               | Pmax + 0.5 $*$ (Psupply - Pmax) où Psupply = Pression<br>d'alimentation |  |  |  |
|                           |               | Ouvert                                   | Ouvert              | $Pmax + 0.5 * (Psupply - Pmax)$                                         |  |  |  |
|                           |               |                                          | Fermé               | Pmin - 0,5 * (Psupply + Pmin)                                           |  |  |  |

Tableau 3‐7. Estimations pour les limites de pression de course partielle sortante

**Type de relations** 

<span id="page-33-0"></span>Figure 3‐6. Exemple de tracé série temps ; Pression de l'actionneur

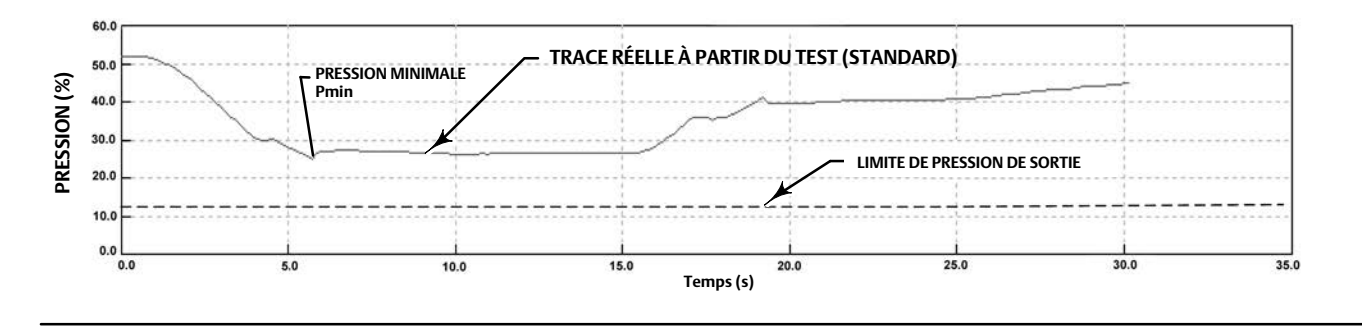

Le seuil de pression d'entrée définit la pression de l'actionneur à laquelle un test de course partielle est abandonné pendant la course de sortie (voir la figure [3‐4\)](#page-30-0). Cela empêche le DVC6200 d'évacuer (ou d'accumuler) une pression excessive depuis/vers l'actionneur lors d'une tentative de déplacement d'une vanne bloquée.

## Critères anormaux PST

Un test de course partielle est signalé comme étant anormal s'il échoue à l'un des critères sélectionnés par l'utilisateur.

- 1. Pression de course (y compris sortante et entrante)
- 2. Pression de rupture à frottement élevé
- 3. Pression de rupture à faible frottement
- 4. Course maximale
- 5. Course insuffisante
- 6. Non assis (au début ou à la fin du test)
- 7. Test SOV précédé du PST et échoué
- 8. Déviation de course

## Critères d'annulation PST

Le PST est interrompu et la vanne retourne à du côté normal. Le retour au côté normal se fait conformément à la configuration utilisateur pour un test interrompu. Les critères d'annulation ne sont actifs que s'ils sont ajoutés en tant que critères à évaluer au cours du PST en les ajoutant au critère anormal du PST.

L'utilisateur peut sélectionner l'une des options suivantes pour interrompre un test de course partielle :

- 1. Pression de course (y compris sortante et entrante)
- 2. Pression de rupture à frottement élevé
- 3. Pression de rupture à faible frottement
- 4. Course maximale
- 5. Course insuffisante
- 6. Non assis (au début ou à la fin du test)
- 7. Test SOV précédé du PST et échoué
- 8. Déviation de course

## PST non autorisé

Un test de course partielle n'est pas déclenché si l'une des conditions suivantes configurables par l'utilisateur est activée :

- 1. Défaillance de l'intégrité de la mémoire flash
- 2. Défaillance de la boucle d'induction électromagnétique
- 3. Défaillance de la tension de référence
- 4. Défaillance du courant d'entraînement
- 5. Défaillance NVM critique
- 6. Panne du capteur de température
- 7. Défaillance du capteur de pression
- 8. Défaillance du capteur de course
- 9. Pression d'alimentation basse
- 10. Déviation de course
- 11. Pression de secours activée

## <span id="page-35-0"></span>Sorties

Interface de communication Configuration > Configuration manuelle) > Sorties HC, AD, PD (2-2-6) ou ODV (2-2-7)

## Configuration de la borne de sortie

### **Remarque**

Ces options de menu sont seulement disponibles pour les modèles dotés d'un transmetteur de position 420 mA ou disposent d'un commutateur. Pour plus d'informations sur le câblage et la configuration du transmetteur de position/commutateur tout-ou-rien, se reporter au Guide de démarrage rapide de la série DVC6200, [D103556X012](http://www.emerson.com/documents/automation/122598.pdf).

- Activation des bornes de sortie : si la borne de sortie optionnelle est utilisée pour un transmetteur de position ou une sortie du commutateur, ce paramètre doit être activé avec un outil d'interface utilisateur tel que le logiciel ValveLink.
- Fonction : les bornes de sortie peuvent être configurées comme suit :

Transmetteur : sortie de 420 mA représentant 0100 % de la course étalonnée de la vanne.

Contacteur de fin de course : commutateur à entrées TOR (1 A max) qui se déclenche à un point configurable entre 0100 % de la course étalonnée de la vanne.

Commutateur d'alerte : commutateur à entrées TOR (1 A max) qui se met en sécurité en fonction d'une alerte de dispositif configurable.

 Signal d'échec : si le circuit de sortie ne fonctionne pas correctement, la sortie essaiera d'atteindre un état connu. En fonction de la nature de la panne, le circuit peut ou non être capable d'atteindre cet état d'échec. Lorsqu'il est configuré en tant que transmetteur de position, la sortie peut être configurée de façon à être défectueuse (< 3,6 mA). La sortie peut être configurée pour une défaillance élevée (> 22,5 mA) lorsque le contrôleur numérique de vanne est alimenté. Lorsqu'il est configuré en tant que commutateur, la sortie peut être configurée pour être fermée ou ouverte.

### **Remarque**

En cas de perte de puissance du contrôleur numérique de vanne, le circuit du commutateur passera toujours à l'état ouvert.

## Configuration des commutateurs

#### **Remarque**

La configuration du commutateur est seulement disponibles pour les modèles dotés d'un transmetteur de position 420 mA ou disposent d'un commutateur.

- Point de déclenchement du contacteur de seuil :lorsque la fonction est configurée en tant que contacteur de fin de course, cette option définit le seuil pour le contacteur de fin de course en pourcentage de l'étalonnage.
- Source du commutateur d'alerte :lorsque la fonction est configurée en tant que commutateur d'alerte, cette option détermine l'alerte qui va activer le commutateur. Les options d'alerte sont les suivantes : déviation de course ou pression de secours.
Commutateur ferméé : ceci configure l'action du commutateur. Les choix possibles sont : au-dessous du point de déclenchement / alerte inactive ou au-dessus du point de déclenchement / alerte active.

## Affectations de variable HART

Les variables de l'instrument peuvent être transmises à l'aide de quatre affectations de variables HART différentes. La variable primaire (PV) est toujours configurée en tant qu'entrée analogique. Cependant, les trois variables restantes sont dotées d'options supplémentaires, comme indiqué ci-dessous.

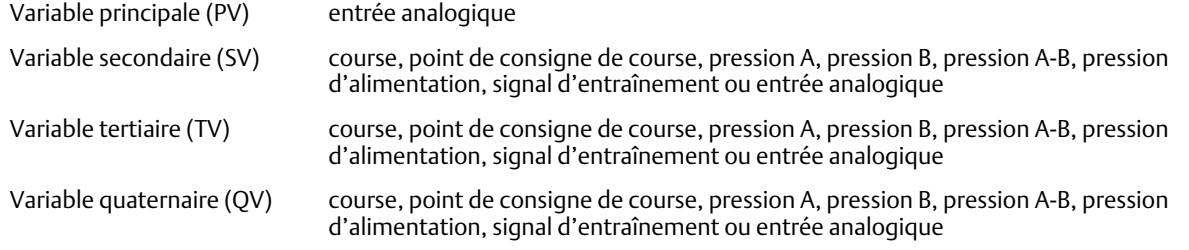

## Sortie du transmetteur

### **Remarque**

La sortie du transmetteur est seulement disponible pour les modèles qui disposent de transmetteur de position 420 mA ou disposent d'un commutateur.

Ceci permet de configurer la relation entre la course de la vanne et le signal de sortie du transmetteur de position. Il existe deux choix ; 4 mA = vanne fermée ou 4 mA = vanne ouverte.

## Mode Rafale

Le mode Rafale fournit une communication continue par contrôleur numérique de vanne. Le mode Rafale s'applique uniquement à la transmission de données en mode Rafale (affectation des variables HART), il n'affecte en rien la façon dont les autres données sont accessibles.

- Activation du mode Rafale : cette fonction active ou désactive le mode Rafale.
- Commande en rafale : cette option définit la commande HART configurée pour le signalement de rafale. Lors de l'utilisation d'un Tri-Loop, sélectionner la commande 3.

### HART 5

- Entrée analogique (commande 1)
- Courant de boucle/course (commande 2)
- Courant de boucle/PV/SV/TV/QV (commande 3)

#### HART 7-

- Entrée analogique (commande 1)
- Courant de boucle/course (commande 2)
- Courant de boucle/PV/SV/TV/QV (commande 3)
- Lire la variable de l'appareil et son état (commande 9)
- Lire la variable de l'appareil (commande 33)
- Lire l'état additionnel (commande 48)

#### **Remarque**

L'accès aux informations de l'instrument est normalement obtenu par l'interrogation/réponse dans la communication HART. L'interface de communication portable ou le système de contrôle-commande peuvent demander toutes les informations normalement disponibles, même lorsque l'instrument est en mode rafale. Une courte pause entre chaque transmission en mode rafale émise par l'instrument permet à l'interface de communication portable ou au système de contrôle-commande de lancer une requête. L'instrument reçoit la requête, traite le message de réponse, puis continue d'envoyer des données en mode Rafale.

Le mode rafale est automatiquement désactivé lors des tests de diagnostic tels que la signature de la vanne.

Le HART 7 dispose de trois commandes de mode Rafale. Lors de l'utilisation d'un Tri-Loop, ne pas activer les 2e ou 3e commandes de rafale. Ces commandes supplémentaires provoquent des messages manqués, ce qui permet de faire en sorte que la sortie de la Tri-Loop soit en état d'erreur.

#### **Remarque**

Si l'appareil est configuré pour fonctionner en mode régulation de la pression ou détecte une lecture incorrecte du capteur de course, la variable de course indiquera la pression en pourcentage de la plage de tarage à sec.

## Configuration des alertes

Interface de communication portable  $\overline{\phantom{a}}$  Configuration > Configuration des alertes (2-3)

Une alerte est une notification indiquant que l'instrument a détecté un problème. Les alertes activées et actives seront enregistrées dans la mémoire de l'instrument au sein du registre de l'alerte (voir la section [5](#page-47-0)). Certaines alertes sont également définies dans la structure de réponse de la commande HART 48, qui peut être lue par n'importe quel système hôte de communication HART (voir la spécification de l'appareil de terrain HART, **D103639X012**).

Certaines alertes critiques peuvent être configurées pour arrêter l'appareil lorsqu'il est actif (c.-à-d. le loquet en condition d'alimentation nulle). Cette option peut être activée ou désactivée pour chaque alerte. Le paramètre d'arrêt par défaut est désactivé. Mettre fin à l'arrêt, corriger le problème, puis mettre l'appareil hors tension (ou désactiver l'alerte).

Les alertes peuvent être activées ou désactivées avec l'instrument en mode « En service », « Hors service », « Protégé » ou « Non protégé ». Cependant, les alertes d'arrêt ne peuvent être activées ou désactivées que lorsque le mode Protégé est désactivée.

Pour plus d'informations détaillées sur les alertes et les mesures recommandées, voir la section [5.](#page-47-0)

## Passer au HART 5 / Passer au HART 7

Interface de communication portable  $\bigcup_{(2,5,5)}$  Ooutil d'entretien > Maintenance > Passer au HART 5 / Passer au HART 7 HC (3-5-3) ou AD (3-5-4), PD ou ODV (3-5-5).

#### **Remarque**

Cette procédure ne doit jamais être effectuée tant que la vanne est en service et en train de contrôler le procédé. Selon le système de contrôle-commande ou le système de gestion des équipements raccordé, une réinitialisation complète du système peut être nécessaire pour rétablir la communication HART. Consulter la documentation du système pour plus d'informations.

Cette procédure permet de faire passer l'instrument de la version HART Universal Revision 5 à la version HART Universal Revision 7 (ou vice-versa). Avant de continuer, vérifier que les systèmes sont prêts à prendre en charge les appareils HART Universal Revision7. Suivre les invites qui apparaissent sur l'indicateur de l'interface de communication portable.

# Section 4 Étalonnage

**Remarque**

Les séquences d'accès rapide ne s'appliquent qu'à l'interface de communication 475. Elles ne s'appliquent pas à l'interface de communication Trex.

# Présentation de l'étalonnage

Lorsqu'un contrôleur numérique de vanne DVC6200 est commandé dans le cadre d'une commande d'un ensemble de régulation de vanne, l'usine monte le contrôleur numérique de vanne sur l'actionneur et s'occupe de faire les raccordements de tuyauterie nécessaires, puis procède à l'étalonnage du contrôleur.

Pour les contrôleurs numériques de vanne commandés séparément, il n'est généralement pas nécessaire de réétalonner l'entrée analogique ou les capteurs de pression. Cependant, après le montage sur un actionneur, il faut effectuer la configuration initiale, puis étalonner la course en sélectionnant *Configurer > Étalonnage > Étalonnage de la course > Étalonnage automatique*. Pour des informations d'étalonnage plus détaillées, se reporter aux procédures d'étalonnage suivantes.

Interface de communication portable  $\vert$  Configurer > Étalonnage (2-4)

Étalonnage de course automatique - voir la page [40](#page-39-0)

Étalonnage de course manuel - voir la page [41](#page-40-0)

Étalonnage du bouton-poussoir - voir la page [42](#page-41-0)

Étalonnage du capteur de pression - voir la page [43](#page-42-0)

Étalonnage de l'entrée analogique [44](#page-43-0)

Réglage du relais : voir page [45](#page-44-0)

Étalonnage PST (niveau d'instrumentation ODV uniquement) - voir la page [47](#page-46-0)

#### **Remarque**

L'instrument doit être en mode « Hors service » et la protection sur « Aucune » avant que l'instrument ne puisse être étalonné.

Si le mode Rafale est activé, nous vous recommandons de désactiver la fonction Rafale avant de continuer l'étalonnage. Une fois l'étalonnage terminé, le mode Rafale peut alors être réactivé.

### **AVERTISSEMENT**

**Pendant l**'**étalonnage, la vanne se déplace sur l**'**ensemble de sa course. Pour éviter les blessures et les dommages matériels causés par le relâchement de pression ou de fluide procédé, isoler la vanne du procédé et équilibrer la pression des deux côtés de la vanne ou purger le fluide procédé.**

## <span id="page-39-0"></span>Étalonnage de la course

Si un relais à double action est utilisé, une invite pour exécuter le réglage du relais lorsque l'étalonnage automatique ou manuel est sélectionné apparaît. Sélectionner « Oui » pour régler le relais, sélectionner « Non » pour procéder à l'étalonnage. Pour plus d'informations, se reporter au réglage des relais à la page [45](#page-44-0).

## Étalonnage automatique

1. La procédure d'étalonnage automatique est automatique. Elle est terminée lorsque le menu *« Étalonnage »»* apparaît.

Lors de l'étalonnage, l'instrument cherche les extrémités high et low et la boucle mineure de contre-réaction (MLFB) ainsi que le biais de sortie. En recherchant les extrémités, l'instrument établit les limites de course physique, c.-à-d. les positions réelles de course entre 0 et 100 %. Cela détermine également la distance de mise en marche du faisceau de relais pour étalonner la sensibilité du capteur MLFB.

2. Mettre l'instrument en service et vérifier que la course suit correctement la source de courant.

Si l'unité ne s'étalonne pas, se reporter au tableau 4‐1 indiquant les messages d'erreur et les solutions possibles.

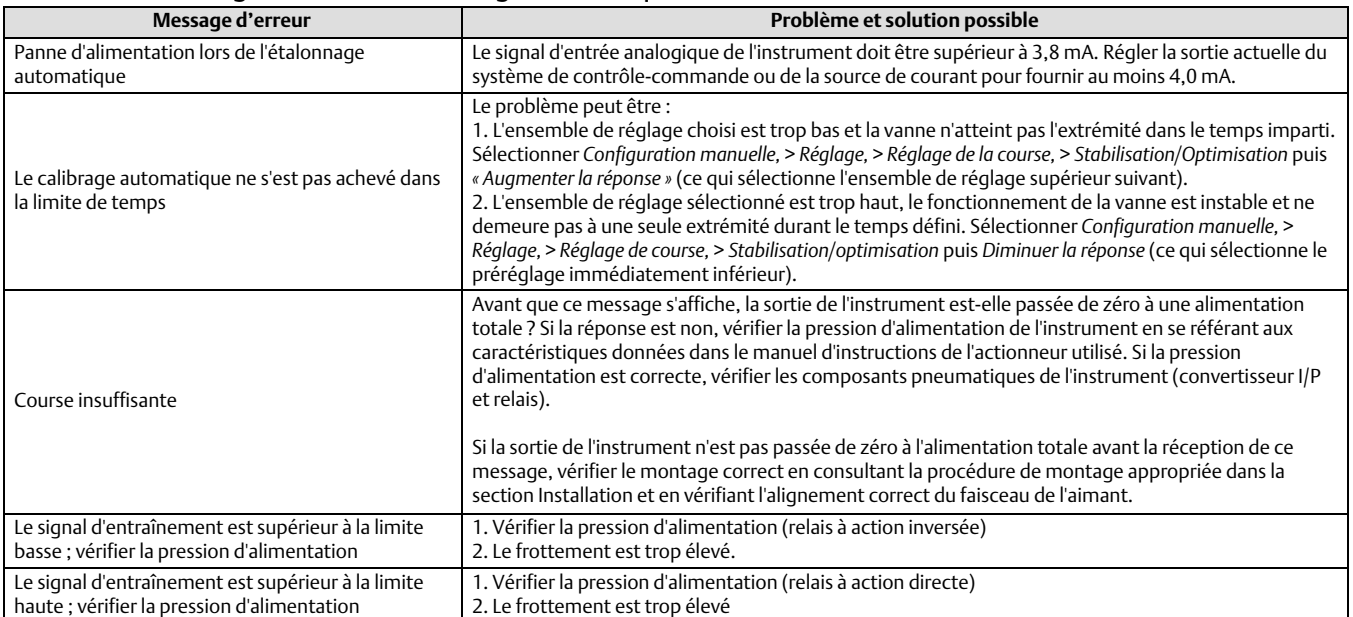

#### Tableau 4‐1. Messages d'erreur d'étalonnage automatique de la course

## <span id="page-40-0"></span>Étalonnage manuel

Deux procédures sont disponibles pour étalonner manuellement les courses :

- Réglage analogique : cette procédure est utilisée lorsqu'il est possible de modifier manuellement la source de courant 4-20 mA pour déplacer la vanne.
- Réglage analogique : cette procédure est utilisée lorsqu'il est possible modifier manuellement la source de courant 4-20 mA pour déplacer la vanne.

### Réglage de l'étalonnage analogique

Connecter une source de courant variable aux bornes LOOP + et LOOP - de l'instrument. La source de courant doit être capable de générer 4 à 20 mA.

Suivre les invites apparaissant sur l'écran de l'interface de communication portable pour étalonner la course de l'instrument en pourcentage.

#### **Remarque**

0 % de course = vanne fermée 100 % de course = vanne ouverte

1. Régler le courant d'entrée de telle sorte que la vanne soit presque à mi-course. Appuyer sur OK.

#### **Remarque**

Les étapes 2 de 7 la précision du réglage de la source actuelle affecte la précision de la position.

- 2. Régler la source de courant jusqu'à ce que la vanne soit à 0 % de la course, puis appuyer sur OK.
- 3. Régler la source de courant jusqu'à ce que la vanne soit à 100 % de la course, puis appuyer sur OK.
- 4. Régler la source de courant jusqu'à ce que la vanne soit à 0 % de la course, puis appuyer sur OK.
- 5. Régler la source de courant jusqu'à ce que la vanne soit à 100 % de la course, puis appuyer sur OK.
- 6. Ajuster la source de courant jusqu'à ce que la vanne soit à 5 % de la course, puis appuyer sur OK.
- 7. Ajuster la source de courant jusqu'à ce que la vanne soit à 95 % de la course, puis appuyer sur OK.
- 8. Mettre l'instrument en service et vérifier que la course suit correctement la source de courant.

### Étalonnage numérique

Connecter une source de courant variable aux bornes LOOP+ et LOOP- de l'instrument. La source de courant doit être configurée entre 4 et 20 mA.

Suivre les invites apparaissant sur l'écran de l'interface de communication portable pour étalonner la course de l'instrument en pourcentage.

1. Régler le courant d'entrée de telle sorte que la vanne soit presque à mi-course. Appuyer sur OK.

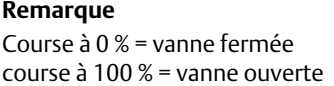

<span id="page-41-0"></span>2. Dans le menu de réglage, sélectionner le sens et la taille du changement requis pour régler la course à 0 %.

La sélection des réglages grand, moyen et faible entraîne des variations d'environ 10,0 %, 1,0 %, et 0,1 %, respectivement. Si un autre réglage est nécessaire, répéter l'étape 2. Sinon, sélectionner « Terminé » et passer à l'étape 3.

3. Dans le menu de réglage, sélectionner le sens et la taille du changement requis pour régler la course à 100 %.

Si un autre réglage est nécessaire, répéter l'étape 3. Sinon, sélectionner « Terminé » et passer à l'étape 4.

4. Dans le menu de réglage, sélectionner le sens et la taille du changement requis pour régler la course à 0 %.

Si un autre réglage est nécessaire, répéter l'étape 4 Sinon, sélectionner « Terminé » et passer à l'étape 5.

5. Dans le menu de réglage, sélectionner le sens et la taille du changement requis pour régler la course à 100 %.

Si un autre réglage est requis ; répéter l'étape 5 Sinon, sélectionner « Terminé » et passer à l'étape 6.

6. Dans le menu de réglage, sélectionner le sens et la taille du changement requis pour régler la course à 5 %.

Si un autre réglage est requis ; répéter l'étape 6 Sinon, sélectionner « Terminé » et passer à l'étape 7.

7. Dans le menu de réglage, sélectionner le sens et la taille du changement requis pour régler la course à 95 %.

Si un autre réglage est requis ; répéter l'étape 7 Sinon, sélectionner « Terminé » et passer à l'étape 8.

8. Mettre l'instrument en service et vérifier que la course suit correctement la source de courant.

## Étalonnage du bouton-poussoir

Un bouton-poussoir est situé à proximité des bornes de câblage du boîtier à bornes et fournit un moyen rapide d'étalonner automatiquement l'instrument. Le bouton doit être enfoncé pendant 3 à 10 secondes. L'étalonnage automatique déplace la vanne sur toute la plage de course, que le mode de l'instrument soit en service ou hors service. Cependant, si le verrouillage en écriture est en mode Protégé, ce bouton ne sera pas actif. Pour abandonner, appuyer à nouveau sur le bouton pendant 1 seconde. Le bouton d'étalonnage est désactivé par défaut. Pour l'activer, se rendre dans *Configuration manuelle* > *puis Instrument,* > *Bouton d*'*étalonnage*.

#### **Remarque**

La plage de pression (utilisée pour la pression de secours) n'est pas réétalonnée au cours de cette procédure.

Cette procédure d'étalonnage est recommandée à chaque fois que le convertisseur I/P ou le relais pneumatique est remplacé. Ne pas utiliser l'étalonnage du bouton-poussoir pour l'étalonnage initial lors du montage de l'instrument sur un actionneur ou si le circuit imprimé a été remplacé.

Si il semble que l'étalonnage a changé en raison d'une dérive, effectuer d'abord un test de diagnostic de signature de vanne à l'aide du logiciel ValveLink pour enregistrer les-données trouvées pour l'analyse future de la cause profonde.

## <span id="page-42-0"></span>Étalonnage du capteur

## Capteurs de pression

#### **Remarque**

Le capteur de pression est étalonné en usine et ne nécessite pas d'étalonnage.

### Capteur de pression

Pour étalonner le capteur de pression de sortie, raccorder un manomètre de référence externe à la sortie à étalonner. La jauge doit être capable de mesurer la pression d'alimentation maximale de l'instrument. En fonction selon le capteur à étalonner, sélectionner le *capteur de sortie A* ou *le capteur de sortie B.* Suivre les instructions apparaissant sur l'indicateur de l'interface de communication portable pour étalonner la course du capteur de pression de sortie de l'instrument.

- 1. Ajuster le régulateur de la pression d'alimentation sur la pression d'alimentation maximale de l'instrument. Appuyer sur OK.
- 2. L'instrument réduit la pression de sortie à 0. Le message suivant s'affiche.

Sélectionner « Augmenter » et «Diminuer » jusqu'à ce que la pression affichée corresponde à la pression de sortie x.

Appuyer sur OK après avoir lu le message.

- 3. La valeur de la pression de sortie apparaît à l'écran. Appuyer sur OK pour afficher le menu de réglage.
- 4. Dans le menu réglage, sélectionner la direction et l'ampleur du réglage à la valeur affichée.

La sélection de grands, moyens et petits réglages provoque des variations d'environ 3,0 psi/0,207 bar/20,7 kPa, 0,30 PSI/ 0,0207 bar/2,07 kPa, et 0,03 PSI/0,00207 bar/0,207 kPa, respectivement.

Si la valeur affichée ne correspond pas à la pression de sortie, appuyer sur OK, puis répéter cette étape (étape 4) pour ajuster la valeur affichée. Lorsque la valeur affichée correspond à la pression de sortie, sélectionner « Terminé » et passer à l'étape 5.

5. L'instrument règle la pression de sortie au niveau d'alimentation maximal. Le message suivant s'affiche.

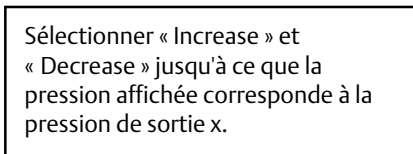

Appuyer sur OK après avoir lu le message.

- 6. La valeur de la pression de sortie apparaît à l'écran. Appuyer sur OK pour afficher le menu de réglage.
- 7. Dans le menu réglage, sélectionner la direction et l'ampleur du réglage à la valeur affichée. Si la valeur affichée ne correspond pas à la pression de sortie, appuyer sur OK, puis répéter cette étape (étape 7) pour mieux ajuster la valeur affichée. Lorsque la valeur affichée correspond à la pression de sortie, sélectionner « Terminé » et passer à l'étape 8.
- 8. Mettre l'instrument en service et vérifier que la pression affichée correspond à la pression de sortie mesurée.

### <span id="page-43-0"></span>Capteur de pression d'alimentation

Pour étalonner le capteur de pression d'alimentation, connecter une jauge de référence externe au côté sortie du régulateur d'alimentation. La jauge doit être capable de mesurer la pression d'alimentation maximale de l'instrument. Suivre les instructions apparaissant sur l'indicateur de l'interface de communication portable pour étalonner la course du capteur de pression d'alimentation de l'instrument.

- 1. Sélectionner a) Zéro uniquement ; ou b) Étendue de l'échelle et zéro (manomètre requis).
	- a. Si le réglage « Zéro uniquement » est sélectionné, régler le régulateur de pression d'alimentation pour retirer la pression d'alimentation de l'instrument. Appuyer sur OK. Une fois l'étalonnage terminé, passer à l'étape 5.
	- b. Si le réglage « Zéro uniquement » est sélectionné, régler le régulateur de pression d'alimentation pour retirer la pression d'alimentation de l'instrument. Appuyer sur OK. Ajuster le régulateur d'alimentation au maximum de la pression d'alimentation de l'instrument. Appuyer sur OK. Passer à l'étape 2.
- 2. Le message suivant s'affiche :

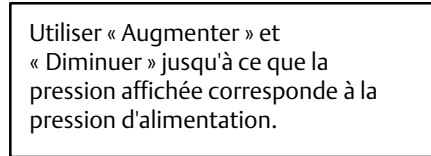

Appuyer sur OK après avoir lu le message.

- 3. La valeur de la pression de sortie apparaît sur l'indicateur.
- 4. Dans le menu réglage, sélectionner la direction et l'ampleur du réglage à la valeur affichée.

La sélection de grands, moyens et petits réglages provoque des variations d'environ 3,0 psi/0,207 bar/20,7 kPa, 0,30 PSI/0,0207 bar/2,07 kPa, et 0,03 PSI/0,00207 bar/0,207 kPa, respectivement.

Ajuster les valeurs affichées jusqu'à ce qu'elles concordent avec la pression d'alimentation, sélectionner « Terminé » et passer à l'étape 5.

5. Mettre l'instrument en service et vérifier que la pression affichée correspond à la pression d'alimentation mesurée.

## Étalonnage de l'entrée analogique

Pour calibrer le capteur d'entrée analogique, connecter une source de courant variable aux borne LOOP+ et LOOP- de l'instrument. La source de courant doit être capable de générer 4 à 20 mA. Suivre les instructions sur l'interface de communication portable pour étalonner l'entrée analogique de l'instrument.

- 1. Régler la source de courant sur la valeur cible affichée sur l'indicateur. La valeur cible correspond à la valeur basse de la plage d'entrée. Appuyer sur OK.
- 2. Le message suivant s'affiche :

Utiliser « Augmenter » et «Diminuer » jusqu'à ce que le courant affiché corresponde au courant souhaité.

<span id="page-44-0"></span>Appuyer sur OK après avoir lu le message.

- 3. La valeur de l'entrée analogique apparaît sur l'indicateur. Appuyer sur OK pour afficher le menu de réglage.
- 4. Dans le menu réglage, sélectionner la direction et l'ampleur du réglage à la valeur affichée.

La sélection des réglages grand, moyen et faible entraîne des variations d'environ 0,4 mA, 0,04 mA, et 0,004 mA, respectivement.

Si la valeur affichée ne correspond pas au courant source, appuyer sur OK, puis répéter cette étape (étape 4) pour mieux ajuster la valeur affichée. Lorsque la valeur affichée correspond au courant source, sélectionner « Terminé » et passer à l'étape 5.

- 5. Régler la source de courant sur la valeur cible affichée sur l'indicateur. La valeur cible correspond à la valeur haute de la plage d'entrée. Appuyer sur OK.
- 6. Le message suivant s'affiche :

Utiliser « Augmenter » et « Diminuer » jusqu'à ce que le courant affiché corresponde au courant souhaité.

Appuyer sur OK après avoir lu le message.

- 7. La valeur de l'entrée analogique apparaît sur l'indicateur. Appuyer sur OK pour afficher le menu de réglage.
- 8. Dans le menu réglage, sélectionner la direction et l'ampleur du réglage à la valeur affichée. Si la valeur affichée ne correspond pas au courant source, appuyer sur OK, puis répéter cette étape (étape 8) pour mieux ajuster la valeur affichée. Lorsque la valeur affichée correspond au courant source, sélectionner « Terminé » et passer à l'étape 9.
- 9. Mettre l'instrument en marche et vérifier que l'entrée analogique affichée correspond au courant source.

## Réglage du relais

Avant de commencer l'étalonnage de la course, vérifier le réglage du relais. Remettre en place le couvercle du contrôleur numérique de vanne une fois l'opération terminée.

#### **Remarque**

Les relais B et C ne peuvent pas être réglés par l'utilisateur.

### Relais à double action

Le relais à double action est nommé « relais A » sur une étiquette apposée sur le relais lui-même. Pour les actionneurs à double action, le réglage du relais ne peut s'effectuer correctement que si la vanne est proche de la mi-course. L'interface de communication portable positionne automatiquement la vanne lorsque *Réglage du relais* est sélectionné.

Faire tourner le disque de réglage, illustré à la figure [4‐1](#page-45-0), jusqu'à ce que la pression de sortie affichée sur l'interface de communication portable se trouve entre 50 et 70 % de la pression d'alimentation. Ce réglage est très sensible. Veiller à laisser les relevés de pression se stabiliser avant d'effectuer un autre réglage (la stabilisation peut prendre 30 secondes ou plus pour les grands actionneurs).

Si l'option de relais à faible purge a été commandée, la stabilisation peut prendre environ deux minutes de plus que le relais standard.

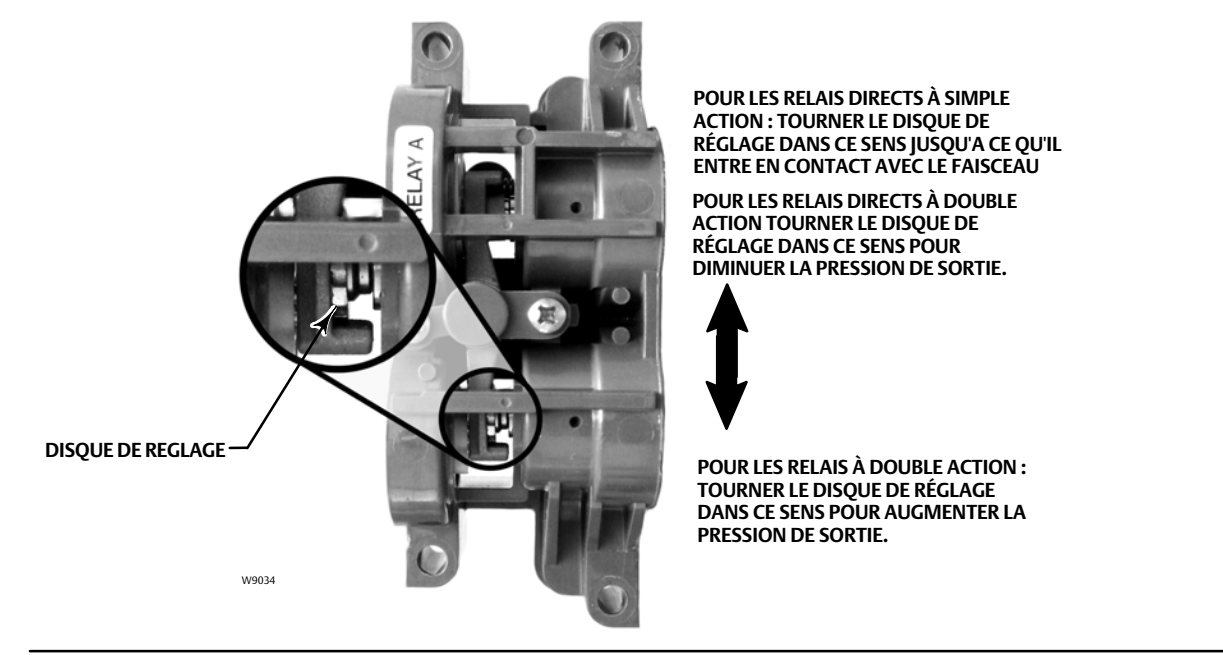

### <span id="page-45-0"></span>Figure 4‐1. Réglage du relais A (protection retirée pour plus de clarté)

Il est également possible de régler le relais A pour une utilisation dans des applications à mode d'action directe à simple action. Faire tourner le disque de réglage comme illustré à la figure 4‐1 pour obtenir un mode d'action directe à simple action.

#### **Remarque**

Faire preuve de précaution lors du réglage du relais car le disque de réglage peut se désengager s'il est trop tourné.

### Relais à simple action

### **A AVERTISSEMENT**

**Pour les instruments de niveau ODV seulement :**

**Si le port inutilisé est en train de surveiller la pression, s**'**assurer que la source de pression est conforme à la norme ISA7.0.01 et qu**'**elle ne dépasse pas la pression fournie à l**'**instrument.**

**Le non-respect de cette consigne peut entraîner des blessures ou des dégâts matériels, dus à une perte de contrôle du procédé.**

Relais direct à simple action

Le relais direct à double action est nommé « relais A » sur une étiquette apposée sur le relais lui-même. Le relais C ne requiert pas de réglage.

#### Relais inverse à simple action

Le relais inverse à double action est nommé « relais A » sur une étiquette apposée sur le relais lui-même. Le relais B est étalonné en usine et ne requiert pas de réglage supplémentaire.

## <span id="page-46-0"></span>Étalonnage PST (niveau d'instrumentation ODV uniquement)

Cette procédure vous permet d'exécuter l'étalonnage de course partielle, ce qui permet de procéder au test de course partielle. Elle définit les valeurs pour la limite de pression de course partielle, le point de consigne de pression et la durée de saturation pour la régulation de la pression d'une extrémité, le point d'alerte de déviation de course et la durée de l'écart de course L'étalonnage de la course partielle définit également les valeurs par défaut pour les mouvements de course maximums, la vitesse du test et le temps de pause du test.

### **Remarque**

Arrêter l'instrument avant de lancer l'étalonnage de course partielle.

S'assurer que l'instrument est remis en marche après la procédure d'étalonnage.

# <span id="page-47-0"></span>Section 5 Informations de l'appareil, alertes, et diagnostics

### **Remarque**

Les séquences d'accès rapide ne s'appliquent qu'à l'interface de communication 475. Elles ne s'appliquent pas à l'interface de communication Trex.

## Aperçu

Interface de communication portable | Aperçu (1)

## Variables à fonction principale et variables d'état

La section vue d'ensemble fournit des informations de base sur l'état actuel de l'instrument et vous donne accès aux valeurs actuelles de :

- l'état d'alerte,
- l'état de la communication,
- le mode de l'instrument (en/hors service),
- l'entrée analogique,
- le point de consigne,
- la course,
- la pression d'alimentation,
- les pressions de l'actionneur,
- la configuration de la régulation de la course/pression.

## Informations de l'appareil

Les informations de l'appareil fournissent des détails sur la construction de l'instrument, notamment :

- le nom de repère,
- le numéro de série de l'instrument,
- le niveau de l'instrument (voir tableau 5‐1),
- le numéro d'immatriculation de l'appareil (numéro unique utilisé pour empêcher l'instrument d'accepter des commandes destinées à d'autres instruments),
- les numéros de série,
- les révisions du microprogramme, du DD et du matériel,
- la révision universelle HART,
- le verrouillage en écriture (fournit une procédure pour activer/désactiver l'instrumen).

### Tableau 5‐1. Fonctions disponibles selon le niveau de l'instrument

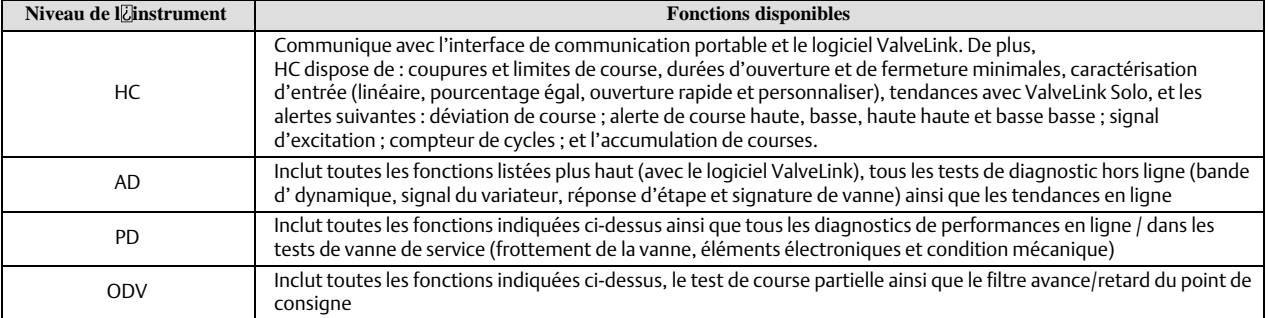

# <span id="page-48-0"></span>Outils de maintenance

Interface de communication portable  $\bigcup$  Outils d'application (3)

# État de l'appareil

Lorsqu'elles sont activées, les alertes de l'instrument permettent de détecter une grande variété de problèmes de fonctionnement et de performances susceptibles de présenter un intérêt. Si aucune alerte n'est actuellement enclenchée, rien ne sera affiché.

## Registre des alertes

Le DVC6200 peut enregistrer 20 alertes. Lorsque le registre des alertes est plein, aucune alerte supplémentaire n'est stockée tant que l'enregistrement n'est pas supprimé.

## Rapport d'alertes

Outre les alertes de stockage embarquées, le DVC6200 peut signaler des alertes actives via la « Commande HART n° 48 - Lire l'état additionnel ». Voir le tableau 5‐2 pour un résumé des paramètres d'alerte d'usine. Ci-après une description détaillée de la signification de chaque alerte.

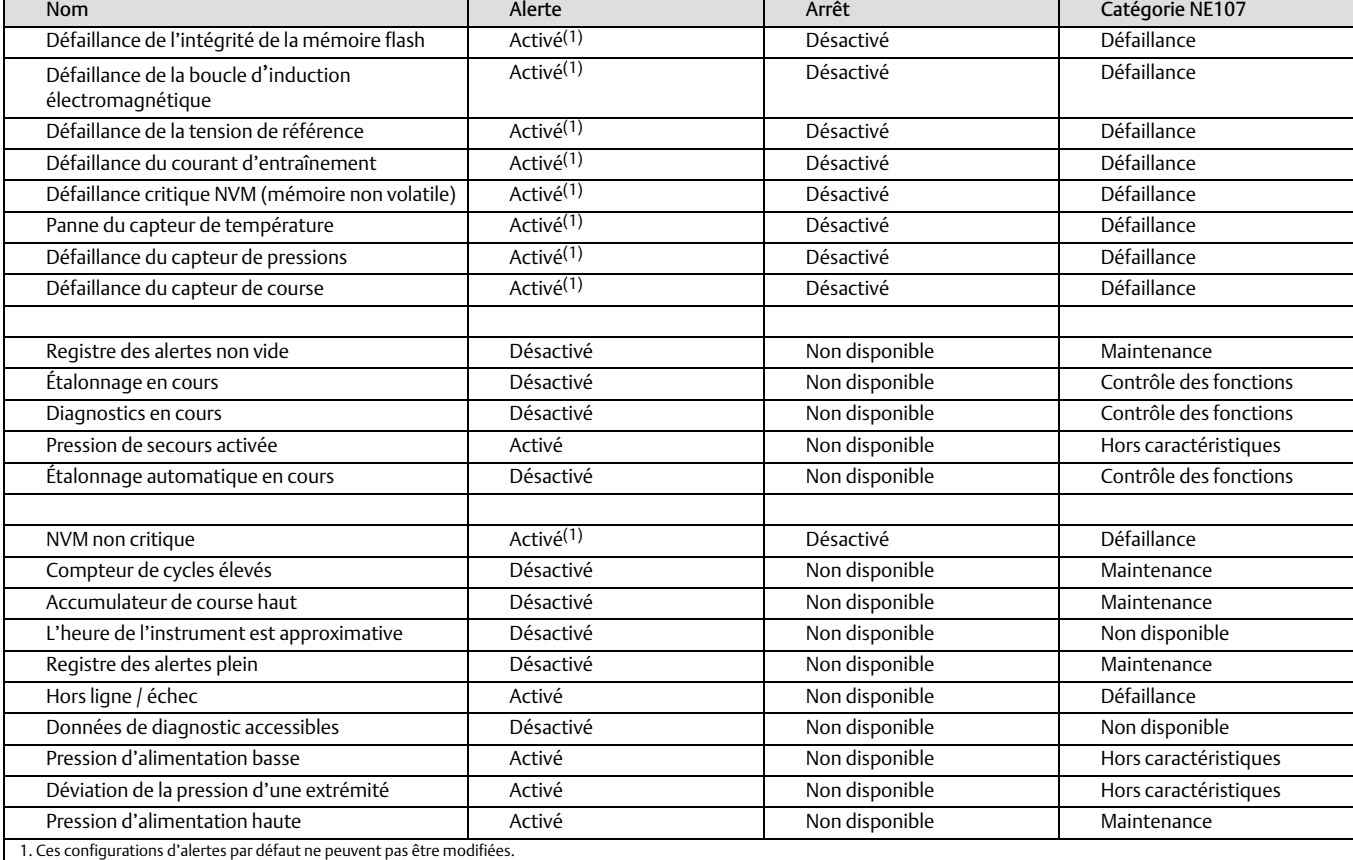

### Tableau 5‐2. Paramètres d'alerte par défaut

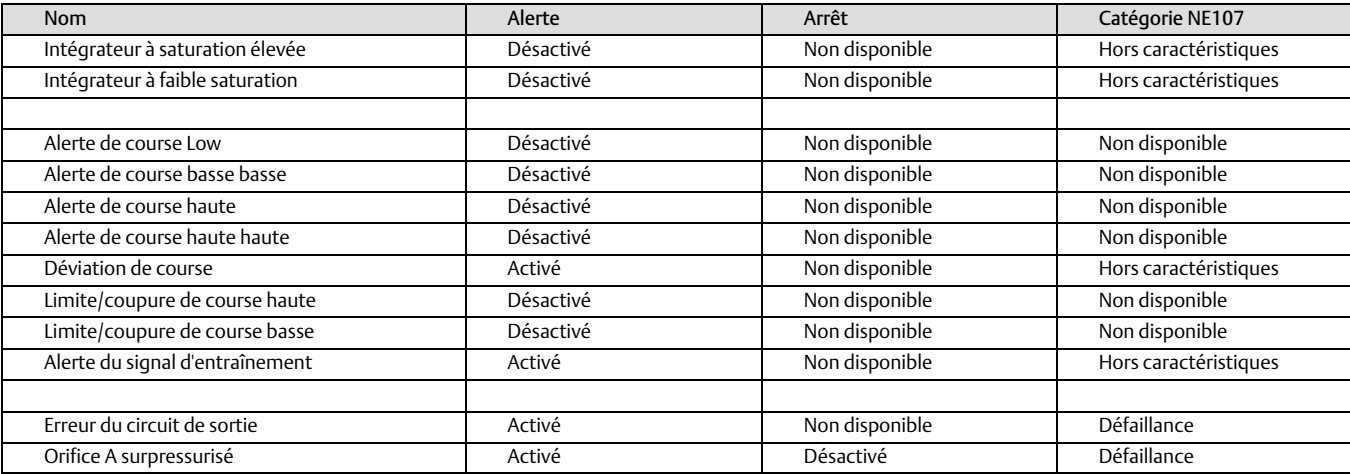

#### Tableau [5‐2](#page-48-0). Paramètres d'alerte par défaut (suite)

« Registre des alertes plein » apparaît lorsque le registre d'alerte est plein. Les alertes supplémentaires détectées ne seront pas enregistrées dans le registre d'alertes tant que le registre des alertes n'aura pas été supprimé.

« Registre des alertes non vide » apparaît lorsqu'une ou plusieurs alertes sont enregistrées dans le registre des alertes.

« Étalonnage automatique en cours » apparaît lorsque l'étalonnage automatique est en cours.

« Étalonnage en cours » apparaît lorsque l'étalonnage est en cours.

« Défaillance de la NVM » apparaît en cas de panne liée à la NVM qui est essentielle au fonctionnement de l'instrument. Pour effacer l'alerte, redémarrer l'instrument. Si l'alerte ne s'efface pas après le redémarrage, remplacer le circuit imprimé.

« Compteur de cycles élevé » apparaît si le compteur de cycles excède le point d'alerte du compteur de cycles. Le compteur de cycles enregistre le nombre de changements de course lorsqu'elle est en dehors de la bande morte. Pour effacer l'alerte, régler le compteur de cycles sur une valeur inférieure au point d'alerte. Voir la figure [5‐2](#page-52-0).

« Données de diagnostic disponibles » apparaît lorsque les données de diagnostic ont été recueillies et sont stockées dans l'instrument.

« Diagnostics en cours » apparaît lorsqu'un test de diagnostic est en cours.

« Défaillance du courant d'entraînement » apparaît lorsque le courant le courant d'entraînement du convertisseur I/P ne s'écoule pas comme prévu. Si cette alerte se déclenche, vérifier le raccordement entre le convertisseur I/P et le circuit imprimé. Essayer de retirer le convertisseur I/P et de le réinstaller. Si l'alerte ne s'efface pas, remplacer le convertisseur I/P ou la plaquette de circuit imprimé équipée.

« Alerte du signal d'entraînement » surveille le signal d'entraînement et la course étalonnée. Si l'une des conditions suivantes est présente pendant plus de 20 secondes, l'alerte est activée.

Dans le cas où la condition d'alimentation nulle est définie comme « fermée » : Signal d'entraînement < 10 % et course calibrée > 3 % -Signal d'entraînement > 90 % et course calibrée < 97 %

Dans le cas où la condition d'alimentation nulle est définie comme « ouverte » : -Signal d'entraînement < 10 % et course calibrée < 97 % -Signal d'entraînement > 90 % et course calibrée > 3 %

« Déviation de pression d'une extrémité » apparaît si l'instrument est en mode régulation de la pression et que la pression ne suit pas le point de consigne compris dans l'allocation de déviation configurée.

« Dysfonctionnement de l'appareil de terrain » apparaît si les capteurs de pression, de position et les capteurs de température fournissent des valeurs non valides.

« Défaillance de l'intégrité de la mémoire flash » apparaît en cas de panne associée à la mémoire flash (lecture seule). Pour effacer l'alerte, redémarrer l'instrument. Si l'alerte ne s'efface pas après le redémarrage, remplacer le circuit imprimé.

« Heure de l'instrument approximative » apparaît si l'instrument a été mis hors tension depuis la dernière fois que l'horloge de l'instrument a été réglée. Pour effacer l'alerte, essayer de redémarrer l'instrument.

« Intégrateur à saturation élevée » apparaît si l'intégrateur de l'instrument est saturé à extrémité supérieure.

« Intégrateur à faible saturation » apparaît si l'intégrateur de l'instrument est saturé à l'extrémité inférieure.

« Capteur interne hors limites » apparaît en cas de problème avec le capteur de pression ou le circuit imprimé.

« Alerte de validation du courant de boucle » apparaît si le courant de boucle est largement hors limites ou en cas de problème avec l'électronique du circuit analogique. Pour effacer l'alerte, redémarrer l'instrument avec le courant de boucle vérifié pour être dans la plage de 4-20 mA. Si l'alerte ne s'efface pas après le redémarrage, remplacer le circuit imprimé.

#### **Remarque**

Si le système de contrôle-commande est connu pour un courant de sortie de 24 mA ou plus, l'arrêt sur la validation de courant de boucle ne doit pas être activé.

« Défaillance du capteur de boucle mineure » apparaît si la mesure de la position du relai pneumatique est en dehors de la plage valide. Si l'alerte ne s'efface pas après le redémarrage, remplacer le circuit imprimé.

« NVM non critique » apparaît s'il y a une défaillance associée à la NVM (mémoire non volatile) qui n'est pas critique pour le fonctionnement de l'instrument. Pour effacer l'alerte, redémarrer l'instrument. Si l'alerte ne s'efface pas après le redémarrage, remplacer le circuit imprimé.

« Hors ligne/défaillant » apparaît si une alerte d'arrêt met l'appareil en état d'échec et qu'il ne contrôle plus de ce fait l'entrée. Examiner les alertes à l'origine de l'arrêt.

« Erreur du circuit de sortie » apparaît si le circuit de sortie ne répond pas. Vérifier que le commutateur DIP sur les composants électroniques principaux correspond à la configuration des bornes de sortie. Si le réglage de l'interrupteur DIP est correct et que l'alerte est toujours enclenchée, remplacer les composants électroniques principaux.

« Orifice A surpressurisé » implique à la fois que « Alerte de surpression de l'orifice A » et que « Limite de pression de sortie de l'orifice A » apparaîssent et cela ne concerne que les applications directes à simple action. L'alerte est enclenchée si la pression de sortie de l'orifice A du DVC6200 dépasse le réglage de la limite de pression configurée. Vérifier que le régulateur de pression d'alimentation n'est pas endommagé et vérifier son point de consigne de pression.

« Pression de secours activée » apparaît lorsque l'instrument a détecté un problème avec le retour de course et se met à réguler la sortie comme un transducteur I/P.

« Défaillance du capteur de pression » apparaît si l'une des 3 mesures du capteur de pression (sortie A, sortie B, alimentation) est en dehors de la plage de 24,0 à 125,0 % de la pression étalonnée pendant plus de 60 secondes. Si cette alerte est enclenchée, vérifier la pression d'alimentation de l'instrument, s'assurer que le circuit imprimé est correctement monté sur la base du module s'assurer que le joint torique du capteur de pression est correctement installé. Si l'alerte ne s'efface pas après le redémarrage, remplacer le circuit imprimé.

« Défaillance de la tension de référence » apparaît en cas de défaillance associée à la tension interne de référence. Si l'alerte persiste après le redémarrage, remplacer le circuit imprimé.

« Pression d'alimentation élevée » apparaît si la pression d'alimentation passe au-dessus du point d'alerte haut de la pression d'alimentation.

« Pression d'alimentation faible » apparaît si la pression d'alimentation passe en dessous du point d'alerte bas de la pression d'alimentation.

« Défaillance du capteur de température » lorsque le capteur de température de l'instrument dysfonctionne, ou si la valeur lue par le capteur est en-dehors de l'intervalle borné par les valeurs -60 et 100 °C (-76 to 212 °F). La valeur de température lue est utilisée en interne pour la compensation de température des entrées. Si cette alerte est enclenchée, redémarrer l'instrument. Si l'alerte ne s'efface pas après le redémarrage, remplacer le circuit imprimé.

« Accumulateur de course haut » apparaît si l'accumulateur de course excède le point d'alerte de l'accumulateur de course. L'accumulateur de course comptabilise la course de la vanne lorsque la bande morte est dépassée. Pour effacer l'alerte, régler le compteur de cycles sur une valeur inférieure au point d'alerte. Voir la figure [5‐2](#page-52-0).

« Alerte de course haute » apparaît lorsque la course dépasse le point haut de l'alerte de course. Une fois l'alerte activée, l'alerte s'efface lorsque la course passe en dessous du point haut de l'alerte de course, moins la bande morte de l'alerte de course. Voir la figure [5‐1.](#page-52-0)

#### **Remarque**

Les points d'alerte de course haute haute et d'alerte de course basse basse servent à calculer la durée de la course dans le cas d'une demande. Les valeurs sont généralement réglées sur 99 % et 1 % respectivement, cependant, il n'est pas nécessaire d'activer l'alerte. La durée de course peut être lue à partir de l'appareil à l'aide du logiciel ValveLink.

« Alerte de course haute haute » apparaît lorsque la course dépasse le point haut haut de l'alerte de course. Une fois l'alerte activée, l'alerte s'efface lorsque la course passe en dessous du point haut haut de l'alerte de course, moins la bande morte de l'alerte de course. Voir la figure [5‐1.](#page-52-0)

« Alerte de course basse » apparaît lorsque la course est en dessous du point bas de l'alerte de course. Une fois l'alerte activée, l'alerte s'efface lorsque la course passe au-dessus du point Lo de l'alerte de course, plus la bande morte de l'alerte de course. Voir la figure [5‐1.](#page-52-0)

« Alerte de course basse basse » apparaît lorsque la course est en dessous du point bas de l'alerte de course. Une fois l'alerte activée, l'alerte s'efface lorsque la course passe au-dessus du point bas de l'alerte de course, plus la bande morte de l'alerte de course. Voir la figure [5‐1.](#page-52-0)

« Limite/Coupure de course haute » apparaît lorsque la course dépasse le seuil de coupure/limite haut.

« Limite/Coupure de course basse » apparaît lorsque la course passe en-dessous du seuil de coupure/limite bas.

« Déviation de la course » : si la différence entre la cible de course et la course réelle excède le point d'alerte de déviation de course pendant une durée supérieure à celle de la déviation de course, l'alerte de déviation de course est activée. Elle reste enclenchée jusqu'à ce que la différence entre la cible de la course et la course soit inférieure au point d'alerte de déviation de course moins la bande morte de l'alerte de course. Voir la figure [5‐1.](#page-52-0)

« Défaillance du capteur de course » apparaît si la course détectée est en dehors de la plage de 25,0 à 125,0 % de la course étalonnée. Si cette alerte est enclenchée, vérifier le montage de l'instrument. Par ailleurs, vérifier aussi que la connexion électrique du capteur de course est correctement branchée sur le circuit imprimé. Si l'alerte ne s'efface pas après le redémarrage, remplacer le circuit imprimé ou le capteur de course.

« Variable hors limites » apparaît si une ou plusieurs des mesures du capteur analogique mesurées (courant de boucle, pression, température ou course) sont saturées ou relevées de la plage configurée. Cela est peut-être dû à une configuration incorrecte ou à la configuration physique, et non à un dysfonctionnement du capteur.

## Principe de fonctionnement de la bande morte

Le bande morte est le pourcentage (%) de déplacement par rapport à un point de référence de course où aucune modification de l'état d'alerte ne se produira. Ceci empêche l'alerte d'activer ou de désactiver le fonctionnement à proximité du point d'alerte.

<span id="page-52-0"></span>Le bande morte d'alerte de course s'applique à l'alerte déviation de course, ainsi qu'aux alertes de course haute, basse, haute haute et basse basse. La figure 5‐1 illustre le principe de la configuration et de l'effacement d'une alerte de course haute. L'alerte est activée lorsque la course dépasse le point d'alerte et est effacée lorsqu'elle passe en dessous de la bande morte.

### Figure 5‐1. Bande morte d'alerte de course

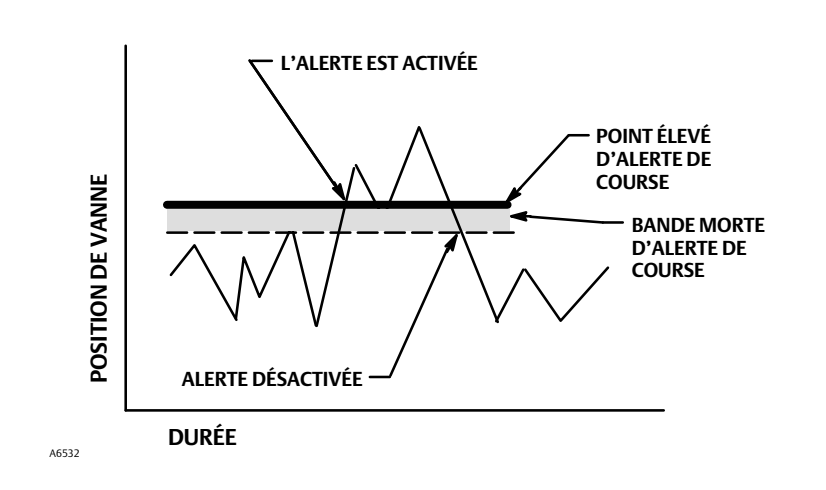

Le compteur de cycles et la bande morte de l'accumulateur de course s'appliquent à la fois à l'alerte élevée du compteur de cycle et à l'alerte élevée de l'accumulateur de course. Le bande morte établit une zone à travers un point de référence de course. Le point de référence de la course est rétabli au point d'inversion de la course qui se produit en dehors de la bande morte. La bande morte doit être dépassée avant qu'un changement du sens de la course ne soit compté comme un cycle et que la course accumulée (jusqu'au point de contrepassation de la course) soit ajoutée à l'accumulation totale. Voir la figure 5‐2.

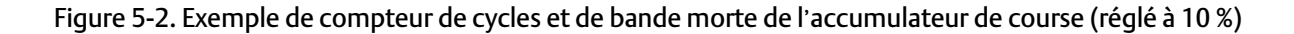

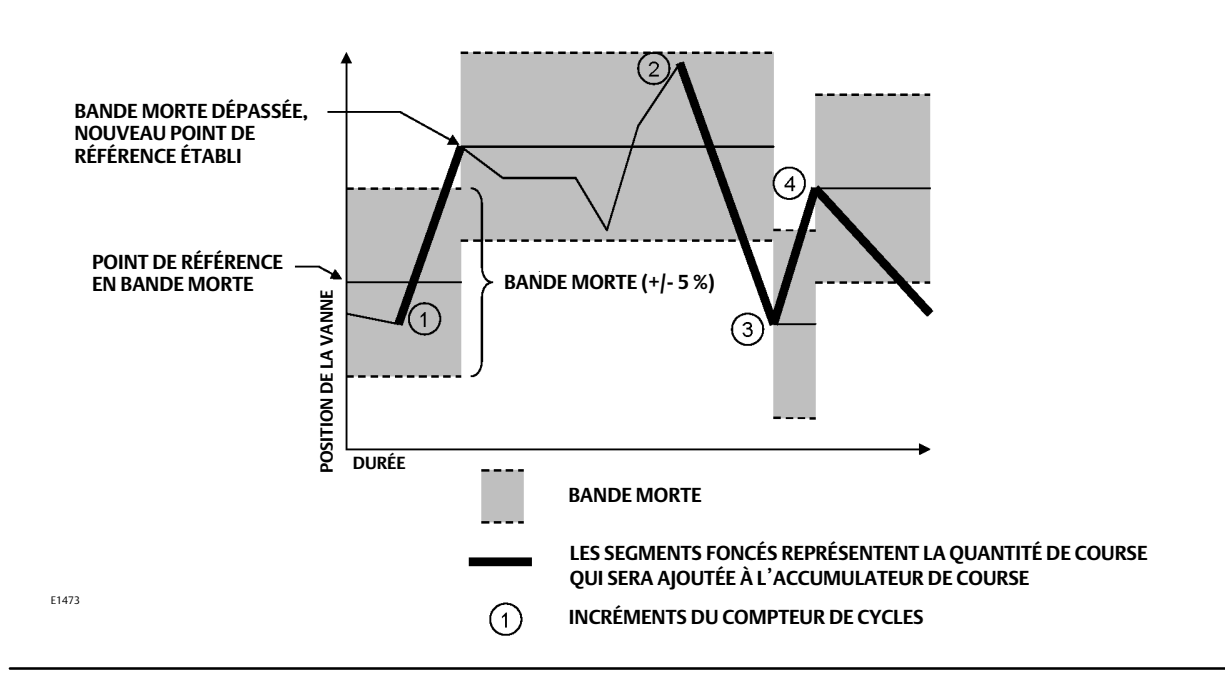

## **Diagnostics**

### Vanne de course

Suivre les instructions qui apparaissent sur l'indicateur de l'interface de communication portable :

- « Terminé » : sélectionner cette option à la fin. Toute accélération est arrêtée lorsque « Terminé » est sélectionné.
- « Accélération vers l'ouverture » : accélère la course vers l'ouverture à une vitesse de 1,0 % par seconde de la course parcourue.
- « Accélération vers la fermeture » : accélère la course vers la fermeture à une vitesse de 1,0 % par seconde de la course parcourue.
- « Accélération vers la cible » : accélère la course vers la cible spécifiée à une vitesse de 1,0 % par seconde de la course parcourue.
- « Étape jusqu'à la cible » : fait passer la course à la cible spécifiée.

## Test de course partielle

#### **Remarque**

Test de course partielle est seulement disponible pour les instruments de niveau ODV.

Le test de course partielle permet au contrôleur numérique de vanne DVC6200 d'effectuer un test de type « signature de vanne » alors même que l'instrument est en service et en fonctionnement. Dans certaines applications, il est important de pouvoir tester la vanne pour vérifier qu'elle fonctionne correctement lorsqu'elle est sollicitée. Cette fonction permet à l'utilisateur de déplacer partiellement la vanne tout en continuant à surveiller le signal d'entrée. Si une demande se produit, le test est interrompu et la vanne se déplace sur sa position commandée. La course de la vanne de course partielle peut être configurée entre 1 et 30 % de la course maximale, par incréments de 0,1 %. Les données recueillies lors du précédent test de course partielle sont enregistrées dans la mémoire de l'instrument pour pouvoir être récupérées par le logiciel AMS ValveLink.

Le test de course partielle permet d'effectuer un test de course partielle, de 10 %, d'inversion (standard) ou d'un test de course personnalisé. Dans le cadre du test de course personnalisé, la course peut atteindre jusqu'à 30 %. Vérifier les mesures de vérification spécifiques au site avant d'effectuer un test de course personnalisé. Ce test a pour objectif de s'assurer que la vanne se déplace à la demande.

Le test de course partielle peut être effectué lorsque la vanne fonctionne à 4 ou 20 mA (mode point-à-point).

Lorsqu'il est activé, le test de course partielle peut être lancé par l'appareil lui-même (test de course partielle automatique planifié), à l'aide d'un bouton-poussoir distant situé sur le site ou au niveau de la vanne, par le biais de l'interface de communication portable ou du logiciel ValveLink.

Pour plus d'informations sur la configuration du test de course partielle se reporter à la section « Partial Stroke Variables » (variables partielles de course) dans la section « Detailed Setup » (configuration avancée).

Automatique (planifié)

Le test de course partielle automatique permet au test de course partielle d'être programmé par le DVC6200. La programmation consiste à prévoir le nombre d'heures entre chaque test. Chaque redémarrage réinitialise la minuterie de l'horloge de test.

Bouton-poussoir local

Une commande de test de course partielle peut être envoyée au contrôleur numérique de vanne à l'aide de contacts raccordées aux bornes auxiliaires +/-. Pour effectuer un test, les contacts doivent être fermés 3 à 5 secondes puis ouverts. Pour interrompre le test, fermer les contacts pendant 1 seconde. Les dernières données de diagnostic sont enregistrées dans la mémoire de l'instrument pour pouvoir être récupérées plus tard à l'aide du logiciel ValveLink.

#### • Interface de communication portable

- 1. Raccorder l'interface de communication portable aux bornes LOOP du positionneur numérique.
- 2. Mettre l'interface de communication portable sous tension.
- 3. Dans le menu *« En ligne »*, sélectionner *Outils de maintenance > Diagnostics > Test de course partielle.*
- 4. Sélectionner *« Standard (10 %) »* ou *« Personnaliser »*. En cas de test de course personnalisé, la course peut atteindre jusqu'à 30 % et sa vitesse et le temps d'arrêt peuvent être réglés.
- 5. La course, la vitesse de course et le temps d'arrêt tel que définis actuellement s'affichent. Sélectionner « Oui » pour effectuer le test avec ces valeurs. Sélectionner « Non » pour modifier ces valeurs. La valeur par défaut pour la vitesse de course est de 0,25%/seconde.
- 6. La vanne commence à se déplacer et la course réelle détectée par le positionneur numérique s'affiche sur l'interface de communication portable.
- 7. Une fois que la vanne a atteint l'extrémité, vérifier que la vanne a atteint le point de consigne souhaité. La vanne doit revenir à sa position d'origine.
- Logiciel ValveLink

Exécuter le diagnostic de course partielle.

### Surveillance de l'état de l'électrovanne

La surveillance de l'état des électrovannes nécessite la configuration suivante :

- Actionneur à simple action
- L'électrovanne installée entre la sortie de pression DVC6200 et l'actionneur
- Orifice de pression de sortie non utilisé du DVC6200 connecté entre le solénoïde et l'actionneur, à proximité de l'actionneur
- Relais configuré en tant qu'« application spéciale »
- Le profil déclenché a été activé et l'événement de déclenchement « Différentiel de pression » est sélectionné.

Si l'électrovanne est directement raccordée au solveur logique, il est possible d'utiliser les étapes suivantes pour tester le robinet électromagnétique.

- 1. Interrompre momentanément l'alimentation de l'électrovanne à l'aide du solveur logique (généralement de 100 à 200millisecondes). La durée de l'interruption doit être suffisamment courte pour que la course de la vanne de sécurité ne bouge pas, mais suffisamment longue pour qu'une chute de pression au niveau de l'électrovanne soit détectée.
- 2. Correctement configurée, la collecte de données se déclenche automatiquement et celles-ci seront stockées dans le DVC6200.
- 3. Avec le logiciel ValveLink, télécharger les données de diagnostic à partir du menu de profil déclenché.
- 4. Examiner le graphique et observer qu'il y a eu un changement dans la mesure de la pression en aval du solénoïde.

## Variables

Interface de communication portable  $\vert$  Outils de maintenance > Variables (3-4)

La section Variables fournit les valeurs du moment présent des variables de l'instrument. La liste des variables visualisables est la suivante :

- le verrouillage en écriture (fournit une procédure pour activer/désactiver),
- le mode de l'instrument (fournit également une procédure de mise en service),
- l'entrée analogique,
- le point de consigne,
- la course,
- le signal d'entraînement,
- la caractérisation des entrées (fournit également une procédure de modification),
- le compteur de cycles,
- l'accumulateur de course,
- la pression d'alimentation,
- les pressions de l'actionneur,
- la configuration de la commande de course/contrôle de pression (fournit également une procédure de modification),
- le mode contrôle (fournit également une procédure de modification),
- la température de l'instrument,
- les décomptes de déplacements (il s'agit de la lecture du capteur de course brute utilisée pour les réglages avancés),
- la température maximale enregistrée,
- la température minimale enregistrée,
- le nombre de mises sous tension,
- les jours de mise sous tension.

# Section 6 Maintenance et dépannage

Le boîtier du contrôleur numérique de vanne DVC6200 est de type 4X et IP66, il n'est donc pas nécessaire de nettoyer régulièrement les composants internes. Si le DVC6200 est installé dans une zone où les surfaces extérieures ont tendance à être fortement recouvertes ou saliess à cause des contaminants industriels ou atmosphériques, il est recommandé que l'évent (item52) soit régulièrement retiré et inspecté pour s'assurer qu'il n'y a pas d'obstruction partielle ou totale. Si l'évent semble partiellement ou complètement obstrué, il doit être nettoyé ou remplacé. Polir légèrement l'extérieur de l'évent pour éliminer les contaminants et faire couler une solution eau/détergent peu concentrée dans l'évent pour s'assurer qu'il n'y a pas d'obstruction. Laisser sécher l'évent avant de le réinstaller.

## **AVERTISSEMENT**

**La défaillance par surpression du couvercle peut entraîner des blessures ou des dommages matériels. Vérifier que l**'**ouverture d**'**évent du boîtier est ouverte et exempte de débris afin d**'**éviter une montée en pression sous le couvercle.**

## **AVERTISSEMENT**

**Pour éviter une décharge statique provenant du couvercle en plastique en présence de gaz ou de poussières inflammables, ne pas frotter ou nettoyer le couvercle avec des solvants. Ceci pourrait provoquer une explosion et entraîner des blessures et des dommages matériels. Nettoyer uniquement avec un détergent doux et de l'eau.**

## **AVERTISSEMENT**

**Éviter toute blessure ou tout dommage matériel résultant d**'**une fuite soudaine de fluide sous pression ou de l**'**éclatement de pièces. Avant d**'**effectuer toute procédure de maintenance sur le contrôleur numérique de vanne DVC6200 :**

- **Toujours porter des gants, des vêtements et des lunettes de protection pour éviter de se blesser.**
- **Ne pas retirer l**'**actionneur de la vanne tant que celle-ci est sous pression.**
- **Débrancher toutes les conduites alimentant l**'**actionneur en pression d**'**air, en électricité ou en signal de commande. S**'**assurer que l**'**actionneur ne peut ni ouvrir ni fermer soudainement la vanne.**
- **Utiliser des vannes de dérivation ou fermer complètement le procédé pour isoler la vanne de la pression du procédé. Dissiper la pression du procédé des deux côtés de la vanne.**
- **Utiliser des méthodes de verrouillage pour être certain que les mesures précédentes restent effectives lors du travail sur l**'**équipement.**
- **Consulter votre ingénieur des procédés de fabrication ou votre ingénieur en sécurité pour connaître les éventuelles mesures supplémentaires à prendre afin de se protéger contre les fluides du procédé.**
- **Purger la pression de charge de l'actionneur pneumatique et dissiper toute pré-compression du ressort de l'actionneur de sorte que ce dernier n'applique aucune force sur la tige de vanne et ce, pour permettre le retrait en toute sécurité du connecteur de tige.**

## **AVERTISSEMENT**

**Lors de l**'**utilisation de gaz naturel comme gaz d**'**alimentation, ou pour des applications antidéflagrantes, les avertissements suivants s**'**appliquent également :**

- **Couper l**'**alimentation électrique avant de retirer le couvercle du boîtier. Un incendie ou une explosion pouvant entraîner des blessures et des dommages matériels peuvent survenir si l**'**alimentation électrique n**'**est pas coupée avant le retrait du couvercle.**
- **Couper l**'**alimentation électrique avant de débrancher tout raccord pneumatique.**
- **Lors du débranchement d**'**un raccord pneumatique ou d**'**une pièce sous pression, du gaz naturel se dégage de l**'**unité et de tout équipement connecté dans l**'**atmosphère environnante. Des blessures et des dommages matériels peuvent résulter d**'**un incendie ou d**'**une explosion si du gaz naturel est utilisé comme produit d**'**alimentation et si les mesures de prévention appropriées ne sont pas prises. Les mesures préventives nécessaires peuvent comprendre, notamment, l**'**un des éléments suivants : assurance d**'**une ventilation adéquate et élimination de toute source d**'**inflammation**
- **S**'**assurer que le couvercle est installé correctement avant de remettre l**'**appareil en service. Le non-respect de cette consigne risque d**'**entraîner des blessures et des dommages matériels par incendie ou explosion.**

### **AVERTISSEMENT**

**Lors du remplacement de composants, n'utiliser que des composants spécifiés par le fabricant. Toujours employer les techniques adéquates de remplacement des composants, comme indiqué dans ce manuel. Toute méthode de remplacement ou sélection de composants non appropriées peut invalider les approbations et les spécifications du produit indiquées dans le tableau [1‐2](#page-5-0). Il peut également nuire au fonctionnement et à la fonction prévue de l'appareil et provoquer des blessures corporelles et des dommages matériels.**

Grâce à la capacité de diagnostic de l'DVC6200, la maintenance prédictive est disponible grâce à l'utilisation du logiciel ValveLink. En utilisant le contrôleur numérique de vanne, la maintenance de la vanne et de l'instrument peut être améliorée, évitant ainsi une maintenance inutile. Pour plus d'informations sur l'utilisation du logiciel ValveLink, se rendre sur l'assistance en ligne du logiciel ValveLink.

## Démontage de l'aimant de contre-réaction

Pour démonter l'aimant de la tige de l'actionneur, procéder comme suit :

- 1. S'assurer que la vanne est isolée du procédé.
- 2. Retirer le couvercle du boîtier à bornes de l'instrument.
- 3. Déconnecter les câbles du tableau de bornes sur le site.
- 4. Couper l'alimentation d'air de l'instrument.
- 5. Déconnecter les lignes d'impulsion pneumatiques et retirer le DVC6200 ou le DVC6215 de l'actionneur.
- 6. Retirer les vis maintenant l'aimant au bras de connexion.

Lors du remplacement de l'instrument, veiller à suivre les instructions de montage dans le Guide de démarrage rapide [\(D103556X012](http://www.emerson.com/documents/automation/122598.pdf)) livré avec le contrôleur numérique de vanne. Configurer et étalonner l'instrument avant de le remettre en marche.

# Maintenance de la base du module

La base du module contient les sous-modules suivants : convertisseur I/P, un circuit imprimé et un relai pneumatique. La base du module peut être facilement remplacée sur le terrain sans déconnecter le câblage ou les lignes d'impulsion de terrain.

## Outils requis

Le tableau 6‐1 indique les outils nécessaires à la maintenance du contrôleur numérique de vanne DVC6200.

### Tableau 6‐1. Outils requis

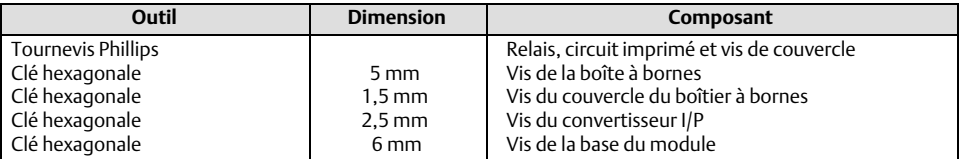

## Remplacement de composant

Lors du remplacement d'un des composants du DVC6200, la maintenance doit, si possible, être effectuée dans un atelier spécialisé. Veiller à ce que le câblage électrique et lignes d'impulsion pneumatiques soient débranchés avant de démonter l'instrument.

## Démontage de la base du module

Voir la figure [7‐2](#page-74-0) ou [7‐4](#page-76-0) pour l'emplacement des items numérotés.

## **AVERTISSEMENT**

**Pour éviter des blessures ou des dégâts matériels dus à l**'**éclatement de pièces, couper la pression d**'**alimentation vers le contrôleur numérique de vanne et purger toute pression d**'**alimentation excédentaire avant de tenter de retirer la base du module du boîtier.**

- 1. Dévisser les quatre vis imperdables du couvercle (item 43) et retirer le couvercle de la base du module (item 2).
- 2. À l'aide d'une clé à douille hexagonale de 6 mm, desserrer les trois vis à tête de douille (item 38). Ces vis sont maintenues dans la base du module par des anneaux de retenue (item 154).

### **Remarque**

La base du module est reliée au boîtier par deux ensembles de câbles. Déconnecter ces ensembles de câbles après avoir tiré la base du module du boîtier.

- 3. Tirer la base du module directement hors du boîtier (item 1). Une fois le boîtier dégagé, basculer la base du module sur le côté du boîtier pour accéder aux assemblages de câbles.
- 4. Le contrôleur numérique de vanne / l'unité de base est doté de deux câbles, illustrés dans la figure 6‐1 qui connectent la base du module au capteur de course et au boîtier à bornes par le circuit imprimé. Déconnecter ces ensembles de câbles du circuit imprimé situé à l'arrière de la base du module.

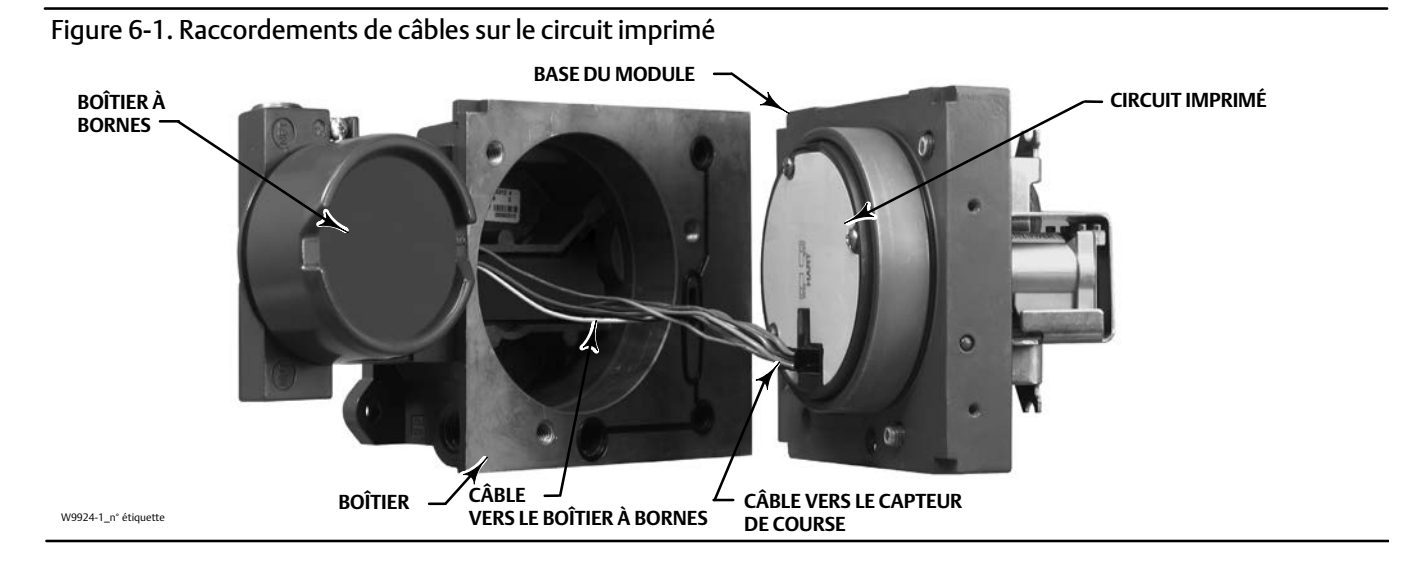

## Remplacement de la base du module

Voir la figure [7‐2](#page-74-0) ou [7‐4](#page-76-0) pour l'emplacement des items numérotés.

### *AVIS*

**Pour éviter d**'**affecter les performances de l**'**instrument, veiller à ne pas endommager le joint d**'**étanchéité du module ou la surface de guidage. Ne pas heurter ou endommager les broches des connecteurs nues situées sur le circuit imprimé. L**'**endommagement de la base du module ou de la surface de guidage peut entraîner des dommages matériels, ce qui peut affecter l**'**étanchéité de l**'**instrument.**

### **Remarque**

Pour éviter d'affecter les performances de l'instrument, inspecter la surface du guide sur le module et la zone d'appui correspondante dans le boîtier avant d'installer la base du module. Ces surfaces doivent être exemptes de poussières, de saletés, de rayures et de contamination.

S'assurer que le joint de la base du module est en bon état. Ne pas réutiliser un joint endommagé ou usé.

- 1. S'assurer que le joint de la base du module (item 237) est correctement installé dans le boîtier (item 1). S'assurer que le joint torique (item 12) est en place sur la base du module.
- 2. Raccorder le capteur de course et les câbles du boîtier à bornes au circuit imprimé (item 50). L'orientation du connecteur est requise.
- 3. Insérer la base du module (item 2) dans le boîtier (item 1).

#### **Remarque**

Pour les contrôleurs numériques de vanne en acier inoxydable, la pose d'un produit d'étanchéité est recommandé sur le filetage de la tuyauterie (item 64) sous la tête des trois vis à tête creuse (item 38) avant de fixer la base du module au boîtier lors de l'étape suivante.

4. Placer les trois vis à tête creuse (item 38) dans la base du module du boîtier. Si ce n'est pas déjà fait, enfoncer trois anneaux de retenue (item 154) dans la base du module. Serrer uniformément les vis en croisant le serrage avec un couple final de 16 N·m  $(138 lbf\cdot in).$ 

### *AVIS*

**Des perturbations du contrôle du procédé peuvent se produire si les assemblages de câbles/câblage sont endommagés lors de la fixation du couvercle sur l'ensemble du module.**

**S**'**assurer que les assemblages de câbles/câblage sont positionnés dans la cavité de la base du module de sorte qu**'**ils ne soient pas compressés ou endommagés lors de la fixation du couvercle à la base du module à l**'**étape 5.**

5. Fixer le couvercle (item 43) sur la base du module.

# <span id="page-60-0"></span>Maintenance du sous-module

La base du module du DVC6200 contient les sous-modules suivants : un convertisseur I/P, un circuit imprimé et un relai pneumatique. Si des problèmes surviennent, ces sous-modules peuvent être retirés de la base du module et remplacés par de nouveaux sous-modules. Après avoir remplacé un sous-module, la base du module peut être remise en service.

## *AVIS*

**Faites preuve de prudence lors de la maintenance de la base du module. Réinstaller le couvercle pour protéger le convertisseur I/P et les jauges lors de l**'**entretien d**'**autres sous-modules.**

**Pour conserver les caractéristiques d**'**incertitude, ne pas frapper ou déposer le convertisseur I/P lors de la maintenance du sous-module.**

## Convertisseur I/P

Voir la figure [7‐2](#page-74-0) ou [7‐4](#page-76-0) pour l'emplacement des items numérotés. Le convertisseur I/P (item 41) se trouve à l'avant de la base du module.

### **Remarque**

W8072

Après le remplacement du sous-module que constitue le convertisseur I/P, étalonner le contrôleur numérique de vanne pour maintenir les caractéristiques de précision.

## Remplacement du filtre I/P

Un écran du port d'alimentation situé sous le convertisseur I/P sert de filtre secondaire pour le produit d'alimentation. Pour remplacer ce filtre, effectuer la procédure suivante :

1. Retirer le convertisseur I/P (item 41) et la monture (item 169) comme décrit dans la procédure de retrait du convertisseur I/P.

- 2. Retirer l'écran (item 231) de l'orifice d'alimentation.
- 3. Installer un nouvel écran dans le l'orifice d'alimentation comme illustré dans la figure 6‐2.

### Figure 6‐2. Emplacement du filtre I/P

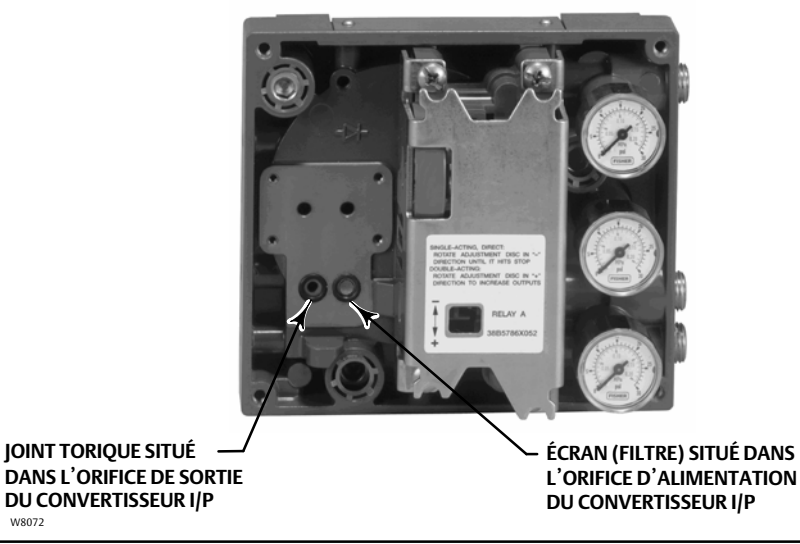

- 4. Inspecter le joint torique (item 39) dans l'orifice de sortie I/P. Si nécessaire, le remplacer.
- 5. Réinstaller le convertisseur I/P (item 41) et la monture (item 169) comme décrit dans la procédure de retrait du convertisseur I/P.

### Démontage du convertisseur I/P

- 1. Retirer le capot avant (item 43), s'il n'est pas encore retiré.
- 2. Voir la figure 6‐3. À l'aide d'une clé à douille hexagonale de 2,5 mm, retirer les quatre vis à tête creuse (item 23) qui fixent la monture (item 169) et le convertisseur I/P (item 41) à la base du module (item 2).
- 3. Retirer la monture (item 169) ; extraire ensuite le convertisseur I/P (item 41) de la base du module (item 2). Veiller à ne pas endommager les deux fils électriques qui sortent de la base du convertisseur I/P.
- 4. S'assurer que le joint torique (item 39) et l'écran (item 231) restent dans la base du module et ne sortent pas avec le convertisseur I/P (item 41).

## Remplacement du convertisseur I/P

- 1. Voir la figure [6‐2.](#page-60-0) Inspecter l'état du joint torique (item 39) et de l'écran (item 231) dans la base du module (item 2). Les remplacer, si nécessaire. Appliquer du lubrifiant au silicone sur les joints toriques.
- 2. S'assurer que les deux embouts (item 210) illustrées dans la figure 6‐3 sont correctement installés sur les fils électriques.

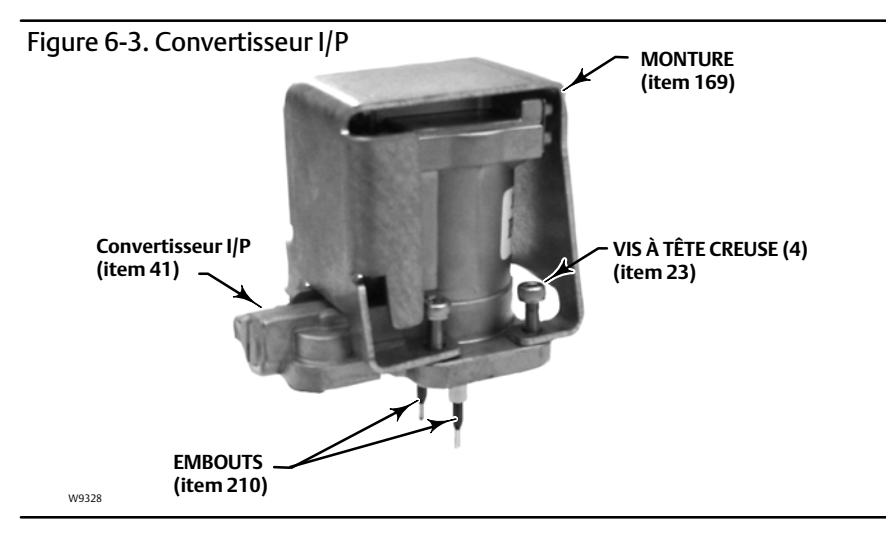

- 3. Installer le convertisseur I/P (item 41) directement dans la base du module (item 2), en veillant à ce que les deux fils électriques soient alimentés par les guides de la base du module. Ces guides acheminent les fils vers le sous-module du circuit imprimé.
- 4. Installer la monture (item 169) sur le convertisseur I/P (item 41).
- 5. Installer les quatre vis à tête creuse (item 23) et les serrer uniformément en croisant le serrage jusqu'à obtenir un couple final de 16 N $\cdot$ m (14 lbf $\cdot$ in).
- 6. Après avoir remplacé le convertisseur I/P, étalonner la course ou effectuer un étalonnage tactile-pour maintenir les caractéristiques de précision.

## <span id="page-62-0"></span>Circuit impriméé (PWB)

Voir la figure [7‐2](#page-74-0) ou [7‐4](#page-76-0) pour l'emplacement des items numérotés. Le circuit imprimé (item 50) se trouve à l'arrière de l'ensemble de la base du module (item 2).

### **Remarque**

Si le circuit imprimé est remplacé, calibrer et configurer le contrôleur numérique de vanne pour maintenir les caractéristiques de précision.

## Démontage du circuit imprimé

- 1. Séparer la base du module du boîtier en procédant au retrait de la base du module.
- 2. Retirer les trois vis (item 33).
- 3. Soulever le circuit imprimé (item 50) hors de la base du module (item 2).
- 4. S'assurer que les joints toriques (item 40) restent dans le bossage du capteur de pression de l'ensemble de la base du module (item 2) une fois que le circuit imprimé (item 50) a été retiré.

### Remplacement du circuit imprimé et réglage du commutateur DIP

- 1. Appliquer du lubrifiant au silicone sur les joints toriques du capteur de pression (item 40) et les installer sur le bossage du capteur de pression dans la base du module.
- 2. Orienter correctement le circuit imprimé comme (item 50) lors de son installation dans la base du module. Les deux fils électriques du convertisseur I/P (item 41) doivent être insérés dans leurs prises sur le circuit imprimé et le bossage capteur de pression de la base du module doit s'intégrer dans les prises du circuit imprimé.
- 3. Pousser le circuit imprimé (item 50) dans la cavité au sein de la base du module.
- 4. Placer et serrer les trois vis (item 33) avec un couple de 1 Nom (10,1 lbfoin).
- 5. Régler le commutateur DIP sur le circuit imprimé conformément au tableau 6‐2.

### Tableau 6‐2. Configuration du commutateur DIP(1)

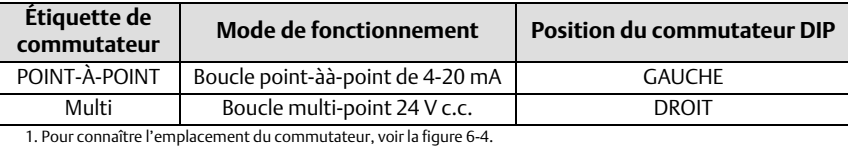

### <span id="page-63-0"></span>Figure 6‐4. Raccordements et réglages du circuit imprimé

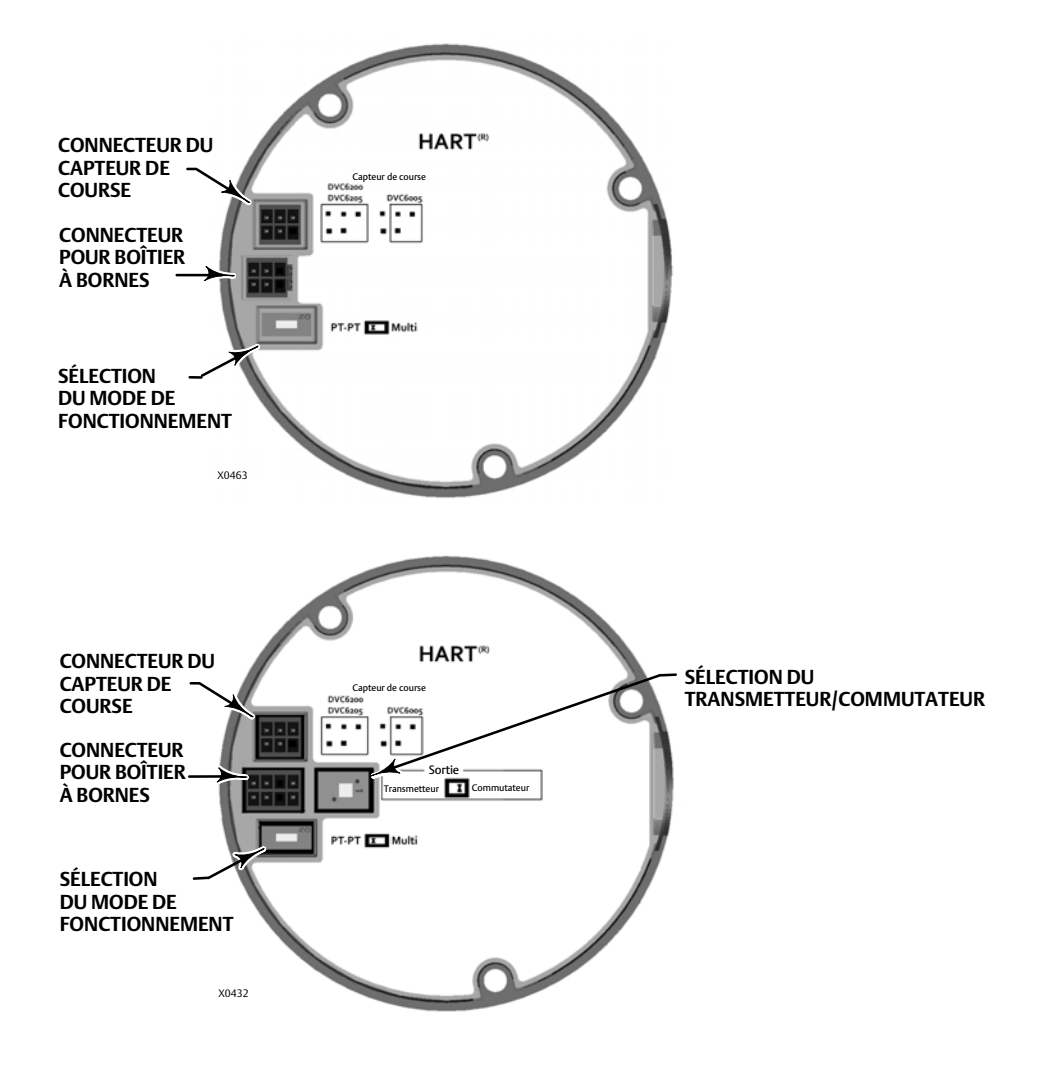

#### **Remarque**

Pour que le contrôleur numérique de vanne fonctionne avec un signal de commande de 4 à 20 mA s'assurer que le commutateur DIP est dans la position point à point de la boucle.

- 6. Assembler la base du module avec le boîtier en suivant la procédure concernant le remplacement de la base du module.
- 7. Configurer et étalonner le contrôleur numérique de vanne.

## Relais pneumatique

Voir la figure [7‐2](#page-74-0) ou [7‐4](#page-76-0) pour l'emplacement des items numérotés. Le relais pneumatique (item 24) se trouve à l'avant de la base du module.

### **Remarque**

Après le remplacement du relais, calibrer le contrôleur numérique de vanne pour maintenir la précision.

## Démontage du relais pneumatique

- 1. Desserrer les quatre vis qui fixent le relais (item 24) sur la base du module. Ces vis sont imperdables dans le relais.
- 2. Retirer le relais.

### Remplacement du relais pneumatique

- 1. Inspecter visuellement les trous de la base du module pour s'assurer qu'ils sont propres et exempts d'obstructions. Si un nettoyage est nécessaire, ne pas agrandir les trous.
- 2. Appliquer du lubrifiant au silicone sur le joint du relai et le positionner dans les rainures sur le fond du relais, comme illustré dans la figure 6‐5. Appuyer sur les pattes de retenue du petit joint de maintien dans les fentes de fixation pour maintenir le joint du relais en place.

### Figure 6‐5. Relais pneumatique

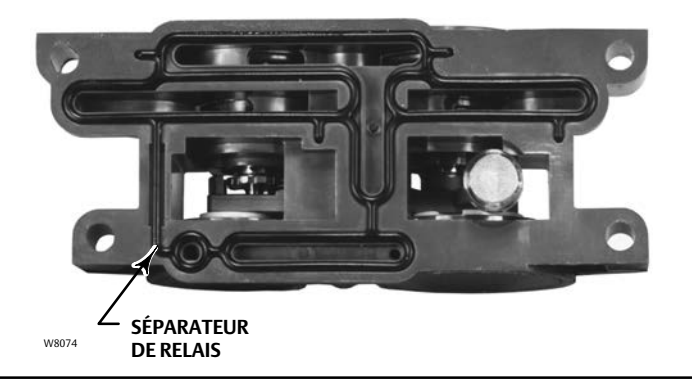

- 3. Positionner le relais (avec la monture) sur la base du module. Serrer uniformément les vis en croisant le serrage avec un couple final de 2 N $\bullet$ m (20,7 lbf $\bullet$ in).
- 4. À l'aide de l'interface de communication portable, vérifier que la valeur du paramètre type pour les relais correspond au type de relais installé.
- 5. Après avoir remplacé le convertisseur I/P, étalonner la course ou effectuer un étalonnage tactile pour maintenir les caractéristiques de précision.

## Jauges, bouchons de tuyauterie ou vannes pneumatiques

En fonction des options commandées, le DVC6200 ou le DVC6205 est équipé de deux jauges (item 47), de bouchons de tuyauterie (item 66) ou de vannes pneumatiques (item 67). Les instruments à action unique auront également un écran (item 236, figure 7-3). Ces derniers sont situés en haut de la base du module, à côté du relai.

<span id="page-65-0"></span>Effectuer la procédure suivante pour remplacer les jauges, les vannes pneumatiques ou les bouchons de tuyauterie. Voir la figure et [7‐2](#page-74-0) pour l'emplacement des items numérotés [7‐3](#page-75-0).

- 1. Retirer le capot avant (item 43).
- 2. Retirer la jauge, le bouchon de tuyau ou la vanne pneumatique comme suit :

Pour les jauges (item 47), les plats sont sur le boîtier du manomètre. Utiliser une clé sur les aplats de la jauge pour retirer la jauge de la base du module. Pour les instruments à double action, retirer une des jauges de sortie pour retirer la jauge d'alimentation.

Pour les bouchons de tuyauterie (item 66) et les vannes pneumatiques (item 67), utiliser une clé pour les retirer de la base du module.

- 3. Appliquer le produit d'étanchéité du filetage (item 64) sur le filetage des jauges de remplacement, des bouchons de tuyauterie ou des vannes pneumatiques.
- 4. À l'aide d'une clé, desserrer les jauges, les bouchons de conduite ou les vannes de pneu dans la base du module.

## Boîtier à bornes

Voir la figure [7‐2](#page-74-0) ou [7‐4](#page-76-0) pour l'emplacement des items numérotés.

Le boîtier à bornes est situé sur le boîtier et contient le bornier de raccordement pour les raccordements sur site.

#### **Remarque**

Le boîtier à bornes des raccordements de contre-réaction DVC6205 (illustré dans la figure 6‐6) n'est pas une pièce remplaçable. Ne pas retirer la peinture anti-falsifications sur la vis.

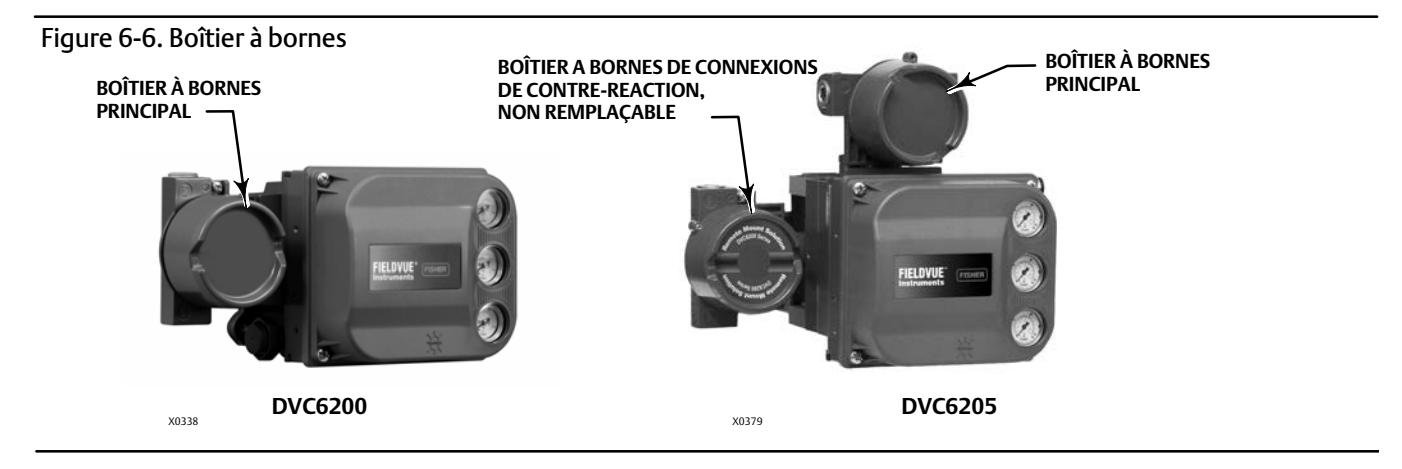

## Démontage du boîtier à bornes

### **AVERTISSEMENT**

**Afin d**'**éviter des blessures ou dommages matériels suite à un incendie ou à une explosion, couper l**'**alimentation de l**'**instrument avant de retirer le couvercle du boîtier à bornes dans une atmosphère potentiellement explosive ou dans une zone classée dangereuse.**

- 1. Desserrer la vis de fixation (item 58) dans le capuchon (item 4) de sorte que le capuchon puisse être dévissé du boîtier à bornes.
- 2. Après avoir retiré le capuchon (item 4), noter les emplacements du câblage de terrain et déconnecter le câblage de terrain du boîtier à bornes.
- <span id="page-66-0"></span>3. Séparer la base du module du boîtier en procédant au retrait de la base du module.
- 4. Déconnecter le connecteur de raccordement du boîtier à bornes du circuit imprimé (item 50).
- 5. Retirer la vis (item 72). Tirer le boîtier à bornes hors du boîtier.

## Remplacement du boîtier à bornes

#### **Remarque**

Inspecter les joints toriques pour vérifier qu'ils ne sont pas usés et les remplacer si nécessaire.

- 1. Appliquer du lubrifiant, de l'enduit de silicone sur le joint torique (item 34) et installer le joint torique sur la tige du boîtier à bornes.
- 2. Insérer la tige du boîtier à bornes dans le boîtier jusqu'à ce qu'elle touche le fond. Positionner le boîtier à bornes de façon à ce que le trou de la vis (item 72) du boîtier à bornes soit aligné avec le trou fileté dans l'enceinte. Placer la vis (item 72).
- 3. Brancher le connecteur de raccordement du boîtier à bornes au circuit imprimé (item 50). L'orientation du connecteur est requise.
- 4. Assembler la base du module avec le boîtier en suivant la procédure concernant le remplacement de la base du module.
- 5. Reconnecter le câblage sur site comme indiqué à l'étape [2](#page-65-0) dans la procédure concernant le retrait de la boîte à bornes.
- 6. Appliquer du lubrifiant, de l'enduit de silicone sur le joint torique (item 36) et installer le joint torique sur le filetage d'un diamètre de 2‐5/8 pouces du boîtier à bornes. L'utilisation d'un outil est recommandée pour éviter de couper le joint torique lors de son installation sur les filetages.
- 7. Appliquer de la graisse au lithium (item 63) sur les filetages de 2-5/8 pouces du boîtier à bornes pour éviter l'enrayement ou le grippage lorsque le capuchon est installé.
- 8. Visser le couvercle (item 4) sur le boîtier à bornes jusqu'à ce qu'il n'y ait plus de jeu.
- 9. Installer la vis de pression (item 58) dans le couvercle (item 4). Fixer le couvercle en serrant la vis.

## Dépannage

En cas de difficultés de communication ou de sortie avec l'instrument, se reporter au tableau de dépannage [6‐3](#page-67-0). Voir aussi la liste de vérification du support technique du DVC6200 à la page [70.](#page-69-0)

## Vérification de la tension disponible

### **A AVERTISSEMENT**

**Des blessures ou dégâts matériels dus à un incendie ou une explosion peuvent survenir si ce test de connexion est tenté dans une atmosphère potentiellement explosive ou qui a été caractérisée comme dangereuse.**

Pour vérifier la tension disponible au niveau de l'instrument, procéder comme suit :

- 1. Brancher l'équipement de la figure [2‐3](#page-10-0) au câblage de terrain à la place de l'instrument FIELDVUE.
- 2. Configurer le système de contrôle-commande pour fournir un courant de sortie maximum.
- 3. Régler la résistance du potentiomètre 1 kilohm comme illustré à la figure [2‐3](#page-10-0) sur zéro.
- 4. Noter le courant indiqué sur la milliampèremètre.
- <span id="page-67-0"></span>5. Régler la résistance du potentiomètre 1 kilohm jusqu'à ce que la tension sur le tensiomètre soit de 10,0 volts.
- 6. Noter le courant indiqué sur la milliampèremètre.
- 7. Si le courant est enregistré à l'étape 6 est identique à celui enregistré à l'étape [4](#page-66-0) (± 0,08 mA), la tension disponible est adéquate.
- 8. Si la tension disponible est insuffisante, se reporter aux consignes de câblage de la section installation.

# Redémarrer le processeur

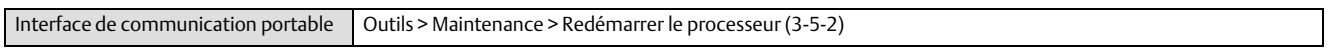

Il s'agit d'une remise à zéro « en douceur » de l'appareil. Cette procédure ne peut être effectuée que lorsque l'instrument est hors service. Une réinitialisation logicielle mettra immédiatement en application les modifications qui ont été envoyées à l'instrument. De même, si l'appareil est configuré pour s'arrêter sur une alerte, la réinitialisation logicielle annule cette configuration.

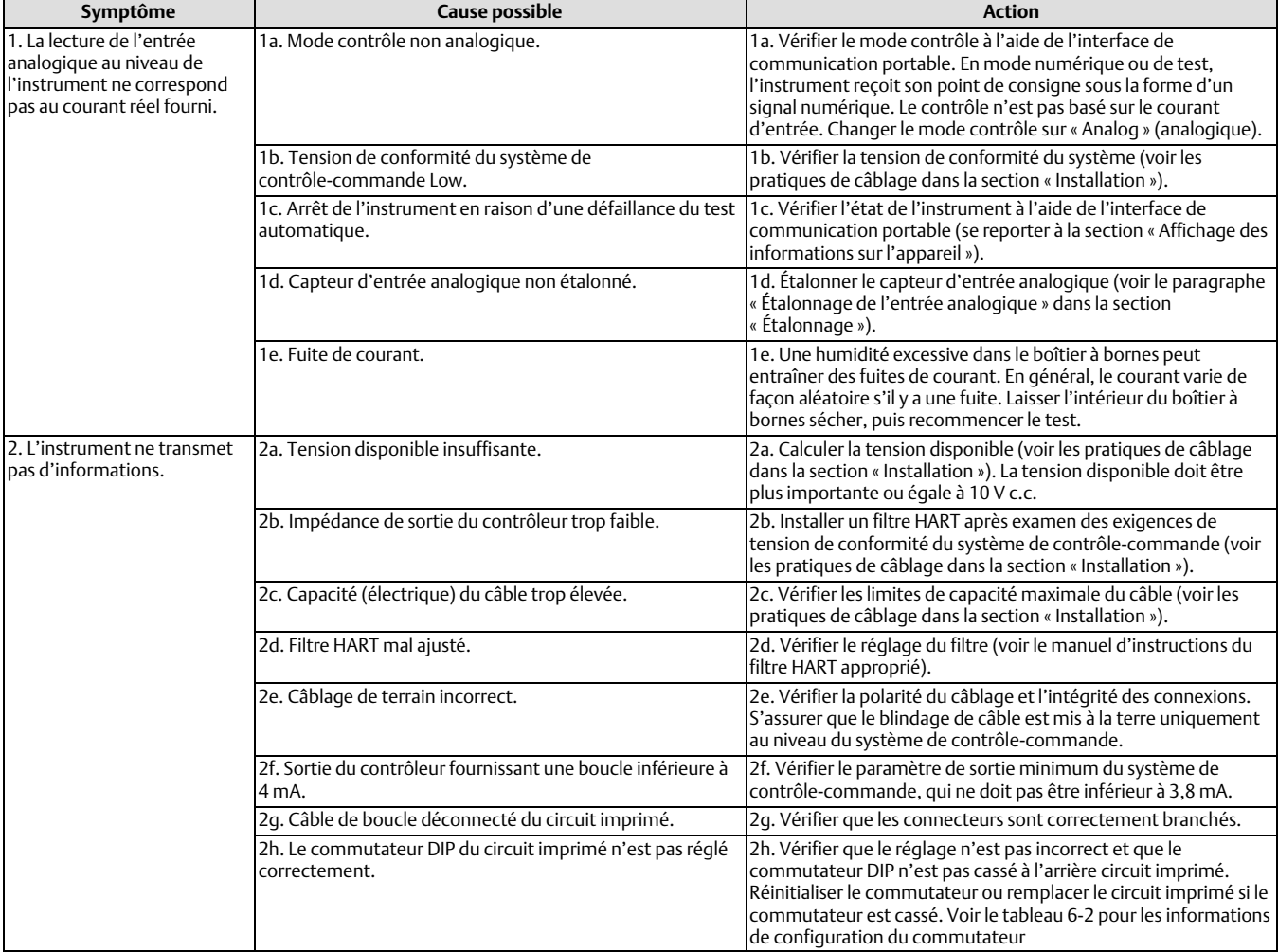

### Tableau 6‐3. Dépannage de l'instrument

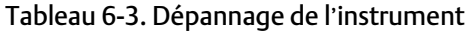

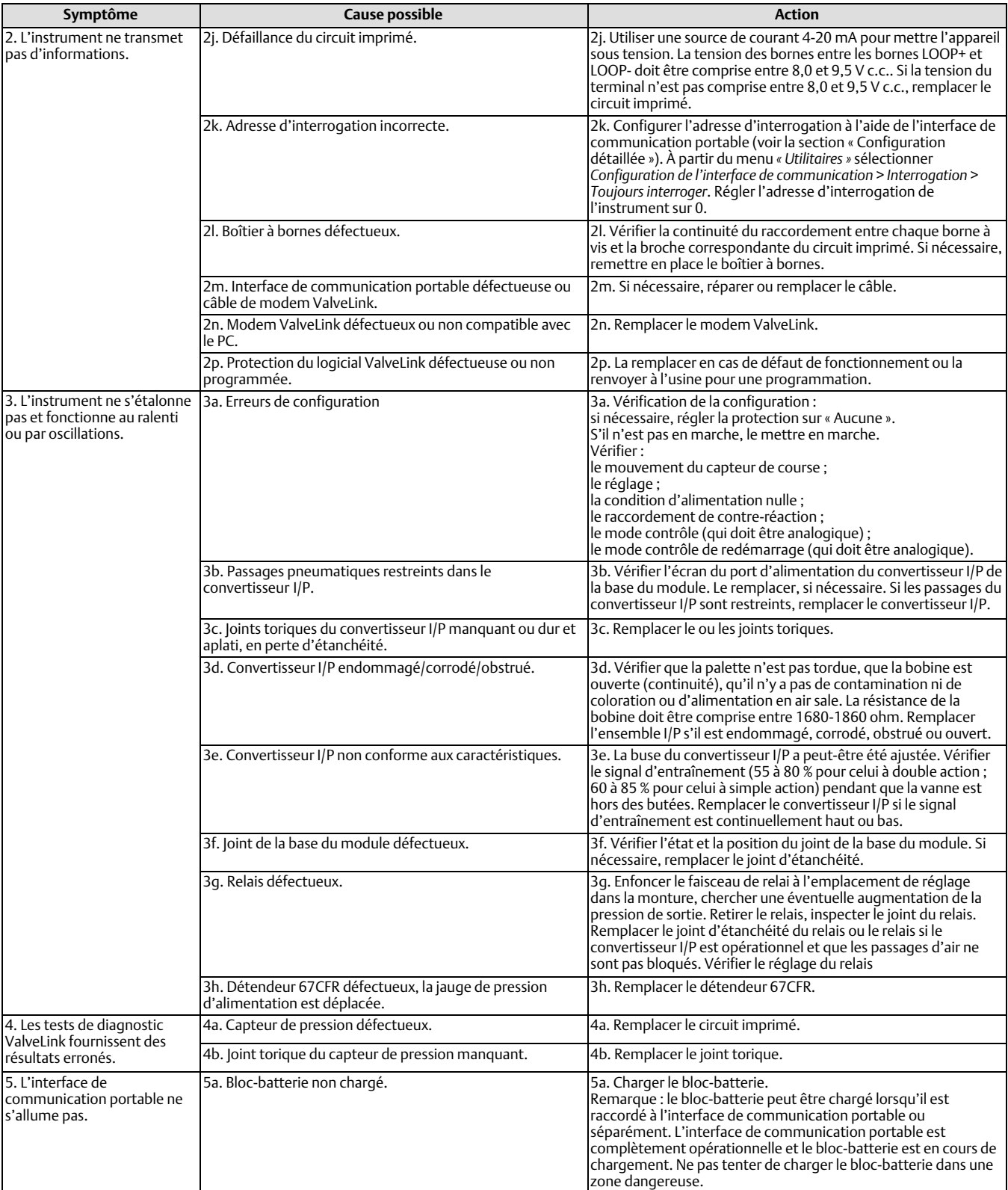

# <span id="page-69-0"></span>Liste de vérification du support technique DVC6200

Les informations suivantes doivent être disponibles avant de contacter le **Bureau commercial Emerson** pour obtenir de l'aide.

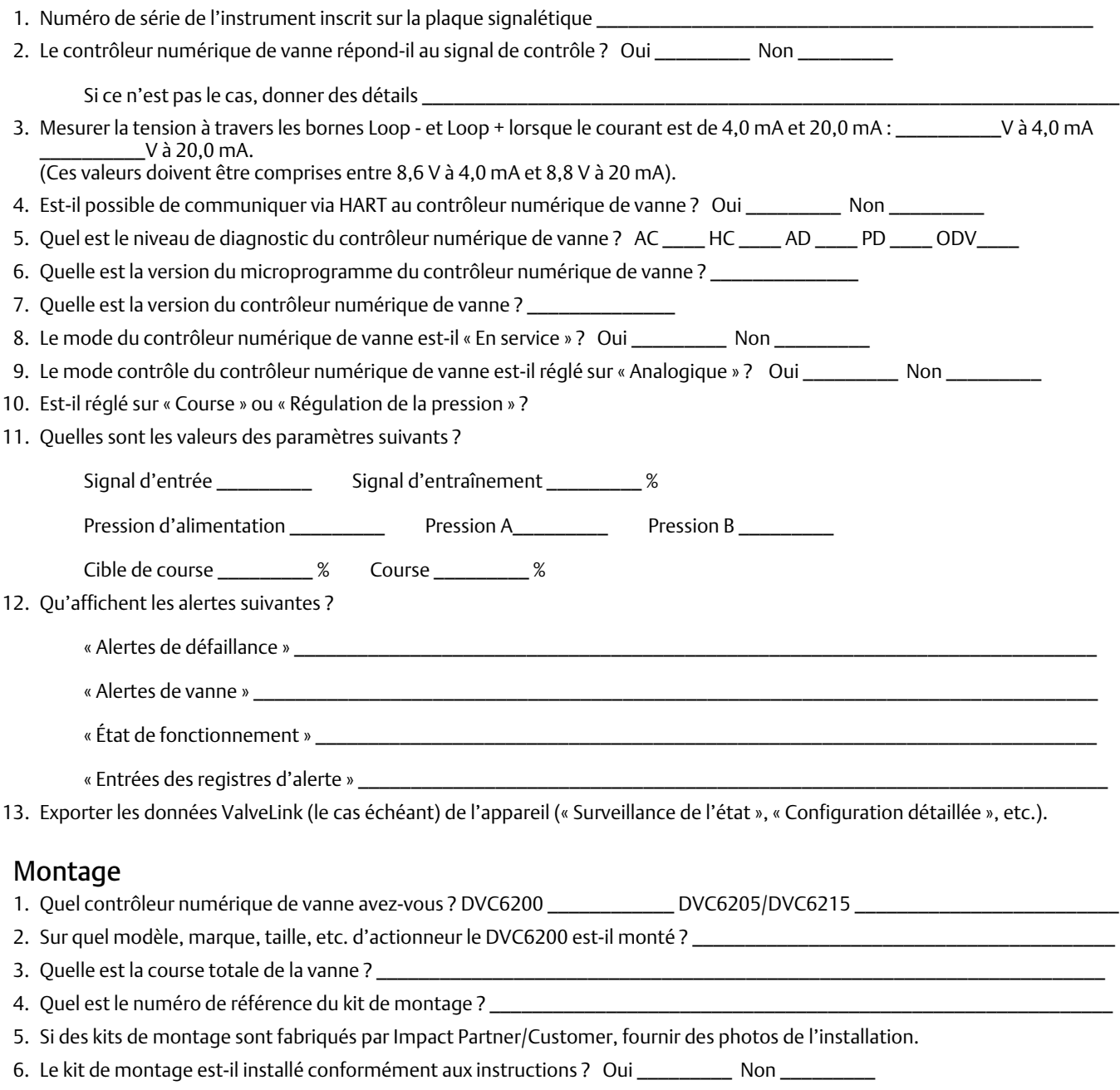

7. Quelle est la position de sécurité de la vanne ? Échec de fermeture \_\_\_\_\_\_\_\_\_ Échec d'ouverture \_\_\_\_\_\_\_\_\_\_

# Section 7 Pièces

## Commande de pièces de rechange

Lors de toute correspondance avec un [bureau commercial Emerson](http://www.emerson.com/en-us/contact-us) à propos du présent équipement, toujours préciser le numéro de série du contrôleur.

### **AVERTISSEMENT**

**Utiliser uniquement des pièces de rechange d**'**origine Fisher. Des composants non fournis par Emerson ne doivent, en aucune circonstance, être utilisés dans un instrument Fisher. L**'**utilisation de composants non fournis par Emerson peut annuler la garantie, affecter les performances de l**'**instrument et provoquer des blessures et des dommages matériels.**

# Kits de pièces de rechange

#### **Remarque**

Tous les kits standard à élastomères comprennent des élastomères au nitrile. Les kits pour les température extrêmes comprennent des élastomères au fluorosilicone.

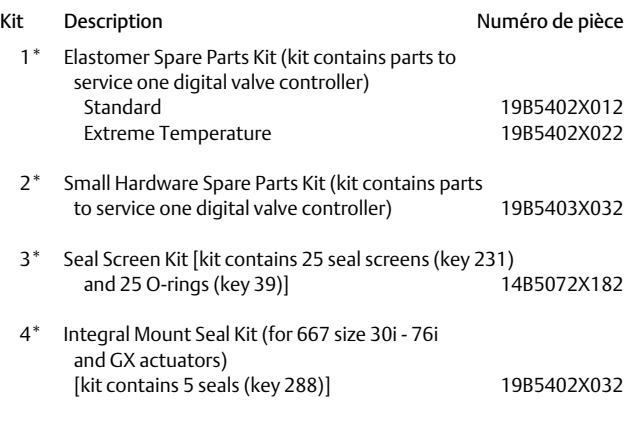

5\* Terminal Box Kit (see figure [7‐1](#page-71-0))

#### **Remarque**

A utiliser uniquement en cas de remplacement en nature. Les boîtiers à bornes suivants sont compatibles uniquement avec la révision 2 des composants du circuit imprimé (HW2).

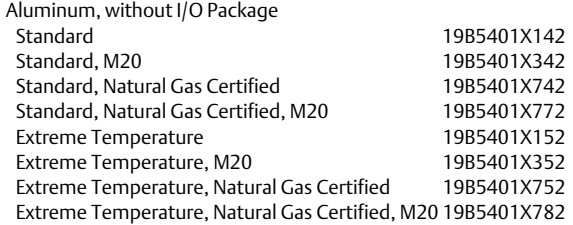

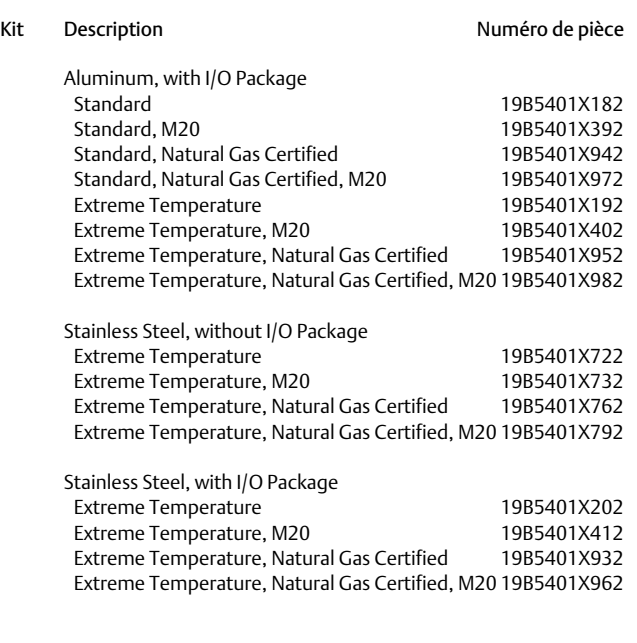

#### Item

50 PWB Assembly (HW2) (see figure [7‐2](#page-74-0) and [7‐4](#page-76-0)) for DVC6200 and DVC6205

#### **Remarque**

Les circuits imprimés suivant sont compatibles uniquement avec les boîtiers à bornes illustrés dans la figure [7‐1.](#page-71-0) Contacter un bureau de vente Emerson pour remplacer un circuit imprimé.

> Hardware Revision 2 (HW2), without I/O Package For instrument level HC For instrument level AD For instrument level PD For instrument level ODV

## **Manuel d'instructions**

D103605X0FR

### <span id="page-71-0"></span>Figure 7‐1. Boîtier à bornes

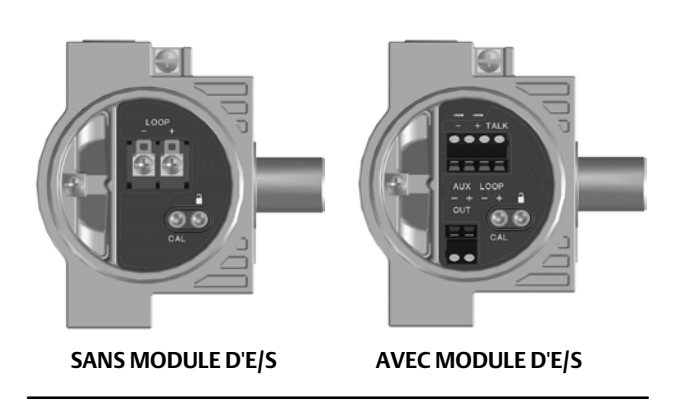

### Item

50 PWB Assembly (HW2) for DVC6200 and DVC6205 (continued)

Hardware Revision 2 (HW2), with I/O Package For instrument level HC For instrument level AD For instrument level PD For instrument level ODV

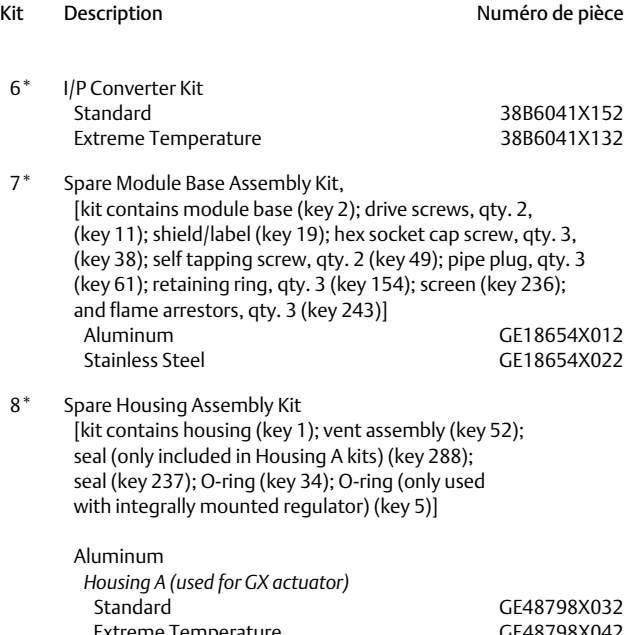

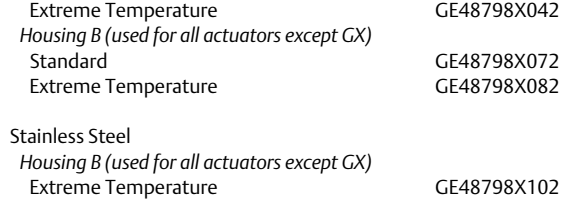

## Kit Description **Numéro de pièce**

 9\* Spare I/P Shroud Kit [kit contains shroud (key 169) and hex socket cap screw, qty. 4 (key 23)] GE29183X012

### **Remarque**

11

Le kit de rétroaction à distance (kit 10) ne peut pas être commandé parle biais d'un numéro de pièce en raison des exigences concernant les plaques signalétique/certification. Contacter un bureau commercial Emerson pour des informations sur la commande dece kit.

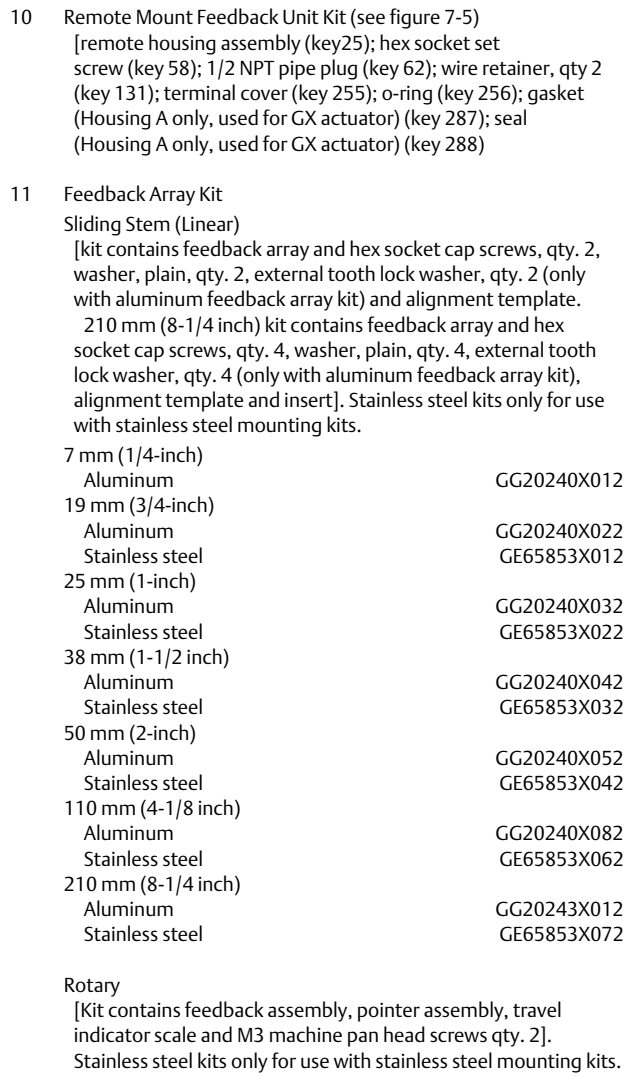

Aluminum CG10562X012<br>Stainless steel GG10562X022 GG10562X022 Rotary array kit with coupler

[Kit contains feedback assembly and NAMUR coupler]

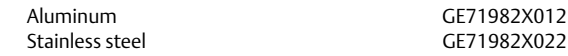
#### **Manuel d'instructions**

D103605X0FR

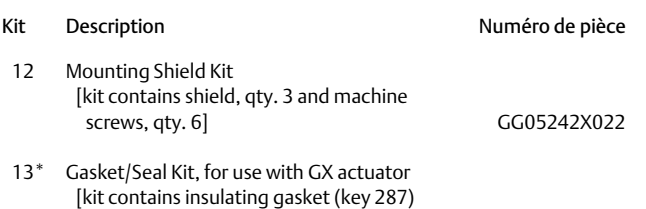

and seal (key 288)] GE45468X012

## Liste des pièces détachées

#### **Remarque**

Les pièces dont les numéros de note de bas de page sont indiqués sont disponibles en kits de pièces. Voir les informations de la note de bas de page dans la partie inférieure.

Pour obtenir des informations sur les commandes de pièces détachées, contacter un [bureau commercial Emerson](http://www.emerson.com/en-us/contact-us).

Toutes les pièces contenant des élastomères comprennent des élastomères au nitrile. Les pièces destinées aux température extrêmes comprennent des élastomères au fluorosilicone.

Item Description and a series and a Numéro de pièce

### Boîtier (voir la figure [7‐2](#page-74-0) et [7‐4\)](#page-76-0)

- 1 Housing<sup>([8](#page-71-0))</sup>
- 11 Drive Screw (2 req'd) (DVC6205 only)
- 20 Shield (DVC6205 only)
- 52 Vent[\(2\)](#page-70-0)
- 74 Mounting Bracket (DVC6205 only)
- 248 Screw, hex head (4 req'd) (DVC6205 only)
- 249 Screw, hex head (4 req'd) (DVC6205 only)
- 250 Spacer (4 req'd) (DVC6205 only)
- 267 Standoff (2 req'd) (DVC6205 only)
- 271 Screen<sup>([8](#page-71-0))</sup>
- 287 Gasket, Housing A only (used for GX actuator) (DVC6200 only)
- 288 Seal (used for 667 size 30i 76i and GX actuators) (DVC6200 only)

### Pièces communes (voir la figure [7‐2](#page-74-0), [7‐3,](#page-75-0) et [7‐4](#page-76-0) )

- $16^*$  O-ring<sup>([1\)](#page-70-0)</sup> (3 reg'd)
- 29 Warning label, for use only with LCIE hazardous area classifications
- 33 Mach Screw, pan head<sup>([2\)](#page-70-0)</sup> (3 req'd)
- 38 Cap Screw, hex socket $(2)(7)$  $(2)(7)$  $(2)(7)$  $(2)(7)$  (3 req'd)
- 43\* Cover Assembly (includes cover screws) Standard GG53748X012 Extreme temperature GG53748X022

- \*Pièces de rechange recommandées
- [1](#page-70-0). Disponible dans le kit de pièces de rechange en élastomère
- [2](#page-70-0). Disponible dans le kit de petites pièces de rechange en élastomère
- [3](#page-70-0). Disponible dans le kit d'étanchéité de l'écran
- [6](#page-71-0). Disponible dans le kit du convertisseur I/P
- [7](#page-71-0). Disponible dans le kit de montage de base du module de rechange [8](#page-71-0). Disponible dans le kit de montage du boîtier de rechange
- [9](#page-71-0). Disponible dans le kit de gaine de rechange
- 

#### **Pièces**  Décembre 2022

#### Item Description and a service de pièce de pièce

- 48 Nameplate
- 49 Screw, self tapping (2 req'd)<sup>([7](#page-71-0))</sup>
- 61 Pipe Plug, hex socket[\(7](#page-71-0)) Housing A with relay C (2 req'd ) (used for GX actuator) Housing A with relay B (1 req'd) (used for GX actuator) Housing B with relay B and C (1 req'd) (used for all actuators except GX) Not required for relay A
- 63 Lithium grease (not furnished with the instrument)
- 64 Pipe thread sealant, anaerobic (not furnished with the instrument)
- 65 Lubricant, silicone sealant (not furnished with the instrument)
- 154 Retaining Ring([2\)](#page-70-0) (3 req'd)
- 236 Screen (required for relay B and C only)<sup>([8\)](#page-71-0)</sup>
- 237 Module Base Seal<sup>[\(1\)](#page-70-0)</sup>

#### Base de module (voir la figure [7‐2](#page-74-0) et [7‐4](#page-76-0)) 2 Module Base([7](#page-71-0))

- 11 Drive Screw<sup>([7](#page-71-0))</sup> (2 req'd)
- 12  $O$ -ring $(1)$  $(1)$
- 19 Shield $(7)$  $(7)$
- 61 Pipe Plug, hex socket<sup>[\(7](#page-71-0))</sup> (3 req'd)
- 243 Slotted Pin (flame arrestor)<sup>[\(7\)](#page-71-0)</sup> (3 req'd)

## Ensemble convertisseur I/P (voir la figure 7-2 et 7-4)

- Cap Screw, hex socket<sup>[\(2](#page-70-0))[\(9\)](#page-71-0)</sup> (4 req'd)
- $39^*$  O-ring<sup>([1\)\(3](#page-70-0))([6\)](#page-71-0)</sup>
- 41 I/P Converter[\(6](#page-71-0))
- 16[9](#page-71-0) Shroud $(6)(9)$  $(6)(9)$  (see figure 6-3)
- 210\* Boot<sup>[\(1\)](#page-70-0)([6](#page-71-0))</sup> (2 req'd) (see figure 6-3)<br>231\* Seal Screen<sup>(1)(3)(6)</sup>
- Seal Screen $(1)(3)(6)$  $(1)(3)(6)$  $(1)(3)(6)$  $(1)(3)(6)$  $(1)(3)(6)$

### Relai (voir la figure [7‐2](#page-74-0) et [7‐4\)](#page-76-0)

24\* Relay Assembly, (includes shroud, relay seal, mounting screws)

#### Standard

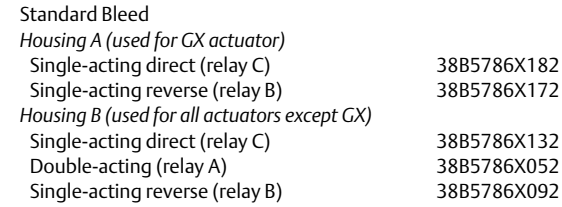

Décembre 2022

Item Description and a controller and a Numéro de pièce 24\* Relay Assembly, (includes shroud, relay seal, mounting screws) Standard (continued) Low Bleed *Housing A (used for GX actuator)* Single-acting direct (relay C)<br>
Single-acting reverse (relay B)<br>
38B5786X192 Single-acting reverse (relay B) *Housing B (used for all actuators except G)* Single-acting direct (relay C) 38B5786X152<br>Double-acting (relay A) 38B5786X072 Double-acting (relay A) Single-acting reverse (relay B) 38B5786X112 Extreme Temperature Standard Bleed Single-acting direct (relay C) 38B5786X142<br>Double-acting (relay A) 38B5786X032 Double-acting (relay A) 38B5786X032<br>Single-acting reverse (relay B) 38B5786X102 Single-acting reverse (relay B) Low Bleed Single-acting direct (relay C) 38B5786X162 Double-acting (relay A) 38B5786X082 Single-acting reverse (relay B) 38B5786X122

### Connexions à boucle Boîtier à bornes (voir la figure [7‐2](#page-74-0) et [7‐4\)](#page-76-0)

- 4 Terminal Box Cap
- 34\* O-ring $(1)(5)$  $(1)(5)$  $(1)(5)$
- $36^*$  O-ring<sup>([1\)\(5](#page-70-0))</sup>
- 58 Set Screw, hex socket<sup>([2](#page-70-0))</sup>
- 7[2](#page-70-0) Cap Screw, hex socket<sup>(2)</sup>
- 164 Terminal Box Assembly

### Raccordements de contre-réaction du boîtier à bornes (voir la figure [7‐4\)](#page-76-0)

#### DVC6205 seulement

- 4 Terminal Box Cap
- $34^*$  O-ring<sup>([1\)\(5](#page-70-0))</sup>
- $36^*$  O-ring<sup>([1\)\(5](#page-70-0))</sup>
- 58 Set Screw, hex socket([2](#page-70-0)) 62 Pipe Plug, hex hd
- 262 Adapter
- 263\* O-ring

Item Description

### Manomètres, bouchons de tuyauterie ou assemblages de valves pneumatiques (voir la figure [7‐3](#page-75-0))

 47\* Pressure Gauge Double‐acting (3 req'd); Single‐acting (2 req'd) PSI/MPA Gauge Scale To 60 PSI, 0.4 MPa To 160 PSI, 1.1 MPa PSI/bar Gauge Scale To 60 PSI, 4 bar To 160 PSI, 11 bar PSI/KG/CM2 Gauge Scale To 60 PSI, 4 KG/CM2 To 160 PSI, 11 KG/CM2

- 66 Pipe Plug, hex head For units w/o gauges
- 67 Tire Valve, used with Tire Valve Option only Double‐acting (3 req'd); Single‐acting (2 req'd)

### Unité de contre-réaction DVC6215 (voir la figure [7‐5](#page-79-0))

 65 Lubricant, silicone sealant (not furnished with the instrument) 256\* O-Ring

### Filtres HART

 HF340, DIN rail mount HF341, DIN rail Mount, pass through (no filter)

\*Pièces de rechange recommandées

[2](#page-70-0). Disponible dans le kit de petites pièces de rechange en élastomère [5](#page-70-0). Disponible dans le kit de boîtier à bornes

[<sup>1</sup>](#page-70-0). Disponible dans le kit de pièces de rechange en élastomère

<span id="page-74-0"></span>Figure 7‐2. Contrôleur numérique de vanne FIELDVUE DVC6200

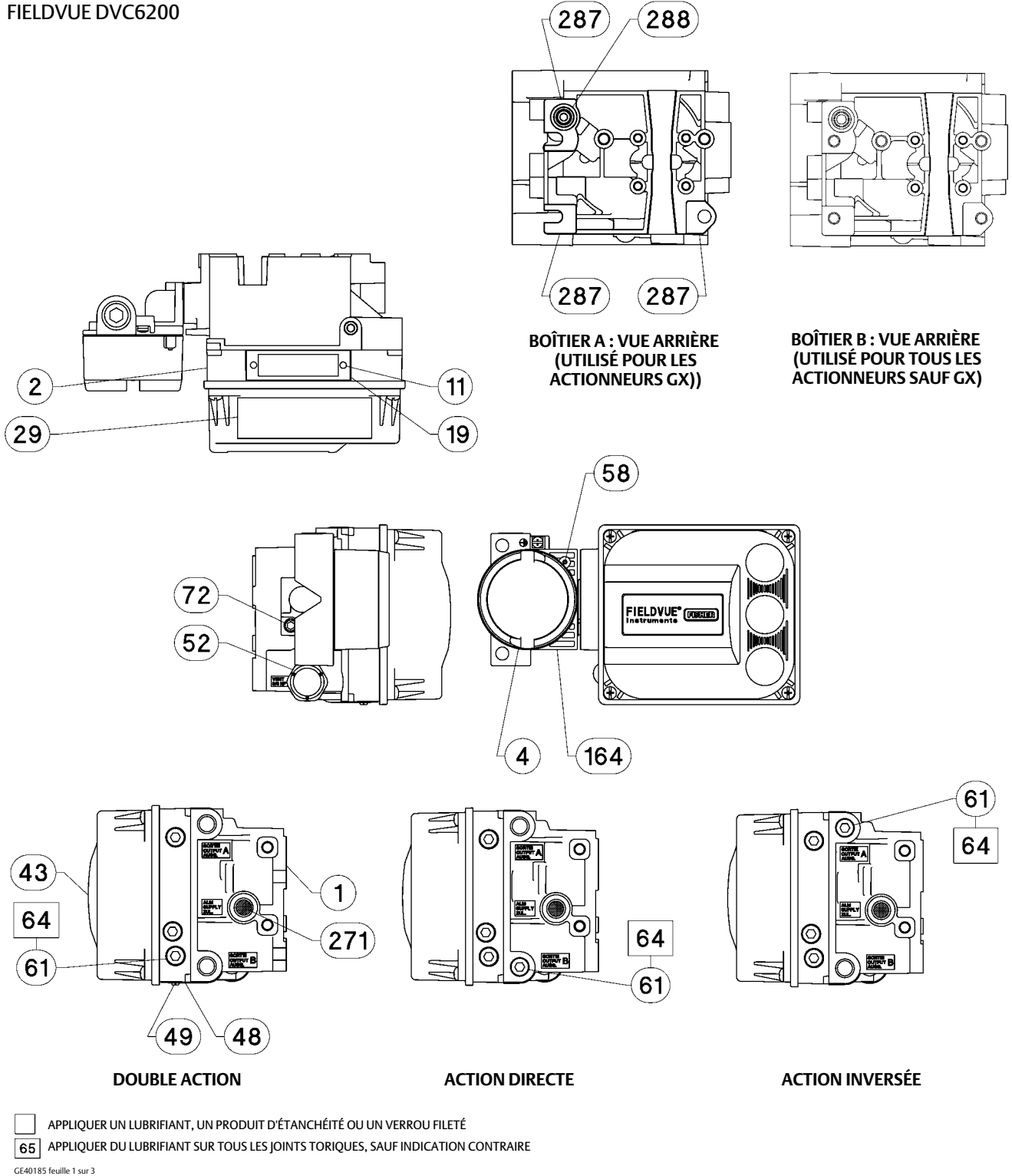

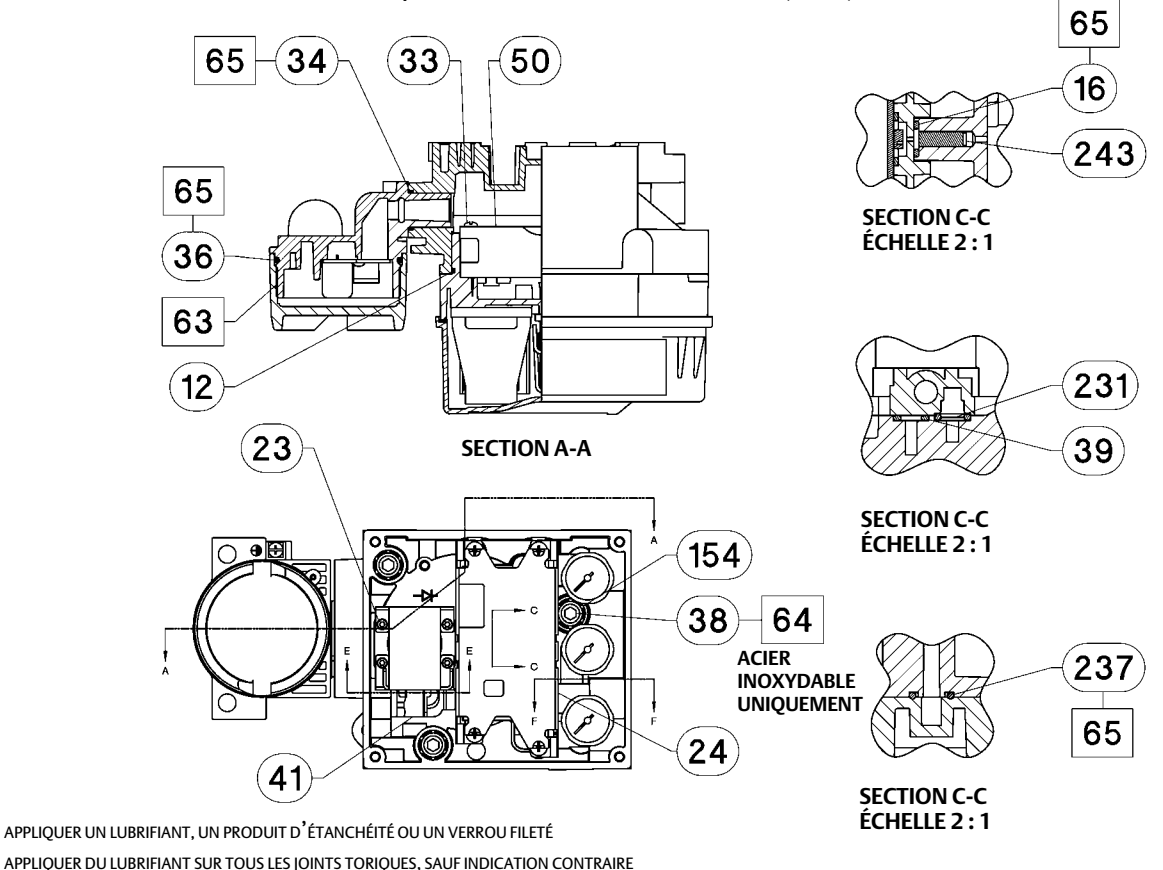

47

236

#### <span id="page-75-0"></span>Figure [7‐2](#page-74-0). Boîtier du contrôleur numérique de vanne FIELDVUE DVC6200 (suite)

GE40185 feuille 2 sur 3 APPLIQUER DU LUBRIFIANT SUR TOUS LES JOINTS TORIQUES, SAUF INDICATION CONTRAIRE

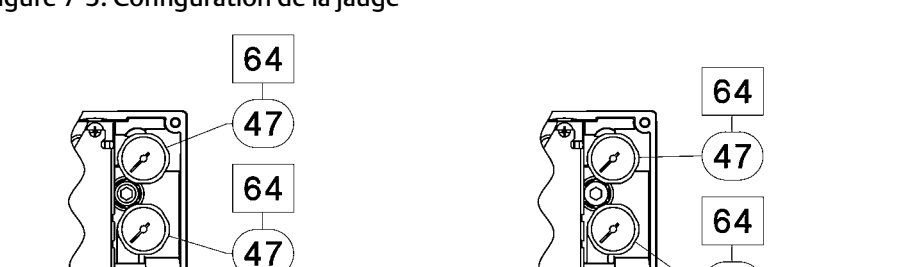

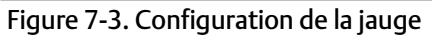

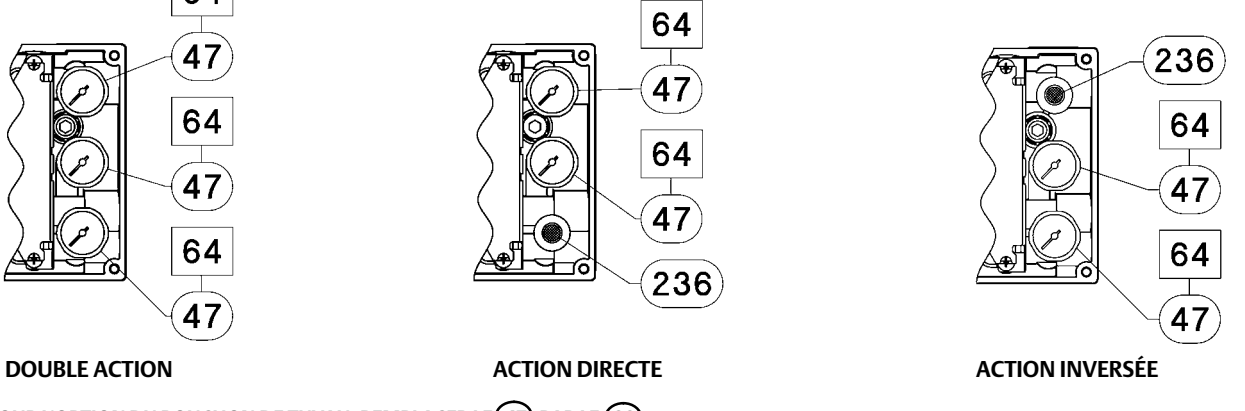

APPLIQUER UN LUBRIFIANT, UN PRODUIT D'ÉTANCHÉITÉ OU UN VERROU FILETÉ

64

47

APPLIQUER DU LUBRIFIANT SUR TOUS LES JOINTS TORIQUES, SAUF INDICATION CONTRAIRE

**POUR L'OPTION DU BOUCHON DE TUYAU, REMPLACER LE (47) PAR LE (66) POUR L'OPTION DE LA VANNE DE PNEU, REMPLACER LE (47) PAR LE (67)** 

GE40185 feuille 3 sur 3

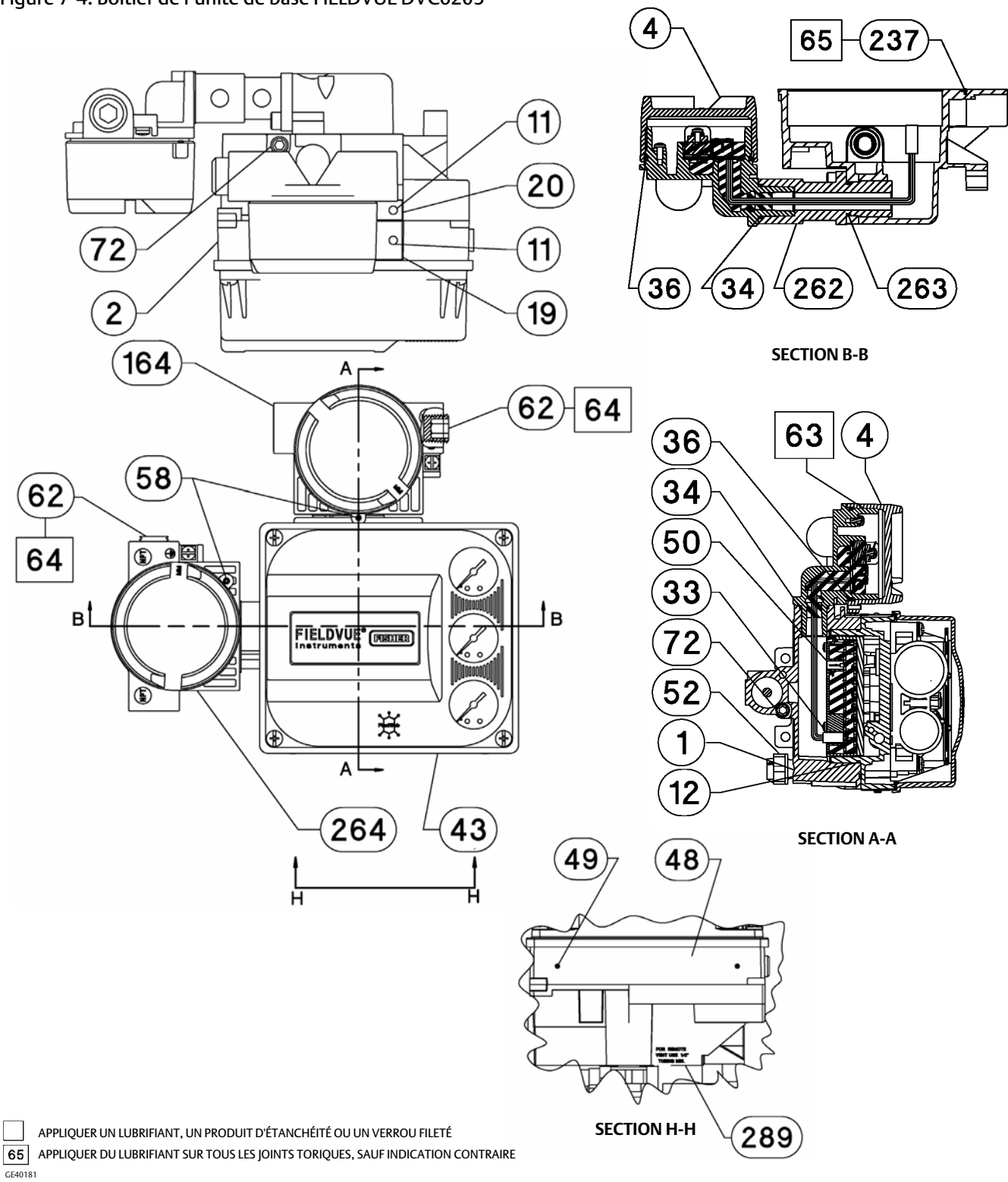

#### <span id="page-76-0"></span>Figure 7‐4. Boîtier de l'unité de base FIELDVUE DVC6205

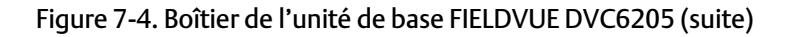

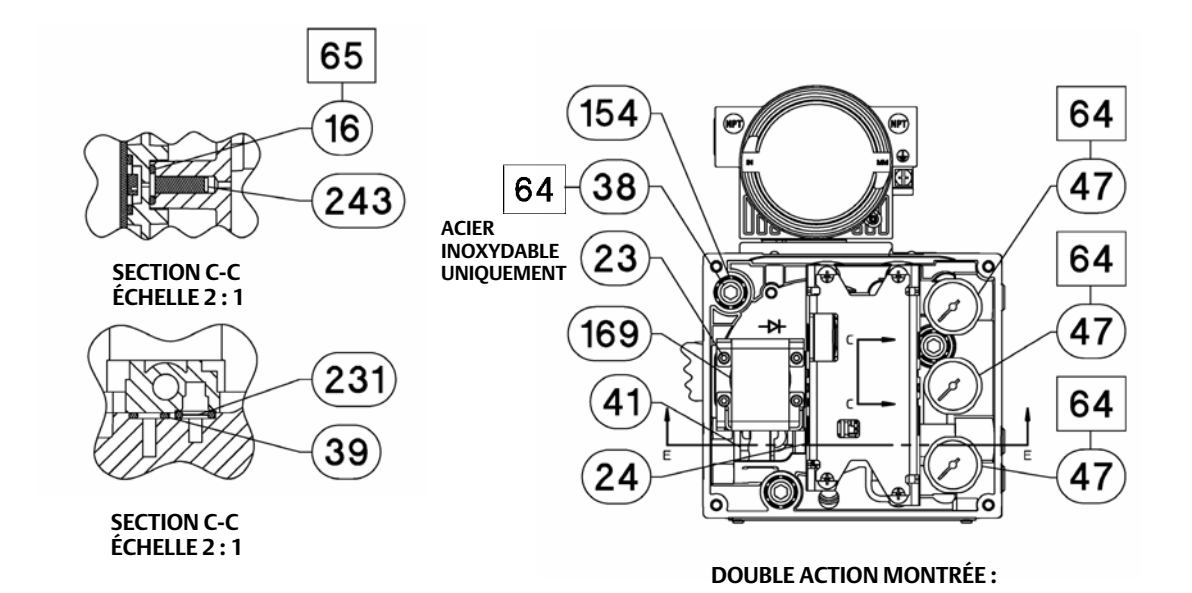

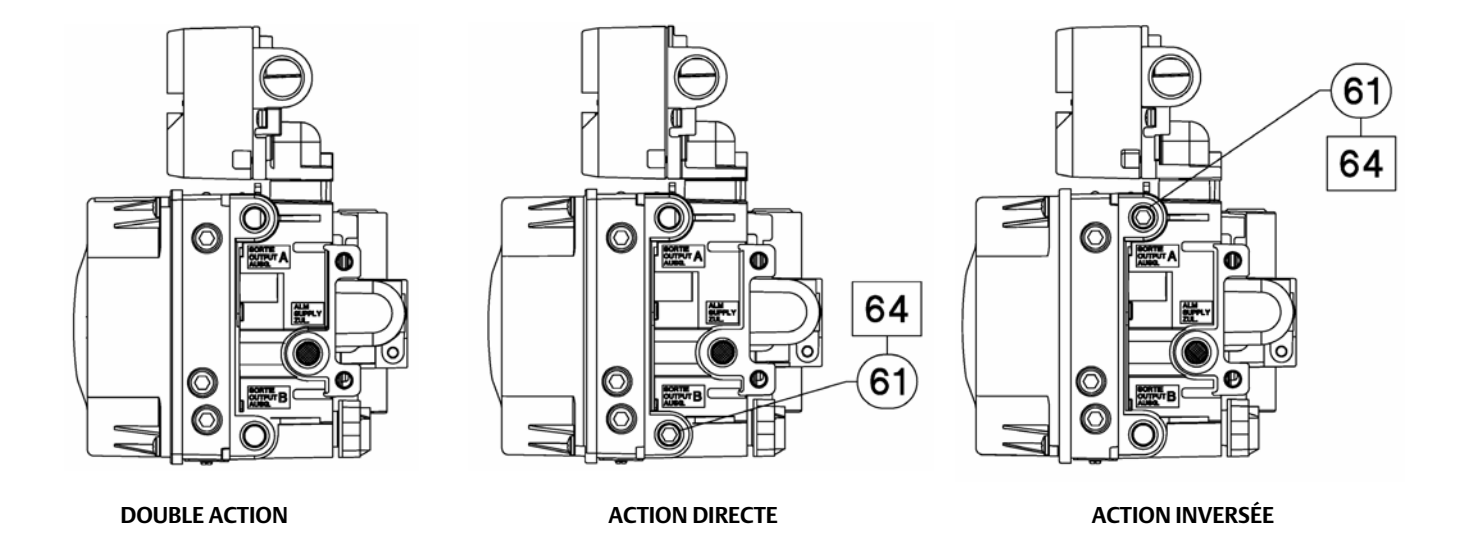

APPLIQUER UN LUBRIFIANT, UN PRODUIT D'ÉTANCHÉITÉ OU UN VERROU FILETÉ

GE40181 APPLIQUER DU LUBRIFIANT SUR TOUS LES JOINTS TORIQUES, SAUF INDICATION CONTRAIRE

#### Figure [7‐4](#page-76-0). Boîtier de l'unité de base FIELDVUE DVC6205 (suite)

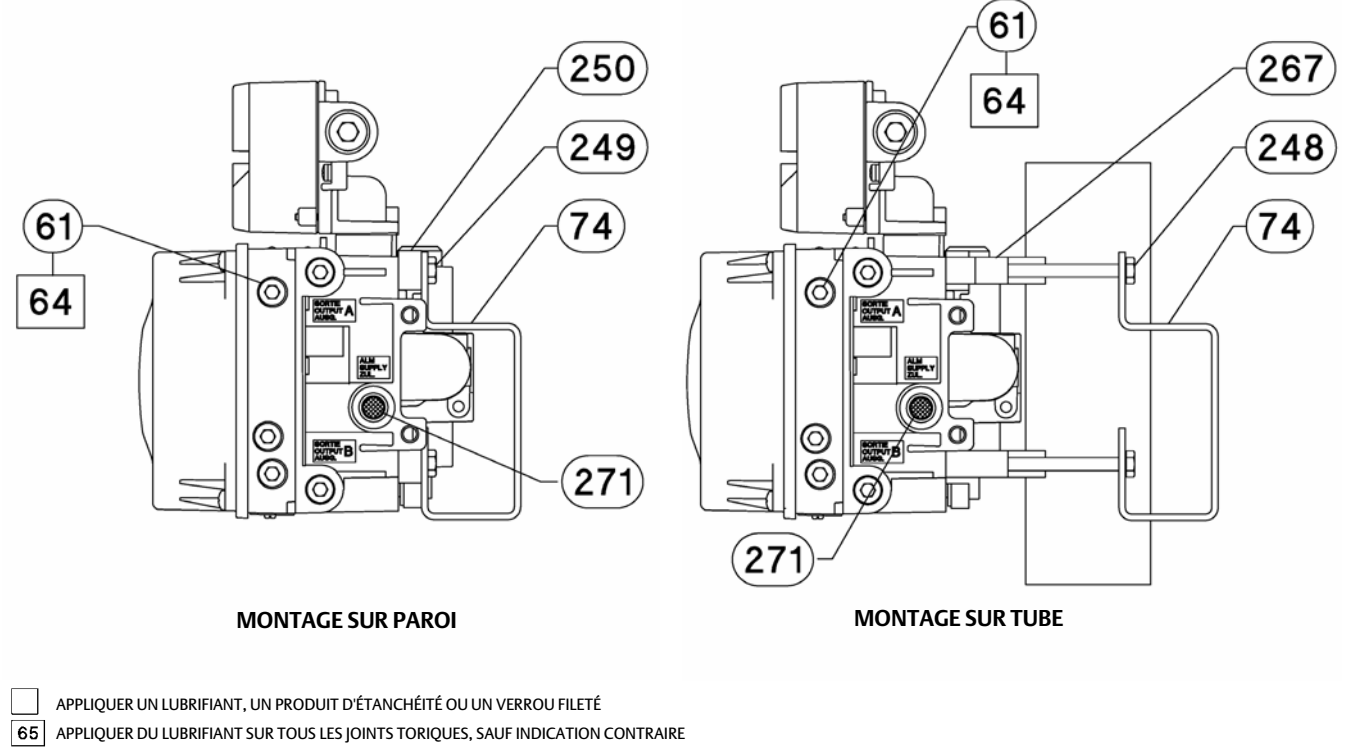

GE40181

<span id="page-79-0"></span>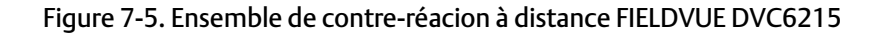

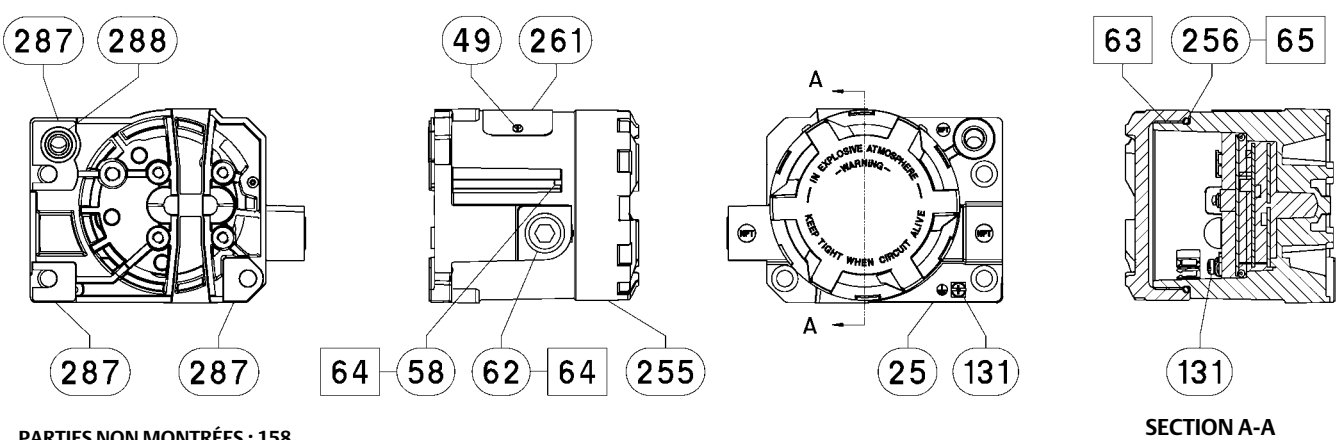

**PARTIES NON MONTRÉES : 158**

APPLIQUER UN LUBRIFIANT/PRODUIT D'ÉTANCHÉITÉ

GE46670-B

**BOÎTIER A (UTILISÉ POUR LES ACTIONNEURS GX))**

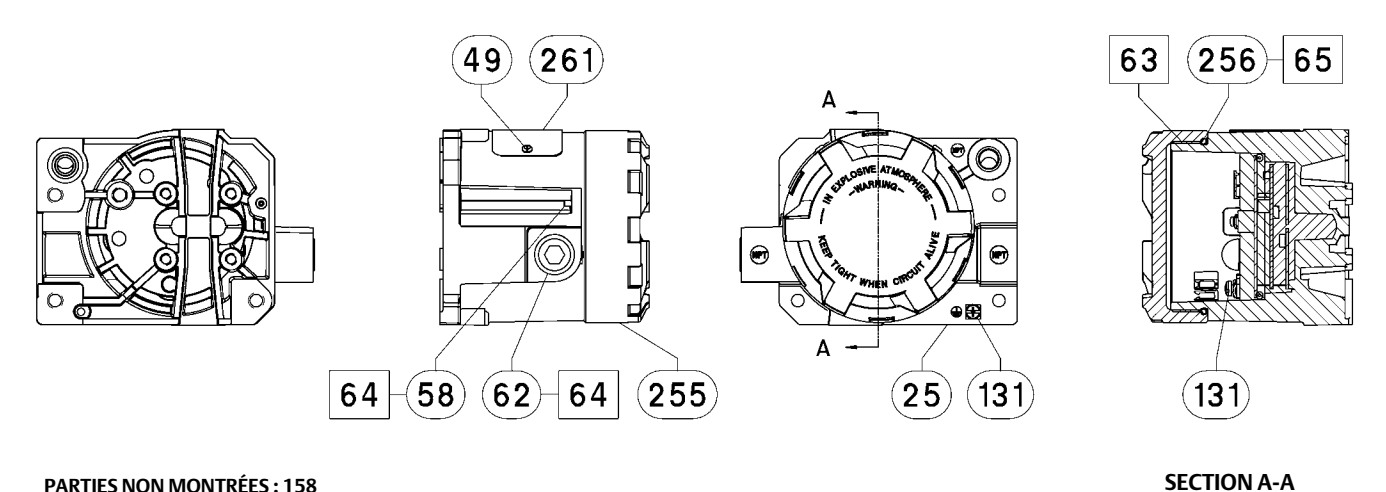

#### **PARTIES NON MONTRÉES : 158**

GE40178-B APPLIQUER UN LUBRIFIANT/PRODUIT D'ÉTANCHÉITÉ

> **BOÎTIER B (UTILISÉ POUR TOUS LES ACTIONNEURS SAUF GX)**

## Annexe A Principe de fonctionnement

## Communication HART

Le protocole HART (« Highway Addressable Remote Transducer », transducteur à distance adressable par bus) offre aux appareils de terrain la possibilité de communiquer numériquement les données de l'instrument et les données de procédé. Cette communication numérique se produit sur la même boucle à deux fils qui fournit le signal de contrôle du procédé de 4-20 mA, sans perturber le signal de procédé. De cette manière, le signal analogique de procédé, peut être utilisé pour le contrôle avec sa fréquence d'actualisation la plus rapide. En même temps, le protocole HART permet d'accéder aux diagnostics numériques, à la maintenance et aux données de procédé supplémentaires. Le protocole fournit une intégration totale du système via un appareil faisant office de système hôte.

Le protocole HART utilise la modulation par déplacement de fréquence (FSK). Deux fréquences individuelles de 1 200 et 2 200 Hz sont superposées sur le signal de courant de 4-20 mA. Ces fréquences représentent les chiffres 1 et 0 (voir la figure A‐1). En superposant un signal de fréquence sur le courant 4-20 mA, la communication numérique est obtenue. La valeur moyenne du signal HART est égale à zéro, aucune valeur CC n'est donc ajoutée au signal de 4-20 mA. Par conséquent, une communication simultanée est réalisée sans interrompre le signal de procédé.

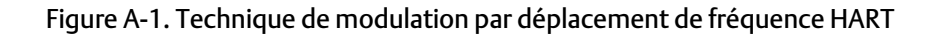

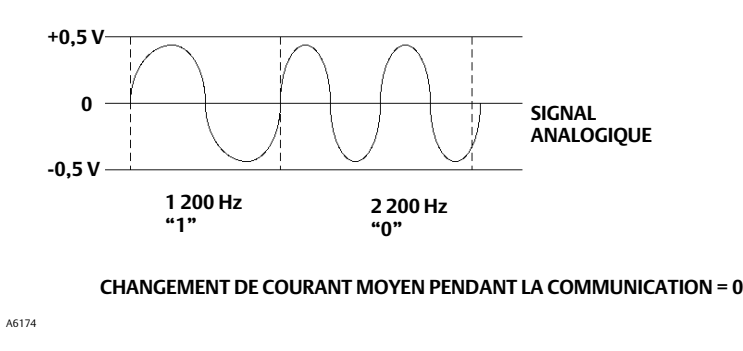

Le protocole HART permet de disposer d'une seule ligne de communication, donc de mettre en réseau plusieurs appareils. Ce procédé est bien adapté au contrôle des applications distantes telles que les canalisations, les sites de comptage transactionnel et les parcs à réservoirs. Voir le tableau [6‐2](#page-62-0) pour savoir comment passer le commutateur à double rangée de connexions (DIP) du circuit imprimé en configuration multipoint.

## Contrôleur numérique de vanne DVC6200

Le boîtier du contrôleur numérique de vanne DVC6200 contient le capteur de course, la boîte à bornes, les connexions d'entrée et de sortie pneumatiques et une base pour le module qui peut facilement être remplacé sur le terrain sans déconnecter le câblage ou la tuyauterie du site. La base du module contient les sous-modules suivants : convertisseur I/P, un circuit imprimé et un relai pneumatique. La position du relai est détectée par l'intermédiaire d'un détecteur situé sur le circuit imprimé lorsque l'aimant passe devant le faisceau du relai. Ce capteur est utilisé pour la lecture de la contre-réaction de boucle mineure (MLFB). La base du module peut être reconstruite en remplaçant les sous-modules. Voir les figures [A‐3,](#page-82-0) [A‐4,](#page-82-0) [A‐5](#page-83-0) et [A‐6](#page-83-0).

Figure A‐2. Instrument FIELDVUE courant pour les connexions à un ordinateur personnel avec le logiciel ValveLink

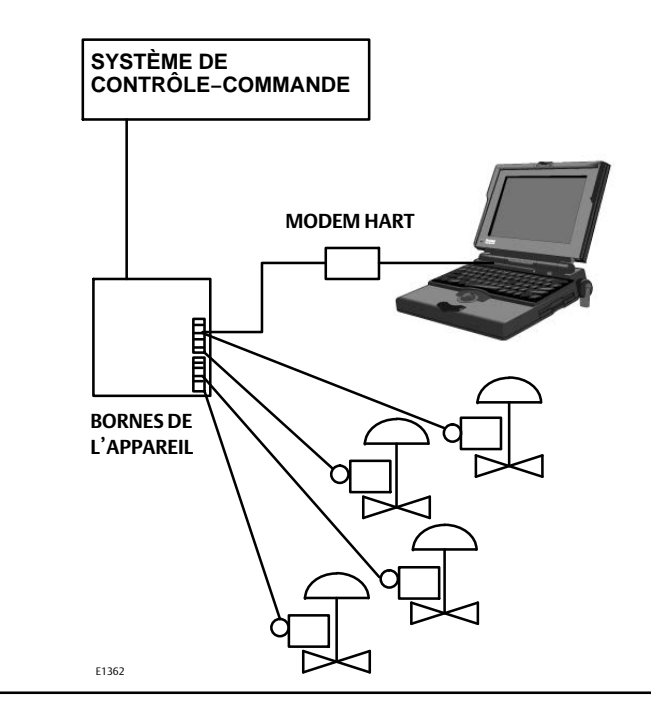

Les contrôleurs numériques de vanne DVC6200 sont des instruments alimentés par boucle qui fournissent une position de vanne de régulation proportionnelle à un signal d'entrée de la salle de commande. Les éléments suivants décrivent un contrôleur numérique de vanne à action double monté sur un actionneur à piston.

Le signal d'entrée est acheminé vers le boîtier à bornes par l'intermédiaire d'une seule paire de fils torsadés, puis vers le sous-module du circuit imprimé, à l'endroit où il est lu par le microprocesseur, traité par un algorithme numérique, et converti en un signal d'entraînement I/P analogique.

Au fur et à mesure que le signal d'entrée augmente, le signal d'entraînement vers le convertisseur I/P augmente, augmentant ainsi la pression de sortie I/P. La pression de sortie I/P est acheminée vers le sous-module de relai pneumatique. Le relai est également raccordé à la pression d'alimentation et amplifie le petit signal pneumatique du convertisseur I/P. Le relai accepte le signal pneumatique amplifié et fournit deux pressions de sortie. Avec une entrée croissante (signal de 4 à 20 mA), la sortie A est toujours augmentée et la pression de sortie B diminue. La pression de sortie A est utilisée pour les applications à double action et à action simple directe. La pression de sortie B est utilisée pour les applications à double action et à action simple inverse. Comme cela est montré dans la figure [A‐3,](#page-82-0) [A‐4](#page-82-0), et [A‐5](#page-83-0) la pression augmentée de la sortie A provoque le déplacement vers le bas de la tige de l'actionneur. La position de la tige est détectée par le capteur de contre-réaction sans contact. La tige continue à se déplacer vers le bas jusqu'à ce qu'elle atteigne la position correcte. À ce stade, le circuit imprimé stabilise le signal d'entraînement I/P. Cela positionne le clapet de manière à éviter toute augmentation supplémentaire de la pression de piquage.

Au fur et à mesure que le signal d'entrée diminue, le signal d'entraînement à destination du convertisseur I/P augmente, augmentant ainsi la pression de sortie I/P. Le relais pneumatique diminue la pression de sortie A et augmente la pression de sortie B. La tige continue à se déplacer vers le haut jusqu'à ce qu'elle atteigne la position correcte. À ce stade, le circuit imprimé stabilise le signal d'entraînement I/P. Cela positionne le clapet de manière à éviter toute autre diminution de la pression de piquage.

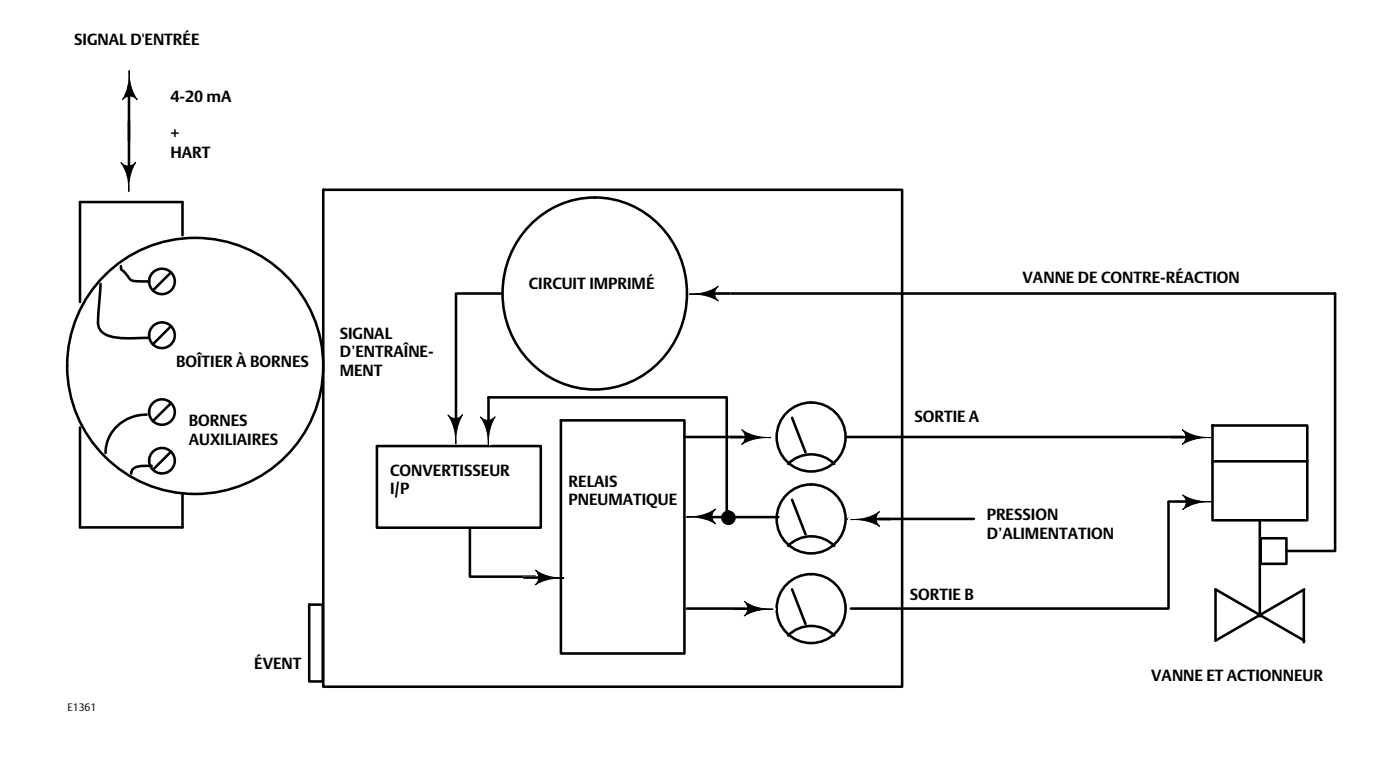

<span id="page-82-0"></span>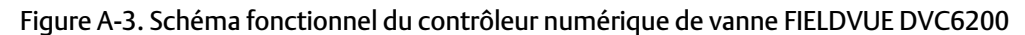

Figure A‐4. Schéma fonctionnel du contrôleur numérique de vanne FIELDVUE DVC6200

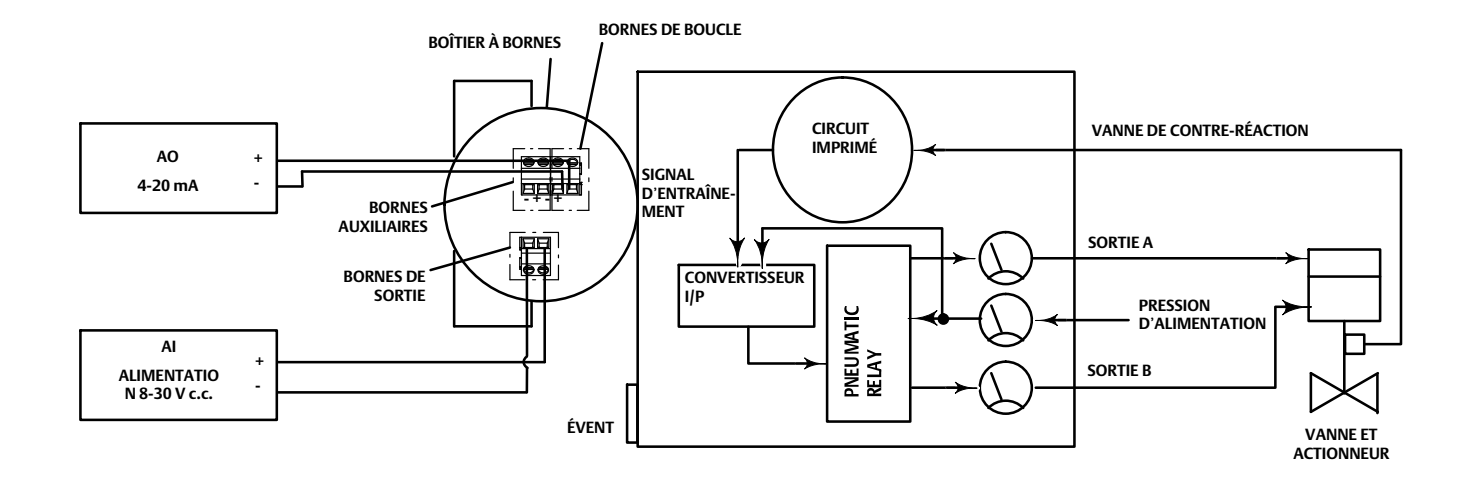

<span id="page-83-0"></span>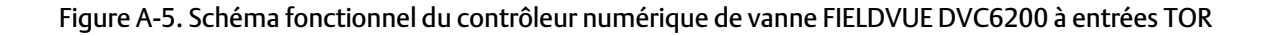

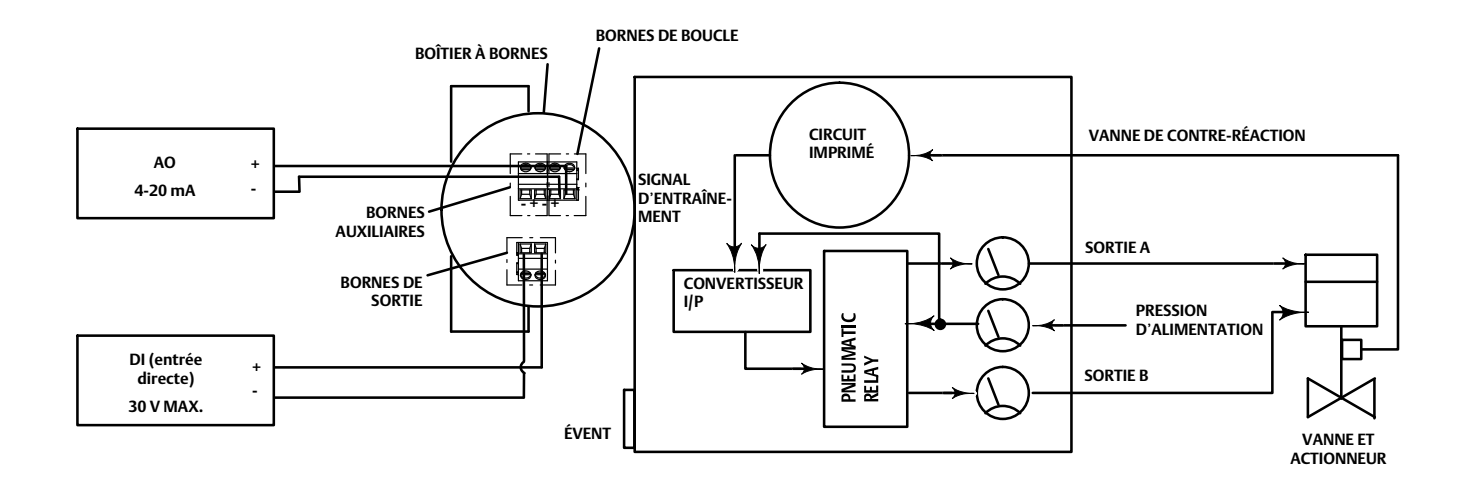

Figure A‐6. Assemblage du contrôleur numérique de vanne FIELDVUE DVC6200

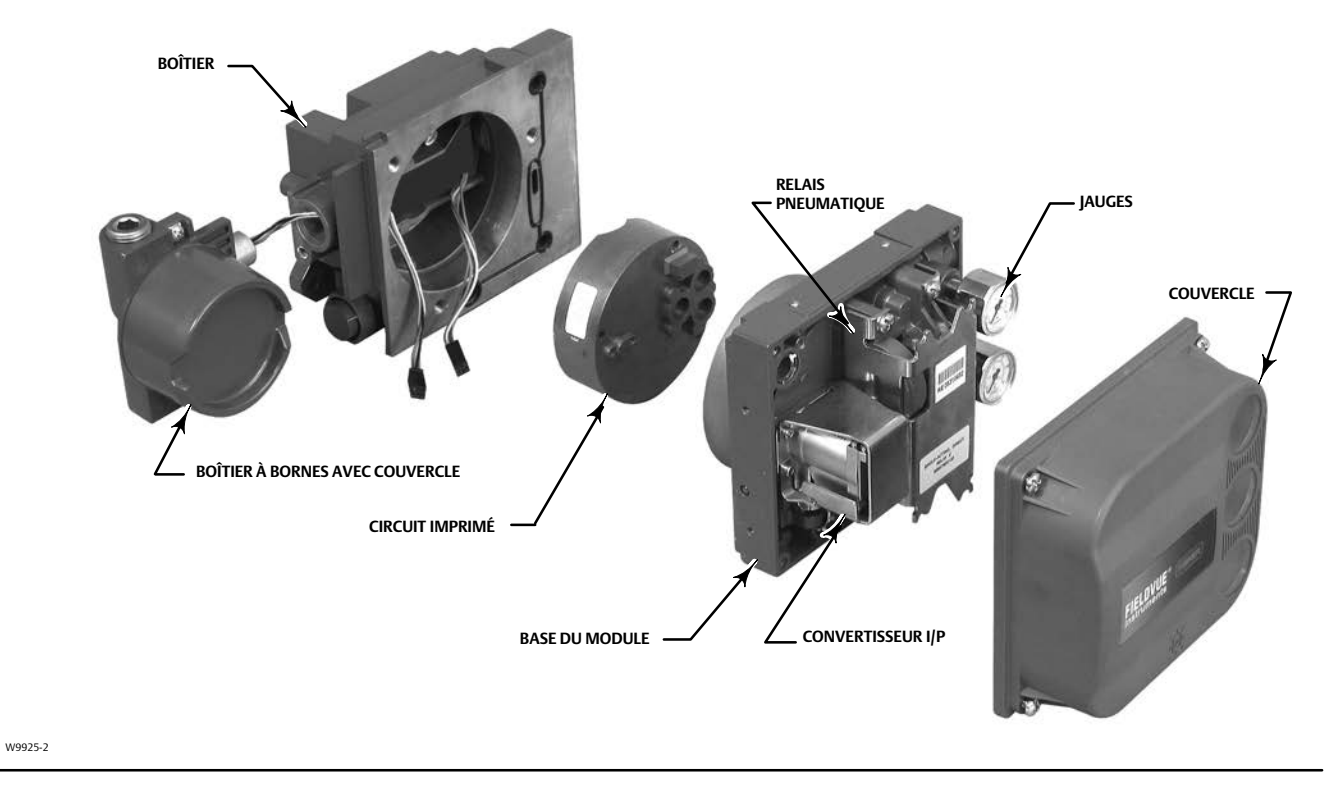

## Annexe B Arborescences du menu de l'interface de communication portable

Cette section contient les arborescences du menu de l'interface de communication portable pour les niveaux d'instrumentation HC, AD, PD et ODV. Elle contient également une liste de fonctions/variables classées par ordre alphabétique pour aider à localiser la fonction/variable dans l'arborescence de menu appropriée.

Toutes les séquences d'accès rapide référencées dans les arborescences de menu sont basées sur le menu en ligne (voir la figure[B-2\)](#page-87-0) pour commencer.

#### **Remarque**

Les séquences d'accès rapide ne s'appliquent qu'à l'interface de communication 475. Elles ne s'appliquent pas à l'interface de communication Trex.

#### Niveaux d'instrumentation HC, AD et PD et ODV

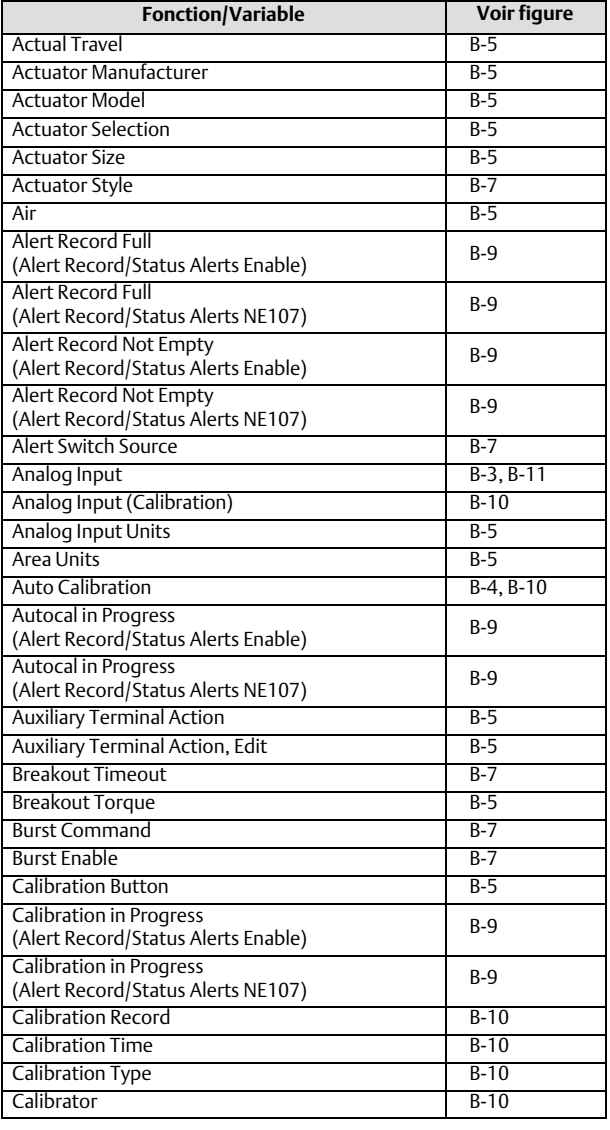

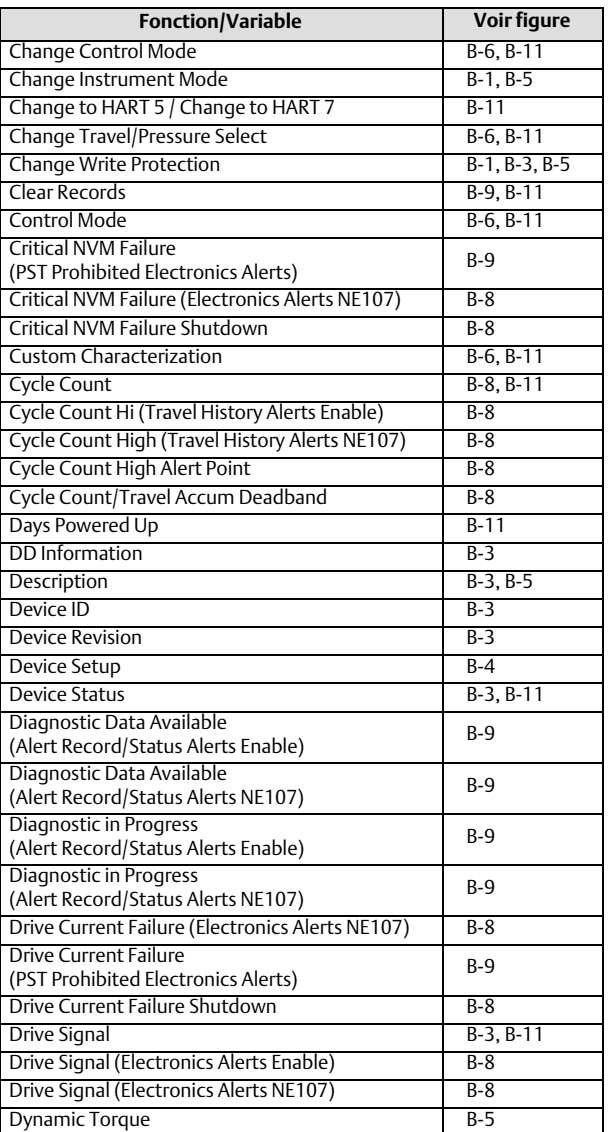

#### **Arborescences du menu de l'interface de communication**

Décembre 2022

### **Manuel d**'**instructions**

D103605X0FR

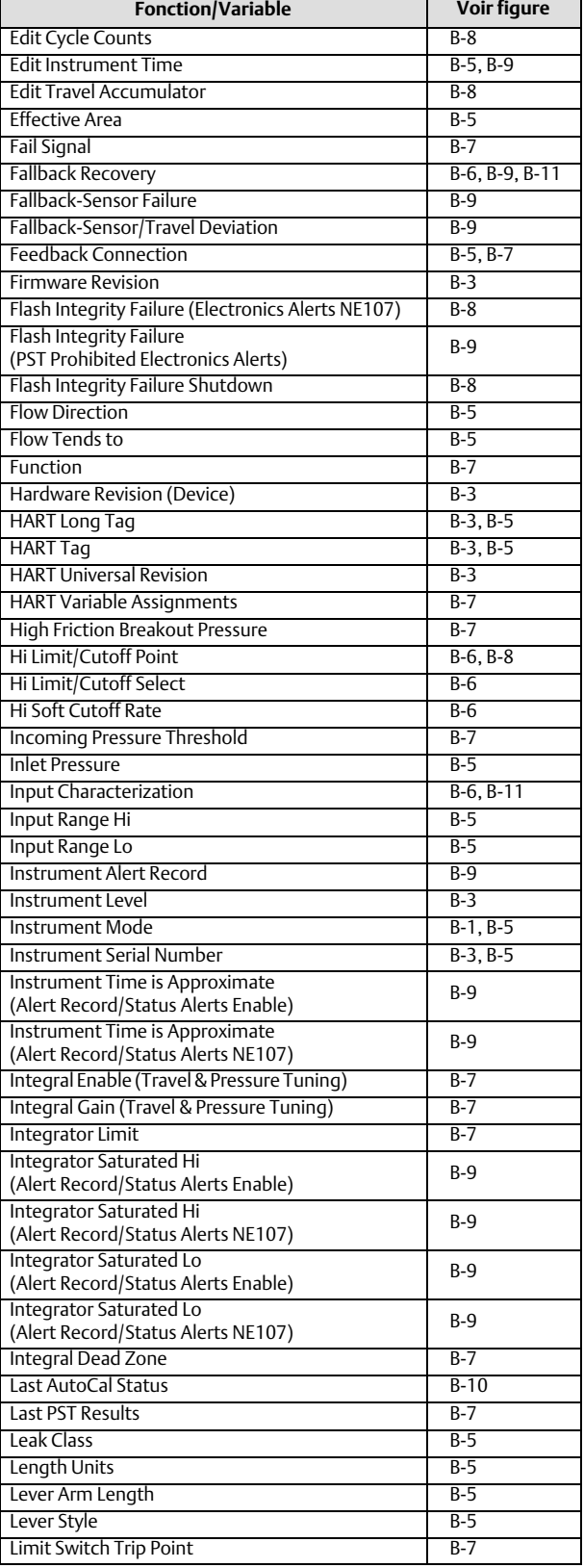

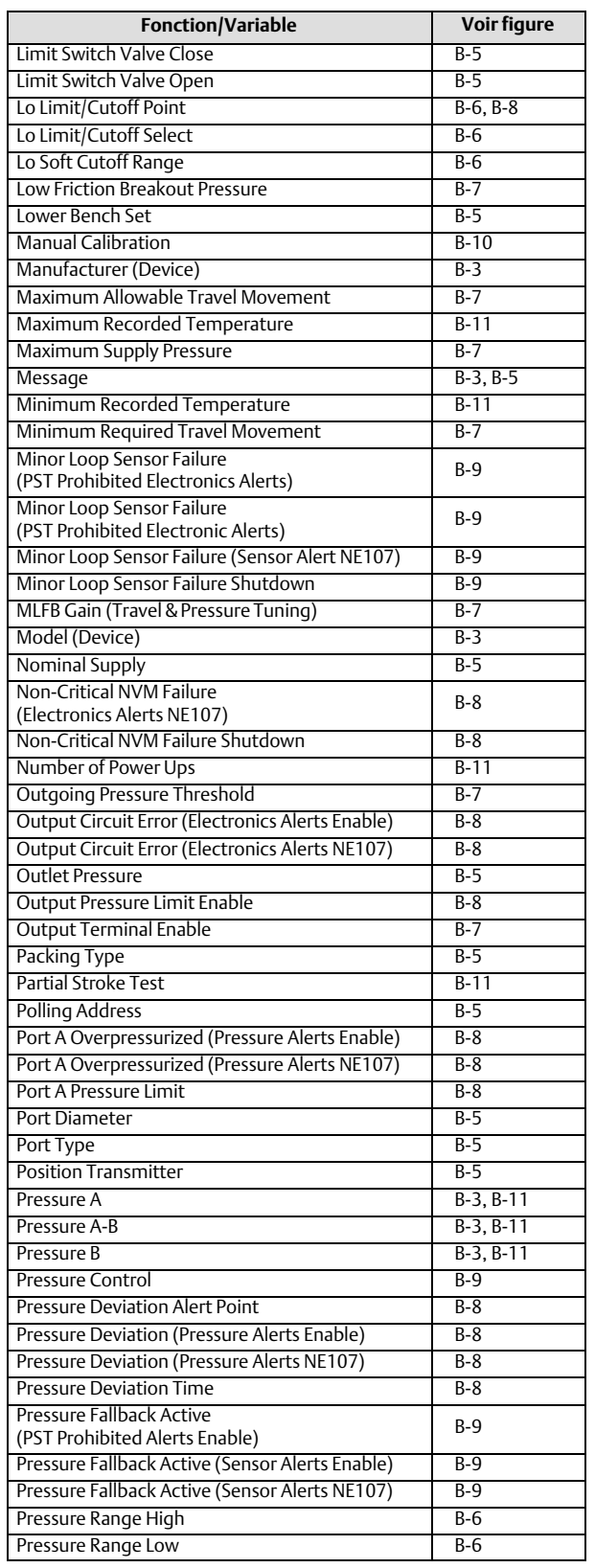

#### **Manuel d'instructions**

D103605X0FR

Décembre 2022

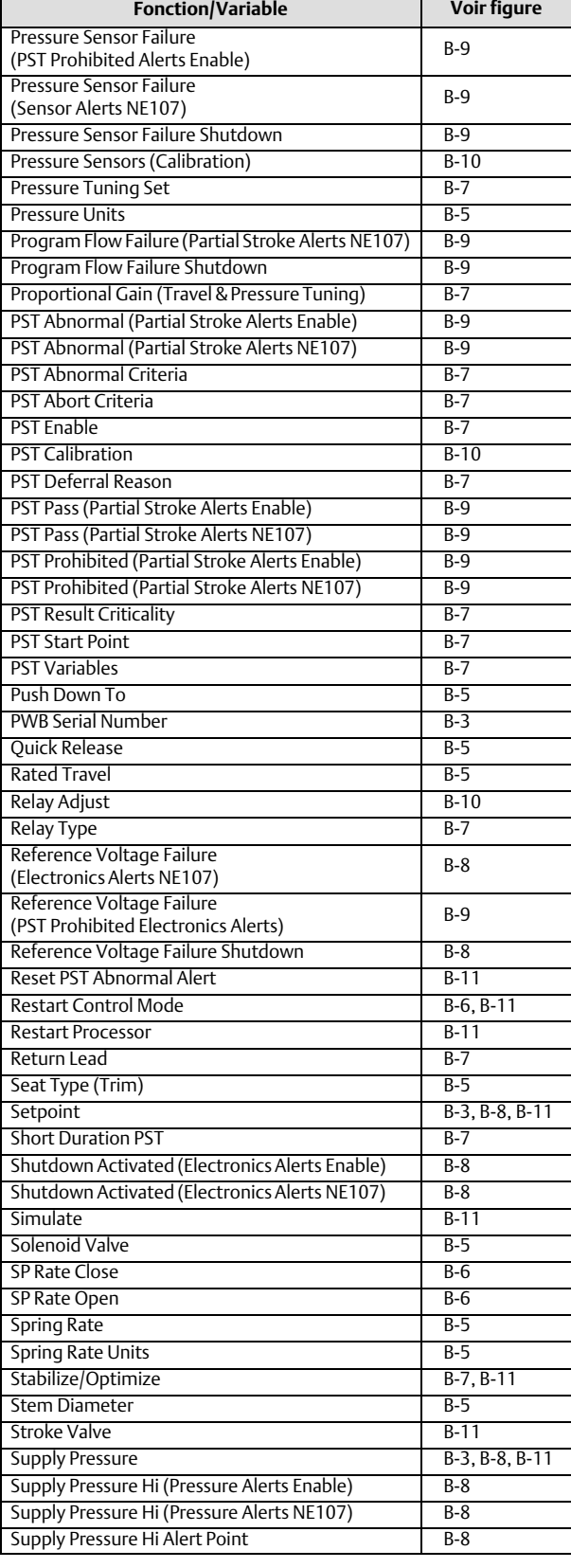

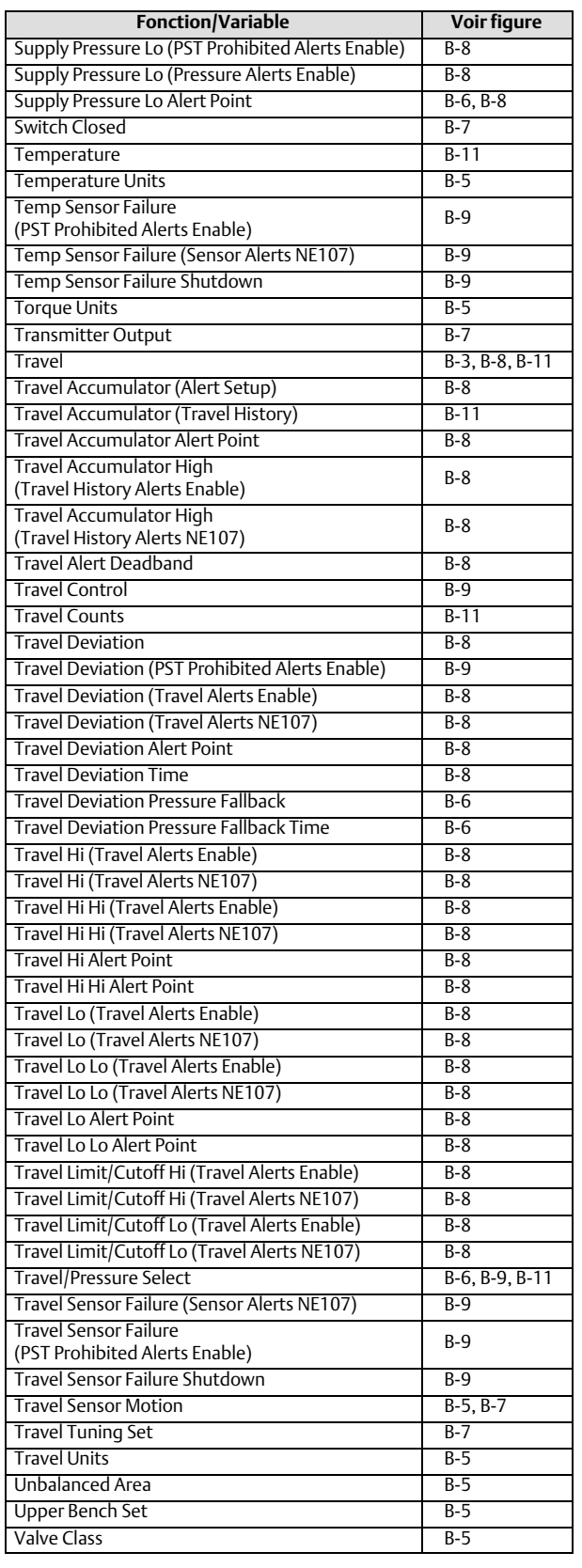

#### <span id="page-87-0"></span>**Arborescences du menu de l'interface de communication**

Décembre 2022

#### **Manuel d**'**instructions**

D103605X0FR

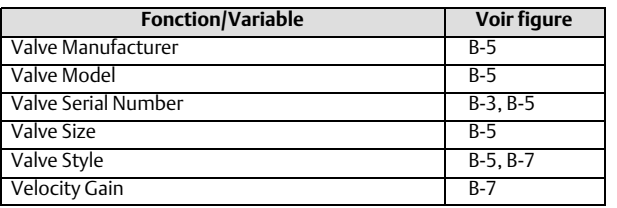

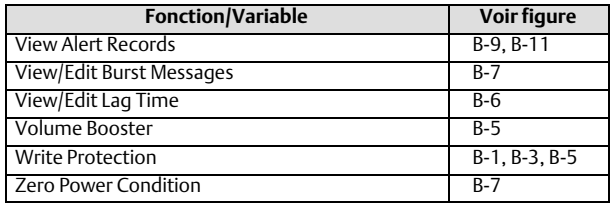

#### Figure B-1. Raccourci **Figure B-2. En ligne**

Favorites Hot Key

- 
- 1 Instrument Mode 2 Change Instrument Mode
- 3 Write Protection
- 4 Change Write Protection

#### Online 1 Overview 2 Configure 3 Service Tools HART Application 1 Offline 2 Online 3 Utility 4 HART Diagnostics

#### Figure B-3. Aperçu

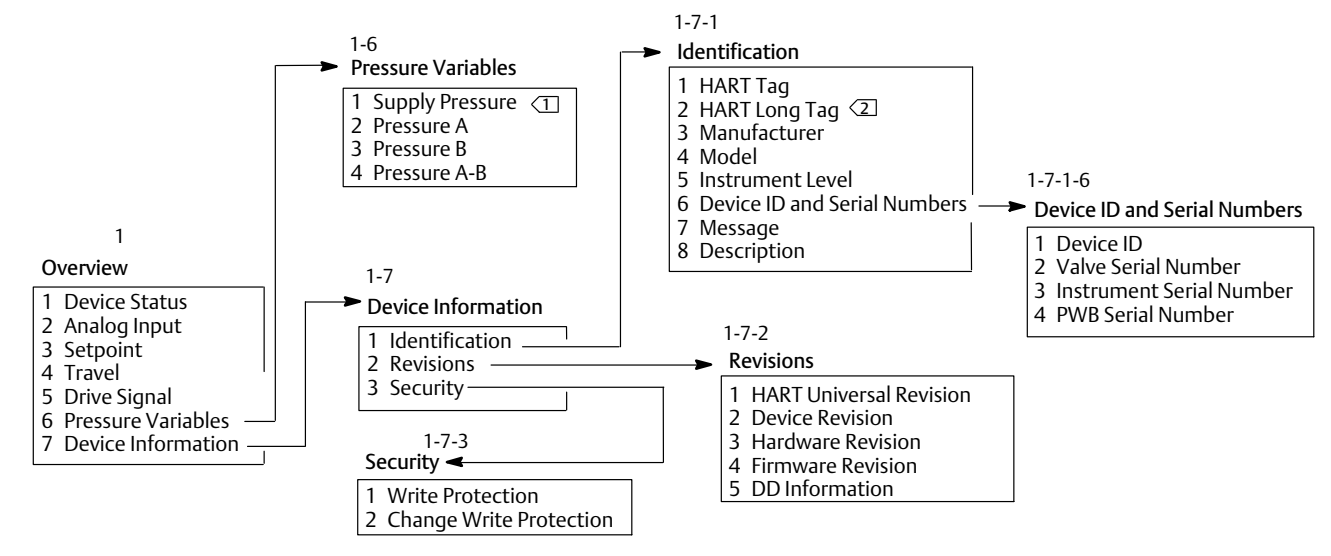

REMARQUES :

 $1$  LA PRESSION D'ALIMENTATION EST DISPONIBLE POUR LES NIVEAUX D'INSTRUMENTS AD, PD, ODV.

2 LE REPÈRE LONG HART EST DISPONIBLE AVEC HART 7 SEULEMENT.

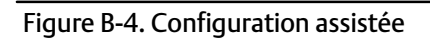

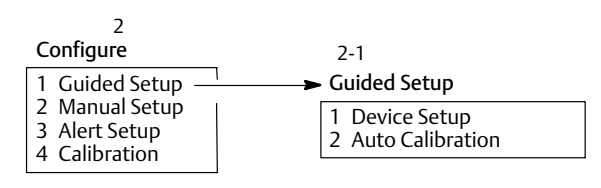

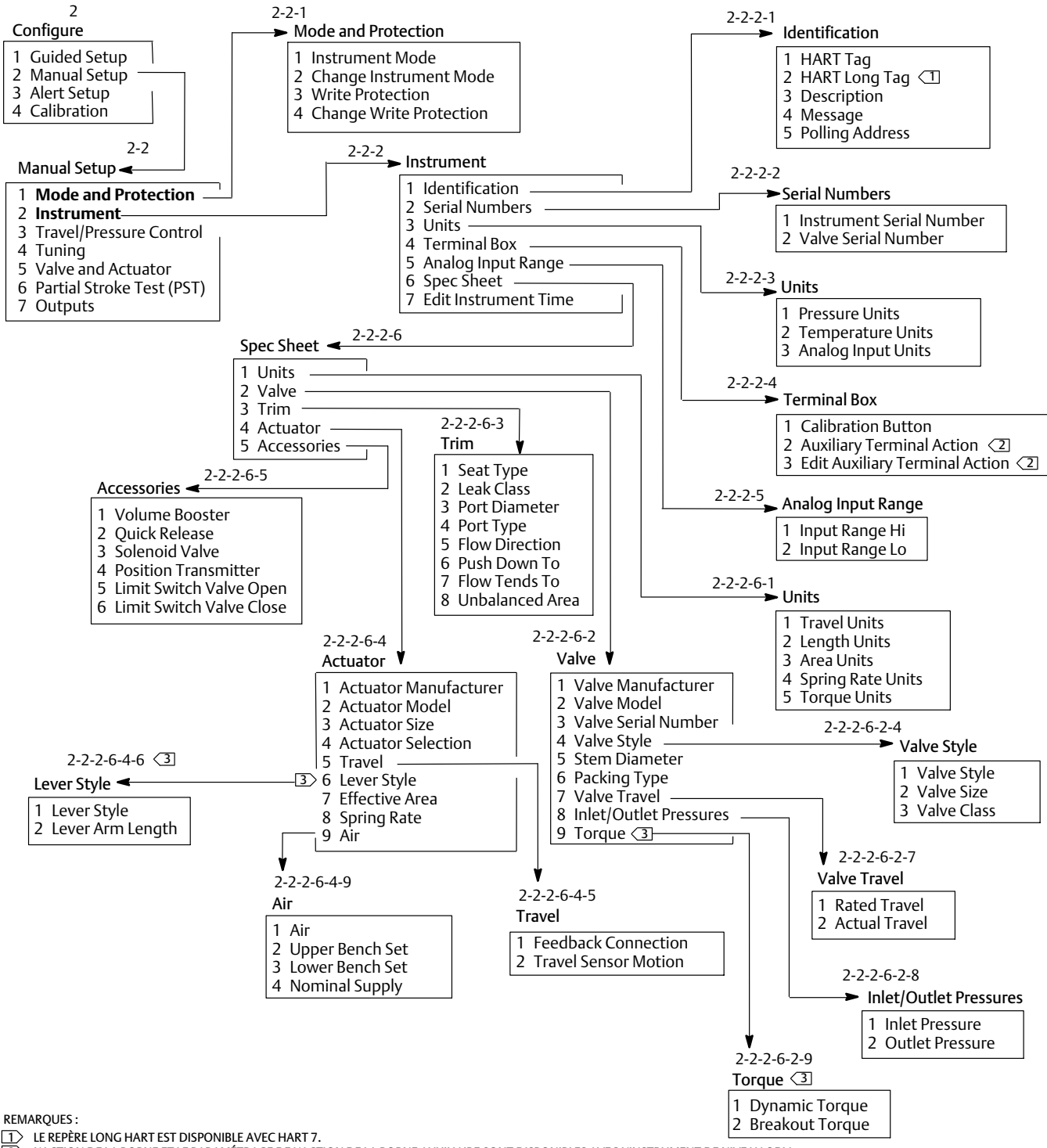

<span id="page-88-0"></span>Figure B-5. Configuration manuelle > Mode, protection et configuration manuelle > Instrument

2 L'ACTION DE LA BORNE ET LE PARAMÉTRAGE DE L'ACTION DE LA BORNE AUXILIAIRE SONT DISPONIBLES AVEC L'INSTRUMENT DE NIVEAU ODV.

3 DISPONIBLE POUR UNE VALVE ROTATIVE.

#### <span id="page-89-0"></span>Figure B-6. Configuration manuelle > Régulation de la course/pression

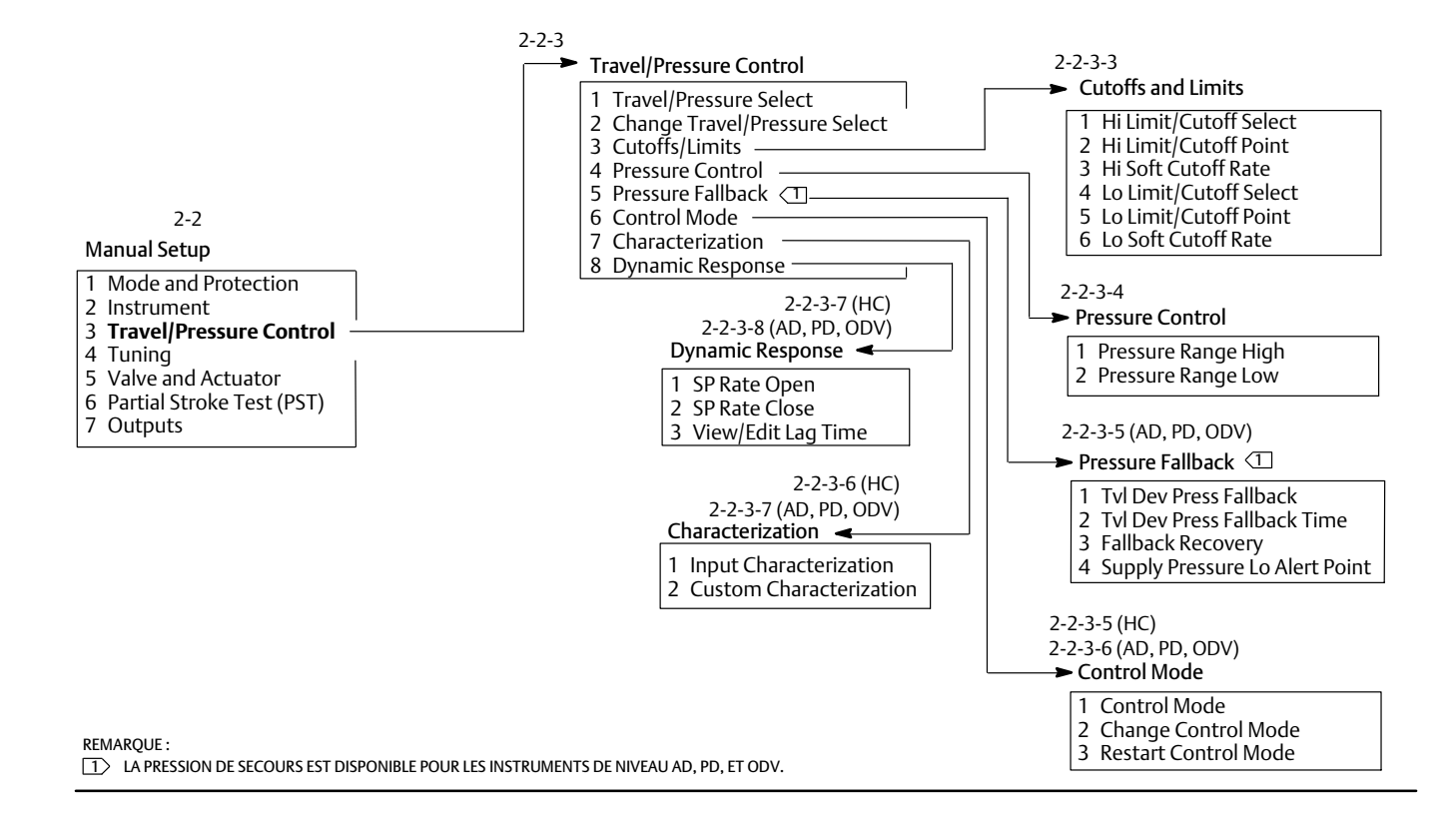

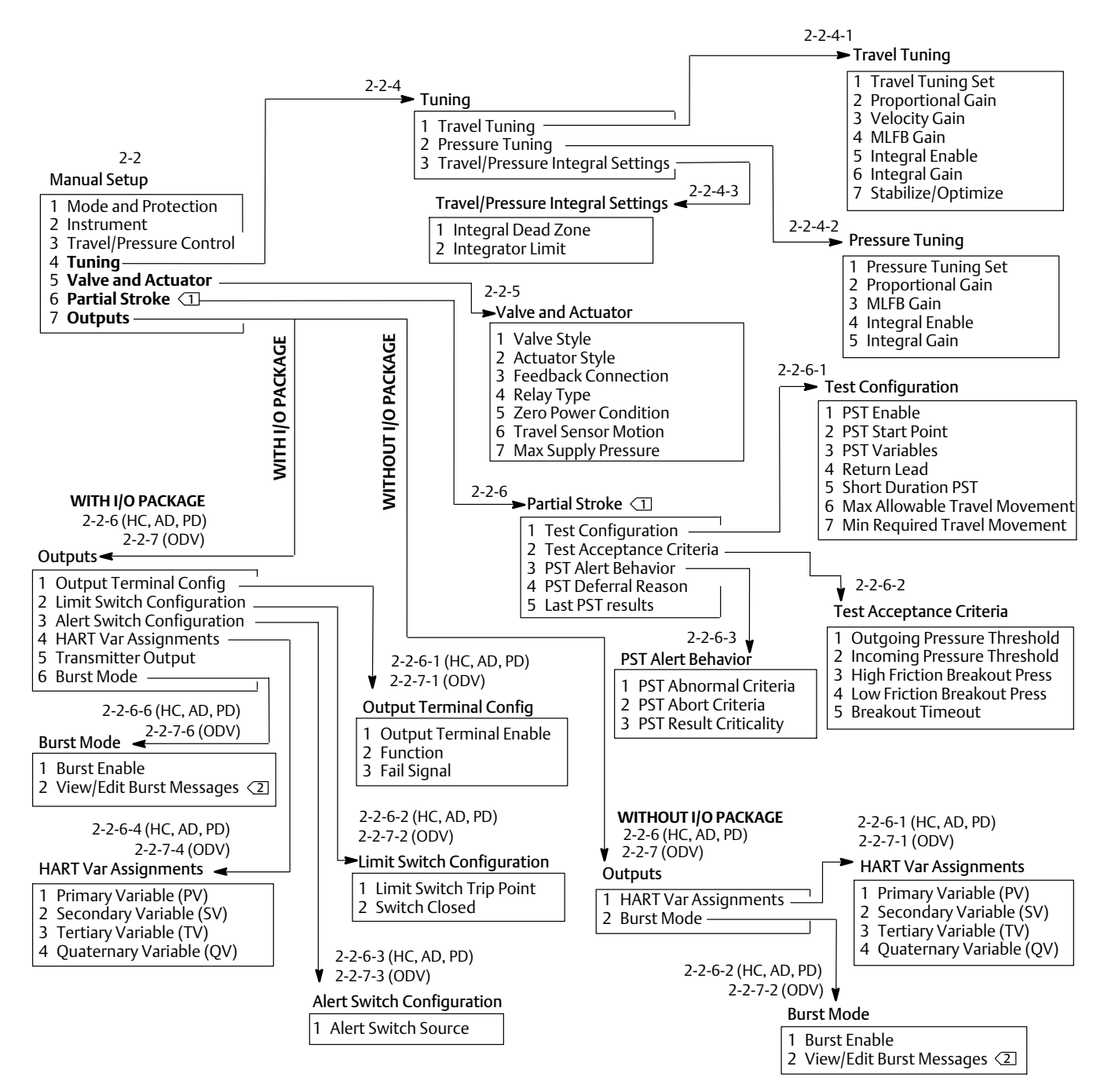

#### <span id="page-90-0"></span>Figure B-7. Configuration manuelle > Paramétrage par configuration manuelle > Sorties

REMARQUES :

1 LA COURSE PARTIELLE EST DISPONIBLE POUR L'INSTRUMENT DE NIVEAU ODV.

L'ÉTIQUETTE INDIQUE « MODE RAFALE » POUR HART 5.

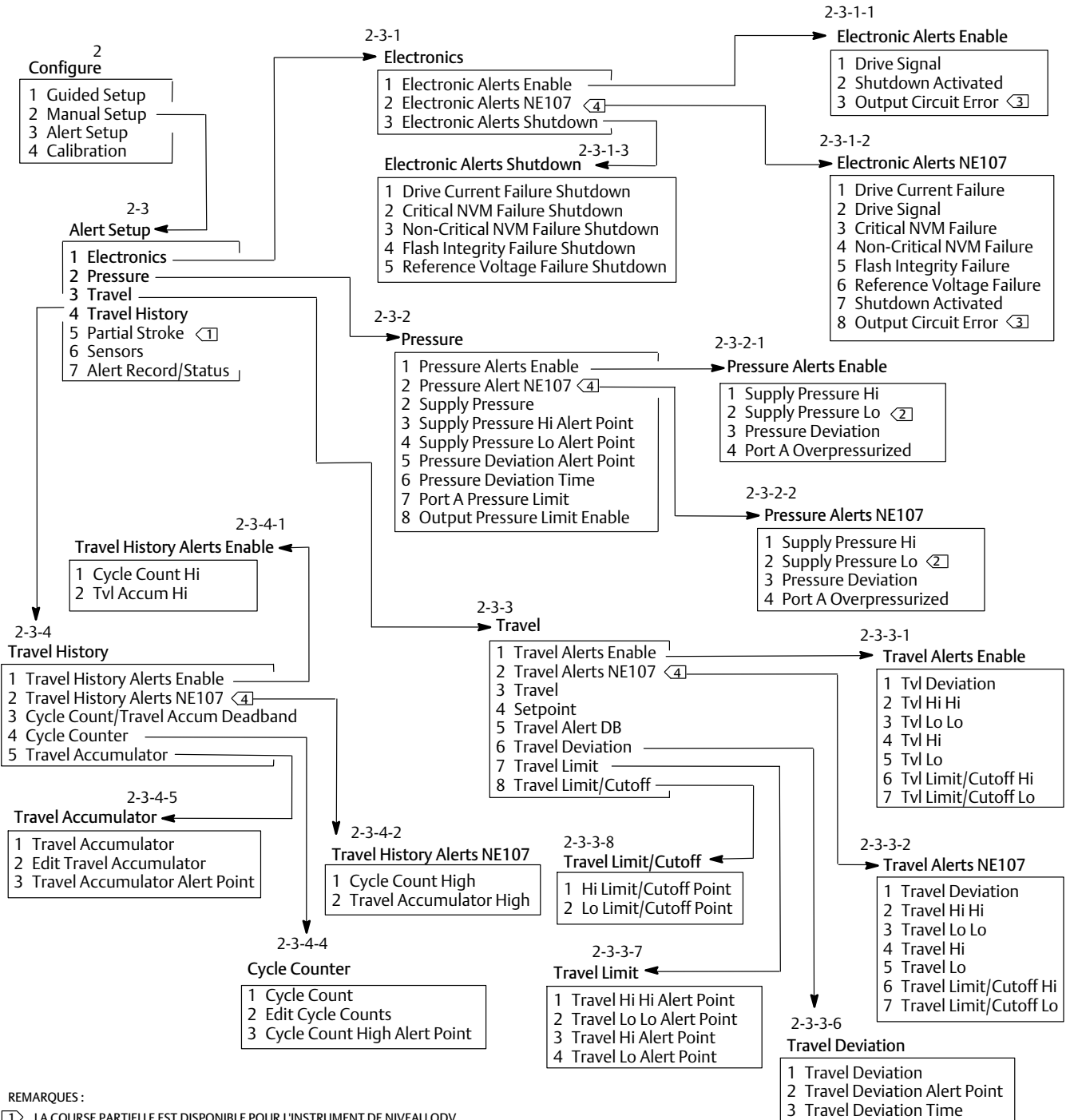

#### <span id="page-91-0"></span>Figure B-8. Configuration de l'alerte > Éléments électroniques dans l'historique de course

 $\sqrt{1}$  LA COURSE PARTIELLE EST DISPONIBLE POUR L'INSTRUMENT DE NIVEAU ODV.

2 LA PRESSION D'ALIMENTATION EST DISPONIBLE POUR LES NIVEAUX D'INSTRUMENTS AD, PD, ODV.

3 L'ERREUR DU CIRCUIT DE SORTIE EST DISPONIBLE QUAND LA FONCTION DU TRANSMETTEUR EST CONFIGURÉE.

4 LES ALERTES NE107 SONT DISPONIBLES POUR HART 7. TOUTES LES SÉQUENCES DE TOUCHES D'ACCÈS RAPIDE HART 5 DIMINUENT D'UN NOMBRE APRÈS L'ENTRÉE DE CONFIGURATION DE L'ALERTE NE107.

#### <span id="page-92-0"></span>**Manuel d'instructions** D103605X0FR

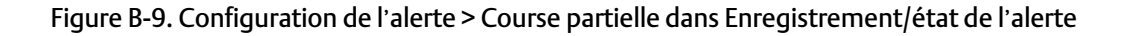

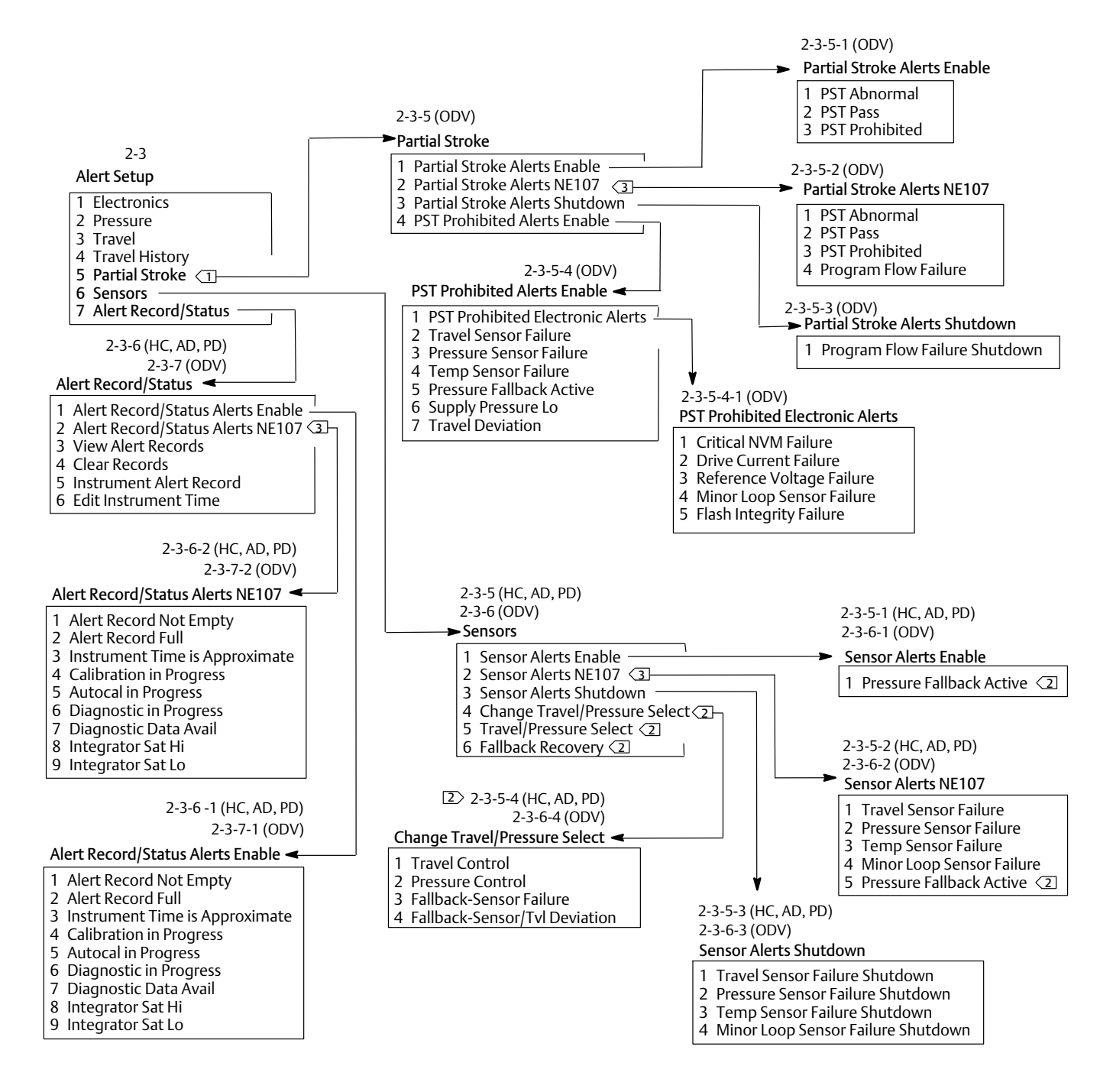

REMARQUES :

1> LA COURSE PARTIELLE EST DISPONIBLE POUR L'INSTRUMENT DE NIVEAU ODV.

2 LES SECTIONS DU MENU DE LA PRESSION DE SECOURS SONT DISPONIBLES POUR LES INSTRUMENTS DE NIVEAU AD, PD, ET ODV.

3 LES ALERTES NE107 SONT DISPONIBLES POUR HART 7. LES SÉQUENCES D'ACCÈS RAPIDE HART 5 SE RÉDUISENT D'UN CHIFFRE APRÈS LA SAISIE DE LA CONFIGURATION D'ALERTE NE107.

#### <span id="page-93-0"></span>Figure B-10. Étalonnage

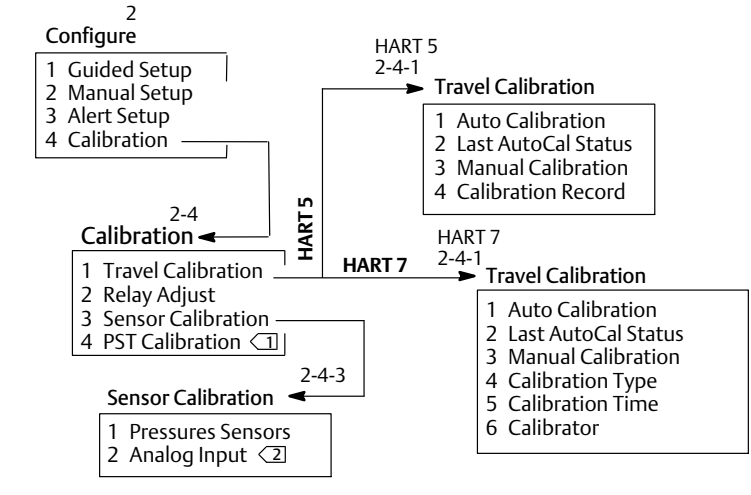

REMARQUES :

1∕ L'ÉTALONNAGE PST EST DISPONIBLE POUR LE NIVEAU D'INSTRUMENT ODV.<br>∑∕ L'ENTRÉE ANALOGIQUE IS NON DISPONIBLE WHEN THE COMMUTATEUR DIP IS SET TO MULTI-DROP.

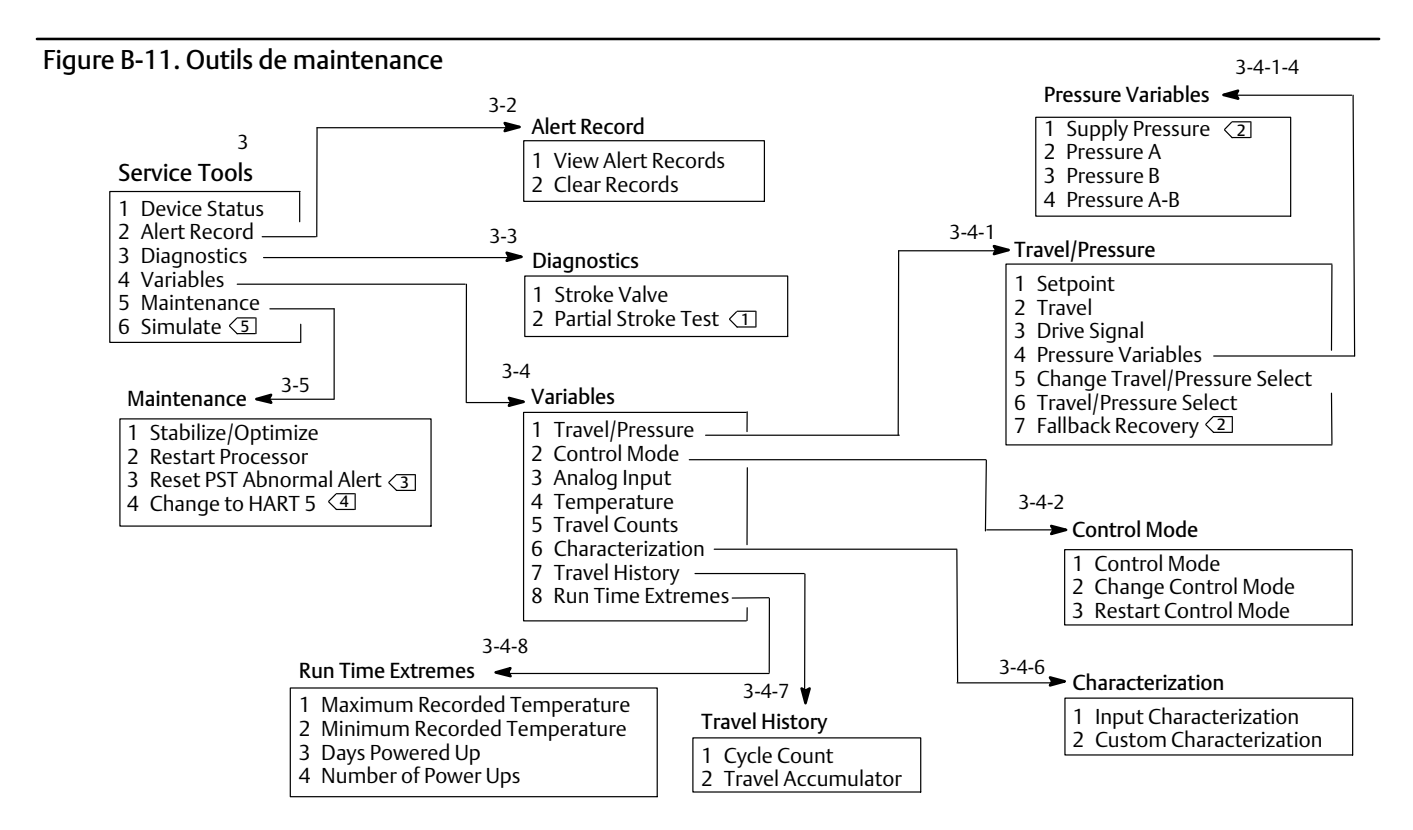

REMARQUES :

1 LE TEST DE COURSE PARTIELLE EST DISPONIBLE POUR LE NIVEAU D'INSTRUMENT ODV.

 $\boxed{2}$  LA PRESSION D'ALIMENTATION ET LA RÉCUPÉRATION DE SECOURS SONT DISPONIBLES POUR LES NIVEAUX AD, PD, ODV.

- 3> L'ALERTE ANORMALE DE RESET PST EST DISPONIBLE POUR L'INSTRUMENT DE NIVEAU ODV.
- $\overline{4}$  L'ÉTIQUETTE EST « PASSER À HART 7 » POUR HART 5.

 $\overline{5}$  HART 7 UNIQUEMENT.

## Glossaire

#### **Accumulateur de course**

Capacité d'un instrument FIELDVUE à enregistrer un changement total de course. La valeur de l'accumulateur augmente lorsque l'ampleur du changement dépasse la bande morte de l'accumulateur de course. Pour réinitialiser l'accumulateur de course, il suffit de le définir sur zéro.

#### **Adresse d'interrogation**

Adresse de l'instrument. Si le contrôleur numérique de vanne est utilisé dans une configuration point-à-point, régler l'adresse d'interrogation sur 0. S'il est utilisé dans une configuration multipoint ou dans une application de plage fractionnée, régler l'adresse d'interrogation à une valeur comprise entre 0 et 15 pour HART 5 et 0 à 63 pour HART 7.

#### **Alerte de course**

Vérifie la course parcourue par rapport aux points d'alerte haut et bas des points d'alerte. L'alerte de course est activée si le point haut ou bas est dépassé. Une fois qu'un point haut ou bas est dépassé, la course parcourue doit effacer ce point en passant par la bande morte d'alerte de course avant que l'alerte ne s'efface. Quatre alertes de course sont disponibles : alerte de course haute, alerte de course basse, alerte de course haute haute et alerte de course basse basse.

#### **Alerte de déviation de course**

Vérifie la différence entre la course cible et la course parcourue. Si la différence dépasse le point d'alerte de déviation de course pendant une durée supérieure à celle de la déviation de course, l'alerte de déviation de course est activée. Elle reste activée jusqu'à ce que la différence soit inférieure à la valeur du point d'alerte de déviation de course.

#### **Alerte de l'accumulateur de course**

Vérifie la différence entre la valeur de l'accumulateur de course et le point d'alerte de l'accumulateur de course. L'alerte de l'accumulateur de course est activée lorsque la valeur de l'accumulateur de course dépasse le point d'alerte de l'accumulateur de course. Elle s'efface une fois que l'on a redéfini l'accumulateur de course à une valeur inférieure au point d'alerte.

#### **Alerte du compteur de cycles**

Vérifie la différence entre le compteur de cycles et le point d'alerte du compteur de cycles. L'alerte de compteur de cycles est active lorsque la valeur du compteur de cycles dépasse le point d'alerte du compteur de cycles. Elle s'efface une fois que le compteur de cycles a été redéfini à une valeur inférieure au point d'alerte.

#### **Alerte du signal d'entraînement**

Vérifie le signal d'entraînement et la course étalonnée. Si l'une des conditions suivantes est présente pendant plus de 20 secondes, l'alerte du signal d'entraînement est activée. Si aucune de ces conditions ne se réalise, l'alerte est annulée.

Si la condition d'alimentation nulle = fermée

L'alerte est activée lorsque :

signal d'entraînement <10 % et course étalonnée >3 %

signal d'entraînement >90 % et course étalonnée <97 %

Si la condition d'alimentation nulle = ouverte

L'alerte est activée lorsque :

signal d'entraînement <10 % et course étalonnée <97 % signal d'entraînement >90 % et course étalonnée >3 %

#### **Algorithme**

Ensemble d'étapes logiques permettant de résoudre un problème ou d'accomplir une tâche. Un programme informatique contient un ou plusieurs algorithmes.

#### **Alphanumérique**

Composé de lettres et de chiffres.

#### **ANSI (acronyme)**

L'acronyme ANSI signifie American National Standards Institute (Institut des normes nationales américaines)

#### **Bande morte d'alerte de course**

Course, en pourcentage de la course parcourue, nécessaire pour effacer une alerte de course, une fois qu'elle est active. Les valeurs valides sont comprises entre -25 % et 125 %.

#### **Bande morte de l'accumulateur de course**

Zone située autour du point de référence de la course définie par la dernière augmentation de l'accumulateur. Cette zone doit être dépassée avant de pouvoir compter un changement de course. Les valeurs valides sont comprises entre 0 % et 100 %.

#### **Boucle de régulation**

Agencement des composants physiques et électroniques pour le contrôle du procédé. Les composants électroniques de la boucle permettent de mesurer en continu un ou plusieurs aspects du procédé, puis d'altérer les aspects nécessaires pour obtenir une condition de procédé souhaitée. Une boucle de régulation simple ne mesure qu'une seule variable. Les boucles de régulation plus sophistiquées mesurent de nombreuses variables et maintiennent des relations spécifiques entre ces variables.

#### **Capteur de course**

Dispositif au sein de l'instrument FIELDVUE qui détecte le mouvement de la tige ou de l'axe de la vanne. Le capteur de course du DVC6200 est le capteur à effet Hall qui mesure la position de l'assemblage magnétique.

#### **Capteur de pression**

Appareil interne de l'instrument FIELDVUE qui détecte la pression pneumatique. Le DVC6200 est doté de trois capteurs de pression : un pour la mesure de la pression d'alimentation et deux autres pour détecter les pressions de sortie.

#### **Capteur de température**

Dispositif au sein de l'instrument FIELDVUE qui mesure la température interne de l'instrument.

#### **Caractéristique d'entrée**

La relation entre la course parcourue et l'entrée en plage. Les valeurs possibles sont les suivantes : linéaire, pourcentage égal et ouverture rapide.

#### **Charge du siège**

Force exercée sur le siège de la vanne, généralement exprimée en livres-force par pouce de la circonférence de l'orifice. La charge du siège est déterminée par les exigences de fermeture.

#### **Classe ANSI**

Pression/température nominale de la vanne.

#### **Classe de fuite**

Définit la fuite admissible par une vanne lorsqu'elle est fermée. Les numéros de classe de fuite sont répertoriés en deux normes : ANSI/FCI 70‐2 et IEC 534-4.

#### **Compteur de cycles**

Capacité d'un instrument FIELDVUE à enregistrer le nombre de fois que la course change de direction. Le changement de direction doit intervenir après le dépassement de la bande morte pour pouvoir être comptabilisé comme un cycle.

#### **Compteur de cycles en bande morte**

Zone située autour du point de référence de la course (défini par le dernier incrément du compteur de cycles), en pourcentage de la distance parcourue. La bande morte doit être dépassée avant qu'un changement de course ne puisse être comptabilisé comme un cycle. Les entrées valides sont comprises entre 0 % et 100 %. La valeur standard est comprise entre 2 % et 5 %.

#### **Condition d'alimentation nulle**

Position de la vanne (ouverte ou fermée) quand la source d'électricité est retirée de l'instrument. La condition d'alimentation nulle (Zero Power Condition ou ZPC) est déterminée par l'action du relais et de l'actionneur comme il suit :

Direct à simple action (relais C) En cas de perte d'alimentation électrique l'instrument fait passer son débit d'air de l'orifice A à zéro.

À double action (relais A) En cas de perte d'alimentation électrique l'instrument fait passer son débit d'alimentation d'air sortant de l'orifice B à un débit complet. L'orifice A demeure à un débit nul.

Inverse à action simple (relais B) En cas de perte d'alimentation électrique l'instrument fait passer son débit d'alimentation d'air sortant de l'orifice B à un débit complet.

#### **Configuration**

Instructions stockées et paramètres de fonctionnement d'un instrument FIELDVUE.

#### **Contrôleur**

Dispositif qui fonctionne automatiquement pour réguler une variable contrôlée.

#### **Convertisseur de courant en pression (I/P)**

Composant ou dispositif électronique qui convertit un signal analogique en un signal de sortie de pression pneumatique proportionnel.

#### **Coupure de course**

Définit le point de coupure de la course, en pourcentages de la course parcourue. Il existe deux coupures de course : « élevée » et « faible ». Une fois que la course dépasse le seuil de coupure, le signal du variateur est réglé sur maximum ou minimum, selon le signal de commande Zéro et si la coupure est « élevée » ou « faible ». La durée d'ouverture minimale ou la durée minimale de fermeture ne fonctionnent pas lorsque la course est parvenue au-delà du seuil de coupure. Utiliser la coupure de course pour obtenir la charge du siège souhaitée ou pour s'assurer que la vanne est complètement ouverte.

#### **Courant d'entrée**

Le signal de courant provenant du système de contrôle-commande qui sert d'entrée analogique à l'instrument. Voir aussi signal d'entrée.

D103605X0FR

#### **Course**

Mouvement de la tige ou de l'axe de la vanne qui modifie la quantité d'ouverture ou de fermeture de la vanne.

#### **Course**

Course, en pourcentage de la course étalonnée, correspondant à la plage d'entrée.

#### **Course complète**

Courant, en mA, qui correspond au point où le parcours de la course est à son maximum, par exemple, lorsqu'elle est limitée par les butées de course mécaniques.

#### **Délai du filtre au point de consigne (temps de retard)**

La constante de temps, en secondes, pour le premier filtre d'entrée. La valeur par défaut de 0 seconde permet de contourner le filtre.

#### **Déviation de course**

La différence entre le signal d'entrée analogique (pourcentage de l'entrée étendue), la course « cible » et la course réelle « parcourue ».

#### **Durée de déviation de course**

Durée, en secondes, que la déviation de course doit dépasser avant que l'alerte ne soit activée. Les entrées valides sont comprises entre 1 et 60 secondes.

#### **Durée de la course**

La durée, en secondes, requise pour déplacer la vanne de sa position complètement ouverte vers complètement fermée, ou vice versa.

#### **Écart**

Généralement, il s'agit de la différence entre le point de consigne et la variable procédé. Plus généralement, il s'agit de tout écart par rapport à une valeur ou à un motif attendu.

#### **Égal pourcentage**

Caractéristique de débit de vanne pour laquelle des incréments égaux de la course de la tige de vanne produisent des variations de pourcentage égales dans le débit existant. Une des caractéristiques d'entrée disponibles pour un instrument FIELDVUE. Voir aussi : ouverture linéaire et rapide.

#### **Ensemble de réglage**

Valeurs prédéfinies qui identifient les réglages de gain d'un instrument FIELDVUE. Le jeu de réglage et la pression d'alimentation déterminent ensemble la réponse d'un instrument aux changements de signal d'entrée.

#### **Gain**

Le rapport entre le changement de sortie et le changement d'entrée.

#### **Garde numérique**

Minuteur que le microprocesseur doit réactiver périodiquement. Si le microprocesseur n'est pas en mesure de réactiver le minuteur, l'instrument passe à zéro.

#### **HART (acronyme)**

L'acronyme HART signifie Highway Addressable Remote Transducer (Transducteur à distance adressable par bus).

#### **Limite de course**

Un paramètre de configuration qui définit la course maximale admissible (en pourcentage de la course parcourue) de la vanne. Pendant le fonctionnement, la cible de la course ne dépasse pas cette limite. Il existe deux limites de course : « haute » et « basse ». Généralement, la limite inférieure de course est utilisée pour éviter que la vanne ne se ferme complètement.

#### **Linéaire**

Caractéristique d'un débit de vanne où les variations du débit sont directement proportionnelles aux variations de course de la tige de vanne. Une des caractéristiques d'entrée disponibles pour un instrument FIELDVUE. Voir aussi, pourcentage égal et ouverture rapide.

#### **Linéarité, dynamique**

La linéarité (indépendante) correspond à l'écart maximum entre une ligne droite convenant le mieux aux courbes d'ouverture et de fermeture et une ligne représentant la valeur moyenne de ces courbes.

#### **Logiciels**

Microprocesseur ou programmes informatiques et routines qui résident dans une mémoire modifiable (généralement de la RAM), contrairement au micrologiciel, qui comprend des programmes et des routines qui sont programmés en mémoire (généralement la ROM) lors de la fabrication de l'instrument. Les logiciels peuvent être manipulés pendant le fonctionnement normal, le micrologiciel ne peut pas.

#### **Maître principal**

Les maîtres sont des appareils de communication. Un maître principal est un appareil de communication qui est relié de façon permanente à un instrument de terrain. En général, le maître principal est un système de contrôle-commande compatible avec HART ou un ordinateur exécutant le logiciel ValveLink.

En revanche, il est rare qu'un maître secondaire soit branché en permanence à un instrument de terrain. L'interface de communication portable ou un ordinateur exécutant le logiciel ValveLink communiquant par le biais d'un modem HART pourrait être considéré comme un maître secondaire.

Remarque : Si un type de maître prend un instrument hors service, le même type de maître doit le remettre en service. Par exemple, si un appareil configuré en tant que maître principal prend un instrument hors service, un dispositif configuré en tant que maître principal doit être utilisé pour mettre l'instrument en service.

#### **Mémoire**

Type de semi-conducteur utilisé pour le stockage de programmes ou de données. Les instruments FIELDVUE utilisent trois types de mémoire : mémoire vive (RAM), mémoire morte (ROM) et mémoire non volatile (NVM). Voir également ces listes dans ce glossaire.

#### **Mémoire morte (ROM)**

Mémoire dans laquelle les informations sont stockées au moment de la fabrication de l'instrument. On peut examiner le contenu de la ROM, mais pas le changer.

#### **Mémoire non volatile (NVM)**

Type de mémoire d'un semi-conducteur qui conserve son contenu même si l'alimentation est déconnectée. Le contenu de la NVM peut être modifié pendant la configuration, contrairement à la ROM, qui ne peut être modifiée qu'au moment de la fabrication de l'instrument. La mémoire non volatile stocke les données de redémarrage de la configuration.

#### **Mémoire vive (RAM)**

Type de mémoire d'un semi-conducteur normalement utilisée par le microprocesseur lors d'un fonctionnement normal, ce qui permet une récupération et un stockage rapides des programmes et des données. Voir aussi mémoire morte (ROM) et mémoire non volatile (NVM).

#### **Menu**

Une liste de programmes, commandes ou autres activités que l'on peut sélectionner à l'aide des touches fléchées pour mettre en surbrillance l'élément, puis en appuyant sur ENTER (entrée) ou en saisissant la valeur numérique de la section du menu.

#### **Mode contrôle**

Définit l'endroit où l'instrument atteint son point de consigne. Les modes contrôle suivants sont disponibles sur tous les instruments FIELDVUE : Analogique L'instrument accède au point de consigne sur la boucle de 4‐20 mA.

Numérique L'instrument accède au point de consigne numériquement, par le lien de communication HART. Test Ce n'est pas un mode sélectionnable par un utilisateur. L'interface de communication portable ou le logiciel ValveLink place l'instrument dans ce mode à chaque fois qu'il doit déplacer la vanne, comme pour les tests d'étalonnage ou de diagnostic.

#### **Mode contrôle, redémarrage**

Détermine le mode de commande de l'instrument après un redémarrage. Voir la section « Mode contrôle» pour les modes de commande de redémarrage disponibles.

#### **Mode de l'instrument**

Détermine si l'instrument répond à son signal d'entrée analogique. Il existe deux modes d'instrument : « En service » : pour un instrument entièrement fonctionnel, la sortie de l'instrument est modifiée en réponse à une modification de l'entrée analogique. En général, il n'est pas possible de modifier la configuration ou l'étalonnage lorsque le mode de l'instrument est « En service ». « Hors service » : la sortie de l'instrument ne change

pas en fonction des changements de l'entrée analogique lorsque le mode de l'instrument est « Hors service ». Certains paramètres de configuration ne peuvent être modifiés que lorsque le mode de l'instrument est « Hors service ».

#### **Mouvement du capteur de course**

En augmentant ou en diminuant la pression de l'air, l'aimant se déplace vers le haut ou vers le bas, ou l'axe rotatif tourne dans le sens horaire ou dans le sens anti-horaire. L'assistant de configuration demande s'il peut déplacer la vanne pour déterminer la course.

#### **N° d'identification de l'appareil**

Identifiant unique intégré dans l'instrument à l'usine.

#### **Niveau de l'instrument**

Détermine les fonctions disponibles pour l'instrument. Voir le tableau [5‐1.](#page-47-0)

#### **Manuel d'instructions**

D103605X0FR

#### **Numéro de série de l'instrument**

Le numéro de série assigné au circuit imprimé par l'usine, mais peut être modifié lors de la configuration. Le numéro de série de l'instrument doit correspondre au numéro de série sur la plaque signalétique de l'instrument.

#### **Octet**

Unité de chiffres binaires (bits). Un octet se compose de huit bits.

#### **Ouverture rapide**

Caractéristique du débit de vanne où la majeure partie du changement de débit a lieu pour les petites portions de course de la tige à partir de la position fermée. La courbe de caractéristique de débit est linéaire pendant les premiers 40 % de la course de la tige. Une des caractéristiques d'entrée disponibles pour un instrument FIELDVUE. Voir aussi, pourcentage égal et linéaire.

#### **Parallèle**

En simultané : dit d'une transmission de données sur deux canaux ou plus en même temps.

#### **Plage d'entrée**

La plage du signal d'entrée analogique correspondant au parcours de la course.

#### **Point bas bas d'alerte de course**

Valeur de la course, en pourcentage de la course étendue, qui, lorsqu'elle est dépassée, déclenche l'alerte basse basse des alertes de course. Les valeurs valides sont comprises entre -25 % et 125 %.

#### **Point bas d'alerte de course**

Valeur de la course, en pourcentage de la course étendue, qui, lorsqu'elle est dépassée, déclenche l'alerte basse des alertes de course. Les valeurs valides sont comprises entre -25 % et 125 %.

#### **Point d'alerte**

Valeur réglable qui, lorsqu'elle est dépassée, active une alerte.

#### **Point d'alerte de déviation de course**

Une valeur réglable pour la course cible et la course parcourue, exprimée en pourcentage, lorsque cette valeur est dépassée par la déviation de course pendant une période supérieure à la durée de la déviation de course, l'alerte de déviation de course est activée. Les valeurs valides sont comprises entre 0 % et 100 %. Généralement, cette valeur est définie sur 5%.

#### **Point d**'**alerte de l'accumulateur de course**

Valeur réglable qui, lorsqu'elle est dépassée, active l'alerte de l'accumulateur de course. Les valeurs valides sont comprises entre 0 % et 4 %.

#### **Point d'alerte du compteur de cycles**

Valeur réglable qui, lorsqu'elle est dépassée, active une alerte. Les entrées valides sont comprises entre 0 et 4milliards de cycles.

#### **Point haut d'alerte de course**

Valeur de la course, en pourcentage de la course étendue, qui, lorsqu'elle est dépassée, déclenche l'alerte haute des alertes de course. Les valeurs valides sont comprises entre -25 % et 125 %.

#### **Point haut haut d'alerte de course**

Valeur de la course, en pourcentage de la course parcourue, qui, lorsqu'elle est dépassée, déclenche l'alerte haute haute des alertes de course. Les valeurs valides sont comprises entre -25 % et 125 %.

#### **Protection de l'instrument**

Détermine si les commandes d'un dispositif HART peuvent étalonner ou configurer certains paramètres de l'instrument. Il existe deux types de protection d'instrument :

« Configuration et étalonnage » : interdit la modification des paramètres de configuration protégés ; interdit l'étalonnage.

« Aucun » : permet à la fois la configuration et l'étalonnage. L'instrument est « non protégé ».

#### **Réglage**

Ajustement des conditions de régulation ou des valeurs de paramétrage pour produire l'effet de régulation souhaité.

#### **Révision de l'appareil**

Numéro de révision de l'interface du logiciel qui permet de communiquer entre l'interface de communication portable et l'instrument.

#### **Révision du matériel**

Numéro de révision du matériel de l'instrument Fisher. Les composants physiques de l'instrument sont définis comme le matériel.

#### **Révision du micrologiciel**

Numéro de version du micrologiciel de l'instrument. Le micrologiciel est un programme qui est saisi dans l'instrument au moment de la fabrication et ne peut pas être modifié par l'utilisateur.

#### **Révision universelle HART**

Numéro de révision des commandes universelles HART, faisant partie du protocole de communications de l'instrument.

#### **Signal d'entraînement**

Le signal envoyé au convertisseur I/P depuis le circuit imprimé. Il s'agit du pourcentage de l'effort total du microprocesseur nécessaire pour ouvrir la vanne complètement.

#### **Signal d'entrée**

Le signal de courant en provenance du système de contrôle-commande. Le signal d'entrée peut être affiché en milliampères ou en pourcentage du signal d'entrée.

#### **Signal de contre-réaction**

Indique à l'instrument la position réelle de la vanne. Le capteur de course fournit le signal contre-réaction au circuit imprimé.

#### **Tarage à sec**

La pression fournie à un actionneur et nécessaire pour diriger l'actionneur à travers la course nominale de la vanne. Exprimée en livres par pouce carré.

#### **Taux**

Quantité de variation de la sortie proportionnellement au taux de variation de l'entrée.

#### **Temps de fermeture minimum**

Durée minimale, en secondes, pour que la course diminue à travers l'ensemble de la course parcourue. Ce taux est appliqué à toute baisse de course. Les entrées valides sont comprises entre 0 et 400 secondes. La désactiver en entrant une valeur de 0 seconde.

#### **Temps de fermeture minimum**

Durée minimale, en secondes, pour que la course augmente à travers l'ensemble de la course parcourue. Ce taux est appliqué à toute augmentation de course. En raison de la friction, la course réelle de la vanne peut ne pas répondre exactement au même moment. Les entrées valides sont comprises entre 0 et 400 secondes. La désactiver en entrant une valeur de 0 seconde.

#### **Temps libre**

Pourcentage de temps pendant lequel le microprocesseur est inactif. La valeur standard est de 25 %. La valeur réelle dépend du nombre de fonctions de l'instrument activées et de la quantité de communications en ce même moment.

#### **Unités d'entrée analogique**

Unités dans lesquelles l'entrée analogique est affichée et enregistrée dans l'instrument.

#### **Zone d'étalonnage**

Là où l'instrument a été étalonné pour la dernière fois ; soit en usine, soit sur site.

#### **Manuel d'instructions** D103605X0FR

### Index

## **A**

ABS : Homologation de type marin, 7 Accumulateur de course haut, 52 Action de borne auxiliaire, 17 Activation de la borne de sortie, 36 Activation de la limite de pression de sortie, 30 Activation intégrale Réglage de course, 26 Réglage de la pression, 27 Adresse d'interrogation, 17 Affectations de variable HART, 37 Agence coréenne pour la sécurité et la santé au travail (KOSHA), Corée du Sud, Certifications, 7 Aimant de contre-réaction, démontage, 58 Aimant., 28 Alerte de course basse, 52 Alerte de course basse basse, 52 Alerte de course haute, 52 Alerte de course haute haute, 52 Alerte du signal d'entraînement, 50 Alerte validation du courant de boucle, 51 AMS Suite : Intelligent Device Manager, 4 Aperçu, 48 Appareil, 56 Variables à fonction principale et variables d'état, 48 Appareil à fermeture étanche, certifié gaz naturel, Certifications, 7 Application spéciale, Relais, 28 Arborescences du menu de l'interface de communication,85 Arborescences du menu de l'interface de communication portable, 85 Autorités de normalisation et de métrologie des Émiratsarabes unis (ESMA), Émirats arabes unis, Certifications, 7 Avance/retard, 23 avance/retard, 23 **B** Bande morte, Principe de fonctionnement, 52

Bande morte intégrale, Réglages intégrés de course/pression, 27

Base du module, remplacement, 59, 60 Boîtier à bornes, 17 Action de borne auxiliaire, 17 Bouton d'étalonnage (CAL), 17 démontage, 66 Maintenance, 66 remplacement, 67 Borne auxiliaire, Consignes de longueur de câblage, 12 Bouchons de tuyauterie, Maintenance, 65 Bouton d'étalonnage (CAL), 17 BV : Homologation de type marin, 7

## **C**

Capacité (électrique) maximale du câble, 12 Capacité de sortie maximale, 6 Capteur de pression, Étalonnage, 43 Capteur de pression d'alimentation, Étalonnage, 44 Capteur de secours/déviation de course, Sélection pression/course, 19 Capteur interne hors limites, 51 Capteurs de pression, Étalonnage, 43 Caractérisation, 21 Caractéristique d'entrée, 21 Personnaliser la caractérisation, 21 Caractérisation d'entrée, 21 Catégorie NE107, Paramètres d'alerte, 49 Centre national de contrôle et d'inspection pour la protection contre les explosions et la sécurité de l'emploi des instruments (NEPSI), Chine, Certifications, 7 Certification Management Limited (CML), Japon, Certifications :, 7 Certifications : Afrique du Sud, SANS, 7 Appareil à fermeture étanche, certifié gaz naturel, 7 Brésil, INMETRO, 7 Chine CCC, 7 NEPSI, 7 Corée du Sud KOSHA, 7 KTL, 7 Émirats arabes unis, ESMA, 7 Homologation de type marin ABS, 7 BV, 7 DNV, 7 Registre Lloyds, 7 Inde, PESO CCOE, 7 Japon, CML, 7 Russie, Kazakhstan, Bélarus, CUTR, 7

Décembre 2022

Certificats de zone dangereuse , 7 Changer la révision universelle HART, 38 Changer le mode contrôle, 20 China Compulsory Certification (CCC) (Certification de produit obligatoire en Chine), Chine, Certifications, 7 Circuit imprimé démontage, 63 Maintenance, 63 remplacement, 63 Classification électrique, 7 Commande HART n° 48, 49 Communication HART, principe de fonctionnement, 81 Commutateur, 36 Spécifications, 8 Commutateur d'alerte, Fonction, Configuration de la borne de sortie, 36 Commutateur de limite intégré, spécifications, 8 Commutateur DIP, réglage, 63 Commutateur fermé, 37 Commutateur intégré, 8 Compatibilité de l'actionneur, 7 Compatibilité électromagnétique, 6 Compteur de cycles élevés, 50 Condition d'alimentation nulle, 29 Configuration de la borne de sortie, 36 Configuration des alertes, 38 Configuration des commutateurs, 36 Commutateur fermé, 37 Point de déclenchement du contacteur de fin de course,36 Source du commutateur d'alerte, 36 Configuration guidée, 15 Configuration manuelle, 15 Configuration, initiale, 3 Consommation d'air à régime stable, 6 Contacteur de fin de course, Fonction, Configuration de la borne de sortie, 36 Convertisseur I/P Maintenance, 61 remplacement, 62 Coupure de course haute, 52 Coupure de course Lo, 52 Coupures et limites, 19 Sélection de la limite/coupure basse, 19 Sélection de la limite/coupure haute, 19 Seuil de limite/coupure bas, 19

### **D**

Débit fermé au point de consigne, 23 Débit ouvert au point de consigne, 23 Déclaration de SEP, 8 Défaillance critique NVM (mémoire non volatile), 50 Défaillance de l'intégrité de la mémoire flash, 51 Défaillance de la boucle d'induction électromagnétique, 51 Défaillance de la tension de référence, 52 Défaillance du capteur de course, 52 Défaillance du capteur de pressions , 51 Défaillance du capteur de secours, Sélection pression/course, 18 Défaillance du courant d'entraînement, 50 Dépannage Communications ou sorties, 67 instrument, 68 Vérification de la tension disponible, 67 Descripteur, 17 Déviation de course, 52 Déviation de la pression d'une extrémité, 51 Diagnostics, 54 Diagnostics de l'appareil, 49 Diagnostics en cours, 50 DNV, Homologation de type marin, 7 Documents connexes, 5 Données de diagnostic accessibles, 50 Durée de la pression de secours de déviation de course, 20 Durée du filtre au point de consigne, 23 Durée du filtre avance/retard au point de consigne, 23 Dysfonctionnement de l'appareil de terrain, 51

## **E**

Électrovanne, Surveillance de l'état de fonctionnement, 55 Ensemble de réglage Course, 24 Pression, 27 Ensemble de réglage de course, 24 Ensemble de réglage de la pression, 27 Ensembles de réglage de course, Valeurs de gain, 24 Ensembles de réglage de la pression, Valeurs de gain, 27 Erreur du circuit de sortie , 51 Étalonnage, 39 Bouton-poussoir, 42 Capteur, 43

Seuil de limite/coupure haut, 19

#### **Manuel d'instructions**

D103605X0FR

Capteurs de pression, 43 Course, 40 Auto, 40 Manuel, 41 Entrée analogique, 44 PST, 47 Réglage du relai, 45 Étalonnage automatique, 15, 40 Messages d'erreur, 40 Paramètres avancés, 15 Sans biais, 15 Standard, 15 Étalonnage automatique en cours, 50 Étalonnage de la course, 40 Étalonnage du bouton-poussoir, 42 Étalonnage du capteur, 43 Étalonnage en cours, 50 Étalonnage manuel, 41 Étalonnage numérique, 41 Étalonnage PST, 47 État de l'appareil, 49

## **F**

Fenêtre Rshaft n° 1, Aimant., 28 Fenêtre Rshaft n° 2, Aimant., 28 Fiche technique, 18 Filtre HART, 9 Filtre I/P, remplacement, 61 Fonction, Configuration de la borne de sortie Commutateur d'alerte, 36 Contacteur de fin de course, 36 Transmetteur, 36 Fonctionnement en mode rafale, réglage du Tri-Loop, 14

### **G**

Gain de vitesse, Réglage de course, 26 Gain intégral Réglage de course, 26 Réglage de la pression, 27 Gain MLFB Réglage de course, 26 Réglage de la pression, 27 Gain proportionnel Réglage de course, 26 Réglage de la pression, 27

Galet n° 1 pour tige coulissante, Aimant., 28

Gaz naturel, en tant que produit d'alimentation, 57

### **H**

Heure de l'instrument, Régler, 18 Hors ligne / échec , 51

### **I**

Impédance d'entrée, 7 Informations de l'appareil, 48 Installation, 3 Institut national de la métrologie, de la qualité et de la technologie (INMETRO), Brésil, Certifications, 7 Intégrateur à faible saturation, 51 Intégrateur à saturation élevée, 51 Interface de communication, Test de course partielle, 55

## **J**

Jauges, Maintenance, 65

## **L**

L'heure de l'instrument est approximative, 51 Laboratoire d'essai en Corée (KTL), Corée du Sud, Certifications :, 7 Limite de l'intégrateur, Réglages intégrés de course/pression, 28 Limite Hi/seuil de coupure, 19 Limite Lo/seuil de coupure, 19 Limites de température, Température ambiante de fonctionnement, 6 Linéarité indépendante, 6 Liste de vérification du support, 70 Logiciel ValveLink, 4

### **M**

Maintenance base du module, 58 Boîtier à bornes, 66 Circuit imprimé, 63 Convertisseur I/P, 61 Jauges, bouchons de tuyauterie ou vannes pneumatiques, 65 outils requis, 58 Relai pneumatique, 65

Maintenance de la base du module, 58 Maintenance et dépannage, 57 Matériaux de construction, 7

Message, 17

Méthode de test de la résistance à l'humidité, 7 Méthode de test de la résistance aux vibrations, 7 Mode, Rafale, 37 Mode contrôle, 20

Changer le mode contrôle, 20 Mode contrôle, 20 Mode contrôle au redémarrage, 20

Mode contrôle au redémarrage, 20

Mode de l'instrument, 16

Mode Rafale, 37

modulation par déplacement de fréquence (FSK), 81

Montage d'extrémité Rshaft, Aimant., 28

Montages, 6

Mouvement de course minimum, 31

Mouvement du capteur de course, 29

## **N**

NAMUR NE43, 8 Niveau de l'instrument, Capacités, 4 Normes nationales de l'Afrique du Sud (SANS), Certifications, 7 Numéro de série Instrument, 17 Vanne, 17 Numéro de série de l'instrument, 17 Numéro de série de la vanne, 17 NVM non critique, 51

## **O**

Options, 8 Organisme de protection contre les explosifs et les hydrocarbures - Contrôleur en chef des explosifs (PESO CCOE), Inde, Certifications, 7

Orifice A surpressurisé, 51

Outils de maintenance, 49 État de l'appareil, 49

## **P**

Panne du capteur de température, 52 Paramètres par défaut, Configuration détaillée, 15 Paramètres d'alerte, Par défaut, 49

Paramètres de course partielle, 31 Mouvement de course minimum, 31 Pas de retour, 32 PST de courte durée, 31 Rythme d'entrée de la rampe, 32 Rythme de sortie de la rampe, 32 Seuil de pression entrante, 34 Seuil de pression sortante, 32 Temporisation de rupture, 32 Paramètres du filtre, Avance/retard standard, 23 Pas de retour, 32 Personnaliser la caractérisation, Définition, 21 Pièces commande, 71 Kits, 71 Liste, 73 Plage d'entrée analogique, 17 Plage d'entrée Hi, 17 Plage d'entrée Lo, 18 Plage d'entrée, 17 Plage d'entrée basse, 18 Plage d'entrée haute, 17 Poids DVC6200, 7 DVC6205, 7 DVC6215, 7 Point de déclenchement du contacteur de fin de course, 36 Pratiques de câblage, 9 Capacité (électrique) maximale du câble, 12 Exigences du système de commande, 9 Filtre HART, 9 Tension de conformité, 11 Tension disponible, 9 Pression d'alimentation, 6 Pression d'alimentation basse, 52 Pression d'alimentation haute, 52 pression d'alimentation maximale, 29 Pression de secours activée, 51 Pression de secours de déviation de course, 20 Principe de fonctionnement Communication HART, 81 DVC6200, 81 Protection contre la foudre et les surtensions, 7 Protocole de communication, HART 7 ou HART 5, 6 Protocole de communication HART, 3 PST de courte durée, 31

#### **Manuel d'instructions**

D103605X0FR

**R** Raccordement de contre-réaction, 28 Raccordements, 7 Électriques, 3 Pneumatiques, 3 Raccordements électriques, 3 Raccordements pneumatiques, 3 Rapport d'alertes, 49 Récupération de secours, 20 Redémarrer le processeur, 68 Registre des alertes, 49 Registre des alertes non vide, 50 Registre des alertes plein, 50 Registre Lloyds, Homologation de type marin, 7 Réglage, 24 Course, 24 Pression, 27 Réglages intégrés, 27 Réglage de course, 24 Stabilisation/Optimisation, 26 Réglage de l'étalonnage analogique, 41 Réglage de la pression, 27 Réglage du relai, 45 Réglage Expert, réglage de course, 24, 27 Réglages intégrés, 27 Réglementations techniques de l'Union douanière (CUTR), Russie, Kazakhstan, Bélarus, Certifications, 7 Régler l'heure de l'instrument, 18 Régulation de la course, Sélection pression/course, 18 Régulation de la course/pression, 18 Durée de la pression de secours de déviation de course, 20 Mode contrôle, 20 Pression de secours, 20 Pression de secours de déviation de course, 20 Récupération de secours, 20 Régulation de la pression, 19

Sélection pression/course, 18 Régulation de la pression, 19 Lim. basse plage de pression, 19 Plage de pression élevée, 19 Sélection pression/course, 18

Régulation de la pression/course, Coupures et limites, 19

Relai pneumatique démontage, 65 Maintenance, 65 remplacement, 65

Repère HART, 16

Repère long HART, 16 Réponse dynamique, 23 Retard, 23 Rythme d'entrée de la rampe, 32 Rythme de sortie de la rampe, 32

### **S**

Sélection de la limite/coupure basse, 19 Sélection de la limite/coupure haute, 19 Sélection pression/course, 18 Capteur de secours/déviation de course, 18 Pression-capteur de secours, 18 Régulation de la course, 18 Régulation de la pression, 18 Séquences d'accès rapide, Interface de communication, 85 Séquences d'accès rapide, interface de communication portable, 85 Services de formation, 8 Seuil de pression d'entrée, 34 Seuil de pression de sortie, 32 Signal d'échec, Configuration de la borne de sortie, 36 Signal d'entrée, 6 Signal de sortie, 6 Sortie du transmetteur, 37 Sorties, 36 Affectations de variable HART, 37 Configuration de la borne de sortie, 36 Configuration des commutateurs, 36 Mode rafale, 37 Sortie du transmetteur, 37 Source du commutateur d'alerte, 36 Spécifications, 5 Stabilisation/Optimisation, 26 Synthèse des résultats CEM, Immunité, 8

### **T**

Taux de coupure bas souple, 19 Taux de coupure haut souple, 19 Temporisation de rupture, 32 Temps d'avance/retard, 23 Temps de retard, 23 Tension de conformité, 11 Tension disponible, 9 vérification, 67 Test de course partielle, Automatique (planifié), 54

#### **Index**

Décembre 2022

Test de course partielle (niveau ODV seulement), 54 Borne auxiliaire, Bouton-poussoir local, 54 Interface de communication portable, 55

Test de course partielle (PST), 30 Automatique (planifié), 54 Critère anormal, 34 Critères d'annulation, 34 Non autorisé, 35

Test de course partielle automatique, 54

Tige coulissante n° 110, Aimant., 28

Tige coulissante n° 19, Aimant., 28

Tige coulissante n° 210, Aimant., 28

Tige coulissante n° 25, Aimant., 28

Tige coulissante n° 38, Aimant., 28

Tige coulissante n° 50, Aimant., 28

Tige coulissante n° 7, Aimant., 28

Transmetteur, 8, 36 Fonction, Configuration de la borne de sortie, 36 Spécifications, 8

Transmetteur de position, 36

Transmetteur de position 4‐20 mA intégré, 8 Spécifications, 8

Tri-Loop Hart, 13 Organigramme d'installation, 13

Type d'actionneur, 28

Type de relais, 28 Type de vanne, 28

### **U**

Unités Entrée analogique, 17 Pression, 17 Température, 17 Unités d'entrée analogique, 17 Unités de pression, 17 Unités de température, 17

### **V**

Valeur basse de la plage de pression, 19 Valeur haute de la plage de pression, 19 Valeurs de gain Ensembles de réglage de course, 24 Ensembles de réglage de la pression, 27 Vanne de course, 54 Vannes pneumatiques, Maintenance, 65 Variable hors limites, 52 Variables, État et fonction principale, 48 Variables à fonction principale et variables d'état, Informations de l'appareil, 48 Verrouillage en écriture, 16

# $\epsilon$

Ni Emerson, ni Emerson Automation Solutions, ni aucune de leurs entités affiliées n'assument quelconque responsabilité que ce soit quant au choix, à l'utilisation ou à la maintenance d'un quelconque produit. La responsabilité du choix, de l'utilisation et de la maintenance de tout produit incombe uniquement à l'acquéreur et à l'utilisateur final.

Fisher, FIELDVUE, ValveLink, PROVOX, Rosemount, Tri-Loop, DeltaV, RS3, et THUM sont des marques qui appartiennent à une des sociétés de l'unité commerciale Emerson Automation Solutions d'Emerson Electric Co. Emerson Automation Solutions, Emerson et le logo Emerson sont des marques de commerce et de service d'Emerson Electric Co. HART est une marque déposée de FieldComm Group. Toutes les autres marques sont la propriété de leurs détenteurs respectifs.

Le contenu de cette publication est présenté à titre d'information uniquement et, bien que tous les efforts aient été mis en œuvre pour en assurer l'exactitude, il ne doit pas être interprété comme une garantie, expresse ou tacite, concernant les produits et services décrits, leur utilisation ou leur applicabilité. Toutes les ventes sont régies par nos conditions générales, disponibles sur demande. La société se réserve le droit de modifier ou d'améliorer les conceptions ou les spécifications de tels produits à tout moment et sans préavis.

Emerson Automation Solutions

Marshalltown, Iowa 50158 USA Sorocaba, 18087 Brazil Cernay, 68700 France Dubai, United Arab Emirates Singapore 128461 Singapore

www.Fisher.com

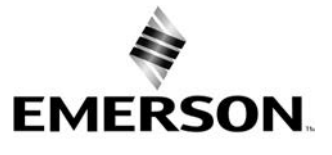